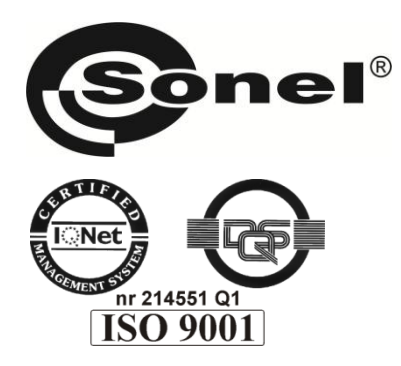

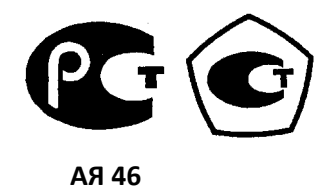

# **MPI-508 ИЗМЕРИТЕЛЬ ПАРАМЕТРОВ**

# **ЭЛЕКТРОБЕЗОПАСНОСТИ ЭЛЕКТРОУСТАНОВОК**

РУКОВОДСТВО ПО ЭКСПЛУАТАЦИИ

Версия 1.02

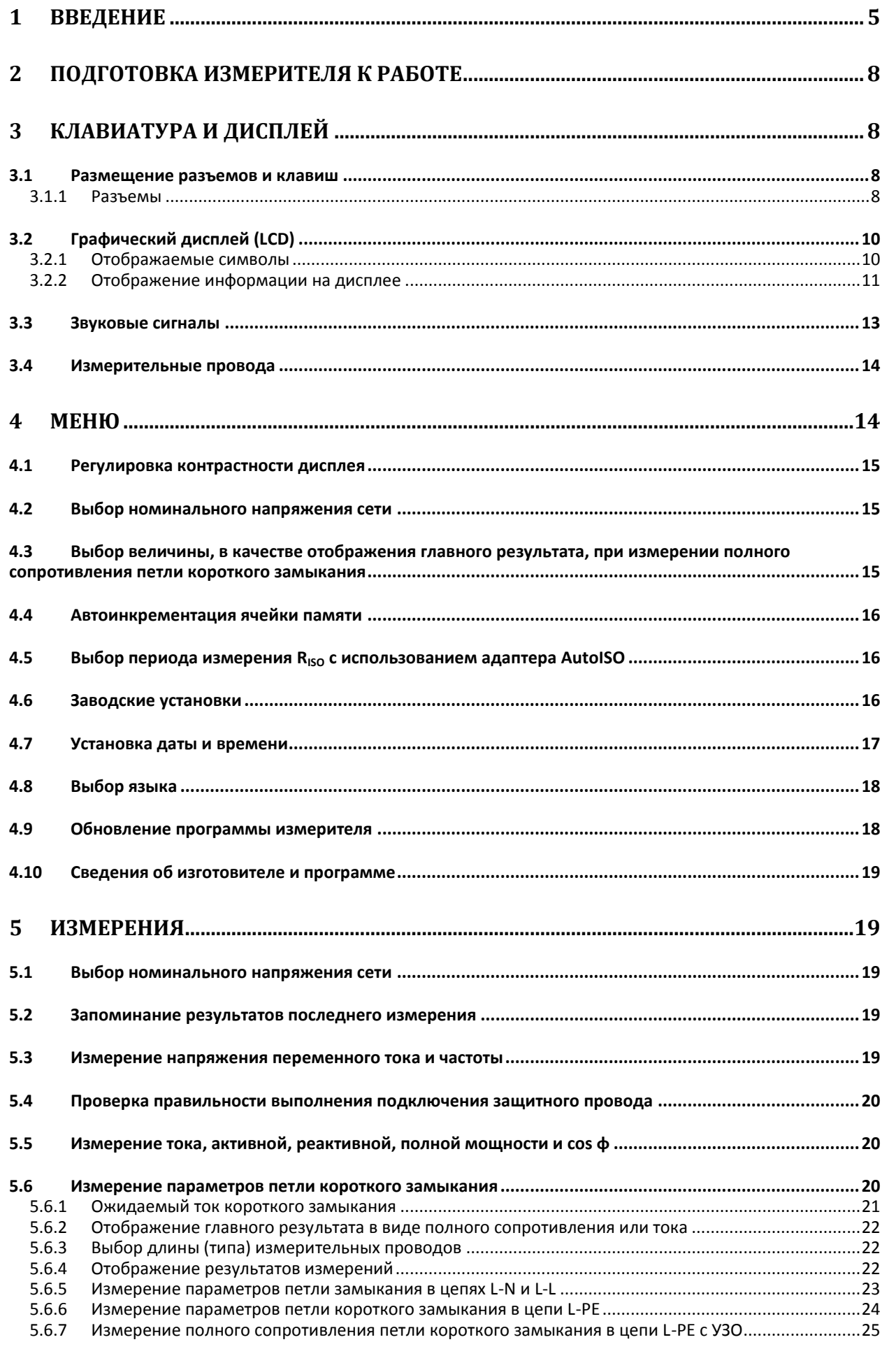

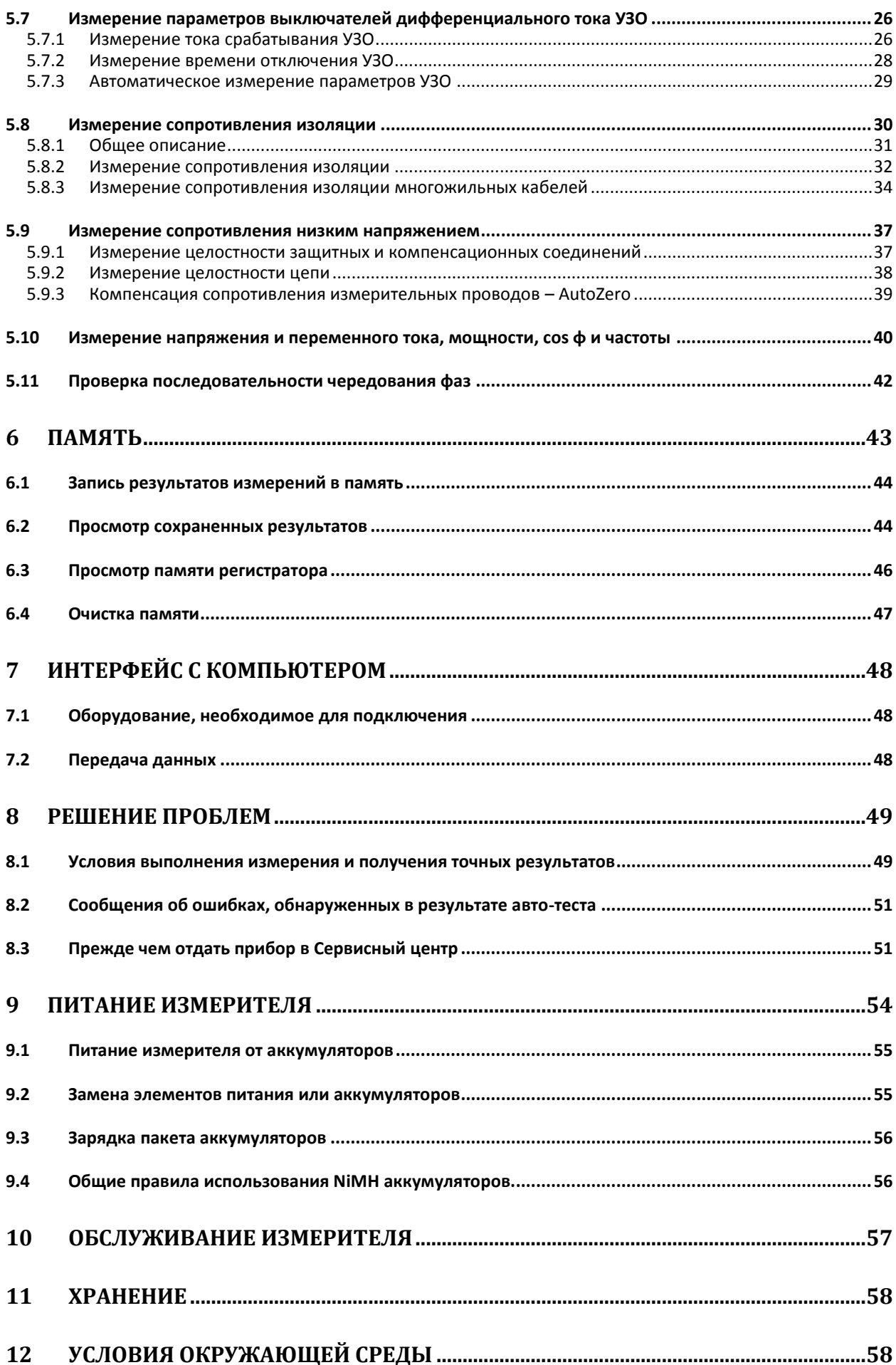

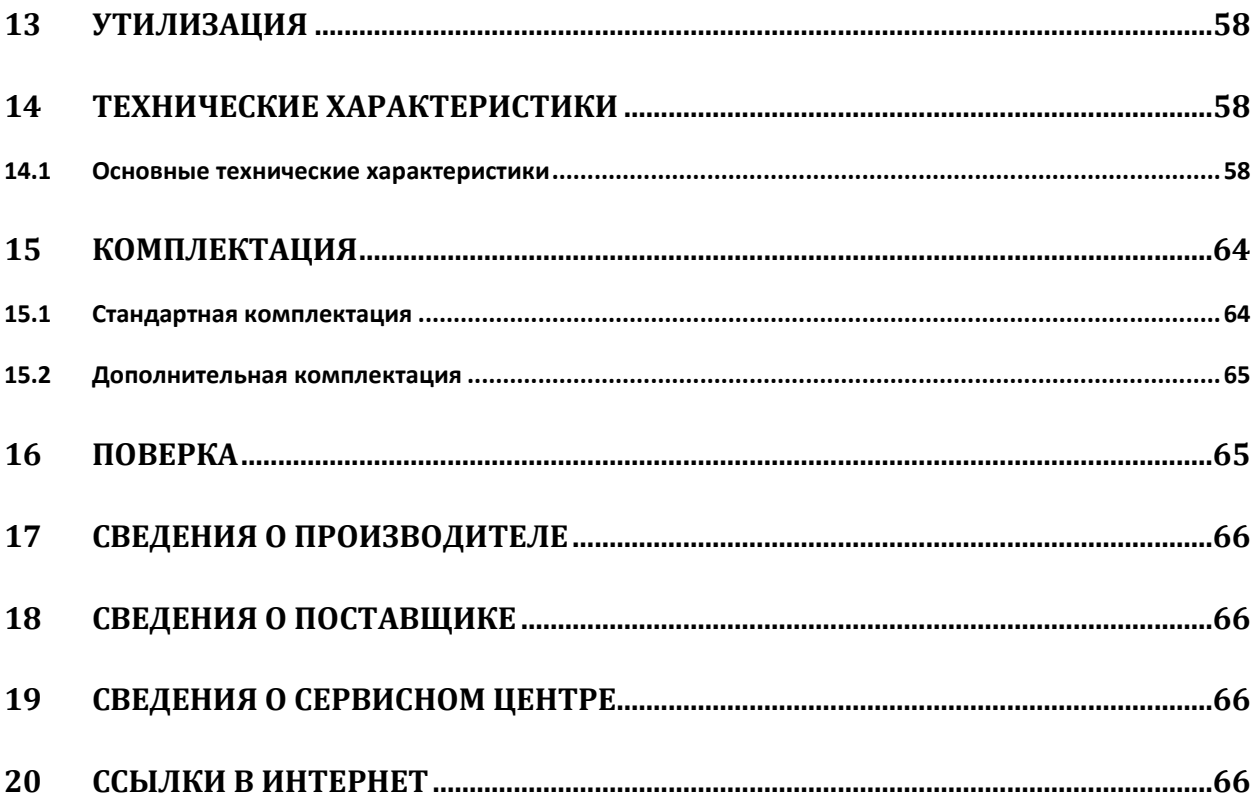

# **1 Введение**

Цифровой измеритель MPI-508 предназначен для измерения параметров петли короткого замыкания, параметров выключателей УЗО, сопротивления изоляции, измерения переменного напряжения, тока, мощности, *cos φ*, частоты, малых сопротивлений низким напряжением, а также – для проверки последовательности чередования фаз.

Функциональные возможности MPI-508:

*Измерения параметров петли короткого замыкания:*

- Измерение полного сопротивления током порядка 23 A при 230 В, максимум 44 A при 440 В ( $R_{\text{orp}}$  = 10 Ом)
- Возможность измерения в замкнутой цепи фаза-фаза, фаза-нуль, фаза-защитный проводник
- Автоматический расчет тока короткого замыкания
- Распознавание фазного или междуфазного напряжения при расчете тока короткого замыкания
- Измерения в сетях с напряжением: 115/200 В, 220/380 В и 230/400 В с частотой 45...65 Гц (граница измерений: 100...440 В)
- Выбор номинального напряжения 115/200, 220/380 или 230/400 В
- Измерение полного сопротивления петли короткого замыкания без срабатывания выключателей УЗО с разрешением до 0,01 Ом, в цепях, защищаемых выключателями УЗО

#### *Измерение напряжения переменного тока*

 Быстрая проверка правильности подключения защитного провода PE при помощи электрода прикосновения

*Проверка выключателей УЗО типа AC, A:*

- Функция автоматического измерения параметров выключателей УЗО
- Вид генерируемого тока выбирается пользователем: синусоидальный (старт с сегмента нарастания или убывания), однополярный пульсирующий (положительный или отрицательный), однополярный пульсирующий с составляющей постоянного тока (положительной или отрицательной)
- Измерения обычных и селективных выключателей с номинальными дифференциальными токами 10, 30, 100, 300, 500 и 1000 мА
- Измерение тока отключения выключателя нарастающим током
- Измерение времени отключения выключателя при токах 0,5  $I_{\Delta n}$ ,  $1I_{\Delta n}$ ,  $2I_{\Delta n}$  и 5 $I_{\Delta n}$
- Измерение напряжения прикосновения
- Возможность измерения напряжения прикосновения и сопротивления заземления без отключения выключателя
- Быстрая проверка правильности подключения защитного провода PE при помощи электрода прикосновения
- Возможность выбора порога срабатывания защиты перед превышением допустимого напряжения на уровнях 25 и 50 В, а для селективных выключателей – дополнительно 12,5

Возможность одновременного измерения  $I_A$  и  $t_A$ 

#### *Измерение сопротивления изоляции:*

- Три измерительных напряжения: 250, 500 и 1000 В
- Измерение сопротивления изоляции до 3 ГОм
- Самостоятельная разрядка емкости измеряемого объекта по окончании измерения сопротивления изоляции
- Акустическое обозначение пятисекундных интервалов времени, упрощающее фиксацию характеристик времени при измерении сопротивления изоляции
- Автоматическое измерение всех сопротивлений в кабелях 3, 4, 5-ти жильных с использованием специального адаптера

#### *Измерение сопротивления низким напряжением:*

- Измерение сопротивления малым током со звуковой сигнализацией
- Измерение целостности защитного провода током 200 мА в двух направлениях

*Измерение и регистрация переменного тока и напряжения, частоты, мощности полной, активной и реактивной, а также cos φ*

Проверка последовательности чередования фаз

#### *Прочие:*

- Автоматический выбор диапазона измерения
- Память результатов измерения (990 ячеек) с возможностью их передачи на ПК через порт RS-232
- Дополнительная память регистратора 10000 результатов измерения
- Автоматическая запись результатов измерения в память
- Большой четкий дисплей с подсветкой
- Мониторинг состояния заряда элементов питания или батареи аккумуляторов
- Самостоятельное отключение при бездействии прибора (AUTO-OFF)
- Эргономичное обслуживание
- Возможность питания измерителя от аккумуляторов

Для того чтобы гарантировать правильную работу прибора и требуемую точность результатов измерений необходимо соблюдать следующие рекомендации:

#### **ВНИМАНИЕ**

**Производитель оставляет за собой право внесения изменений во внешний вид, а также технические характеристики прибора**

Для того чтобы гарантировать правильную работу прибора и требуемую точность результатов измерений, необходимо соблюдать следующие рекомендации:

# **ВНИМАНИЕ**

**Перед работой с измерителем необходимо изучить данное Руководство, тщательно соблюдать правила защиты, а также рекомендации Производителя.**

Применение прибора, несоответствующее указаниям Производителя, может быть причиной поломки прибора и источником серьёзной опасности для Пользователя.

Прибор должен обслуживаться только квалифицированным персоналом, ознакомленным с Правилами техники безопасности;

Нельзя использовать:

- Поврежденный и неисправный полностью или частично измеритель;
- Провода и зонды с поврежденной изоляцией;
- Измеритель, который долго хранился в условиях, несоответствующих техническим характеристикам (например, при повышенной влажности).

Ремонт измерителя должен осуществляться только представителями авторизованного Сервисного центра.

Перед началом измерений убедитесь, что проводники подключены к соответствующим разъемам измерителя.

Запрещается пользоваться измерителем с ненадежно закрытым или открытым контейнером для элементов питания, а также осуществлять питание измерителя от любых других источников, кроме указанных в настоящем руководстве.

Входы измерителя оснащены электронной защитой от перегрузок до 276 В в течение 30 секунд.

### **Символы, отображенные на приборе:**

Клавиша для включения (ON) и выключения (OFF) питания измерителя.

 Перед работой с прибором необходимо изучить данное Руководство, тщательно соблюдать правила защиты, а также рекомендации Изготовителя.

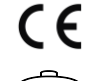

Знак соответствия стандартам Европейского союза.

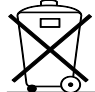

Измеритель, предназначенный для утилизации, следует передать Производителю. В случае самостоятельной утилизации ее следует производить в соответствии с действующими правовыми нормами.

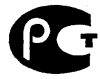

 Декларация о соответствии. Измеритель соответствует стандартам Российской Федерации.

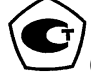

Свидетельство об утверждении типа. Измеритель внесен в Государственный реестр средств

,>À4∕0V **–** в приборе предусмотрена защита внутренних цепей от попадания напряжения от 300-440 В продолжительностью не более 30 сек (согласно EN61557-10)

**CAT III 300V** Маркировка на оборудовании CAT III 300V означает, что оно используется в сетях напряжением до 300 В, относится к III категории монтажа.

# **2 Подготовка измерителя к работе**

Перед началом проведения измерений:

- Убедиться, что состояние батареи позволит их провести;
- Проверить, не повреждены ли корпус измерителя и изоляция измерительных проводов.

#### **ВНИМАНИЕ**

**Подключение несоответствующих или поврежденных проводов грозит поражением опасным током.**

#### **ВНИМАНИЕ**

**Если дисплей трудно читаем, следует нажать клавишу**  $\overline{13}$  **◙ и**  $\overline{12}$  $\overline{2}$  **а потом клавишами**  $\diamondsuit$  **и**  $\diamondsuit$ **выставить нужный уровень контрастности.**

# **3 Клавиатура и дисплей**

### **3.1 Размещение разъемов и клавиш**

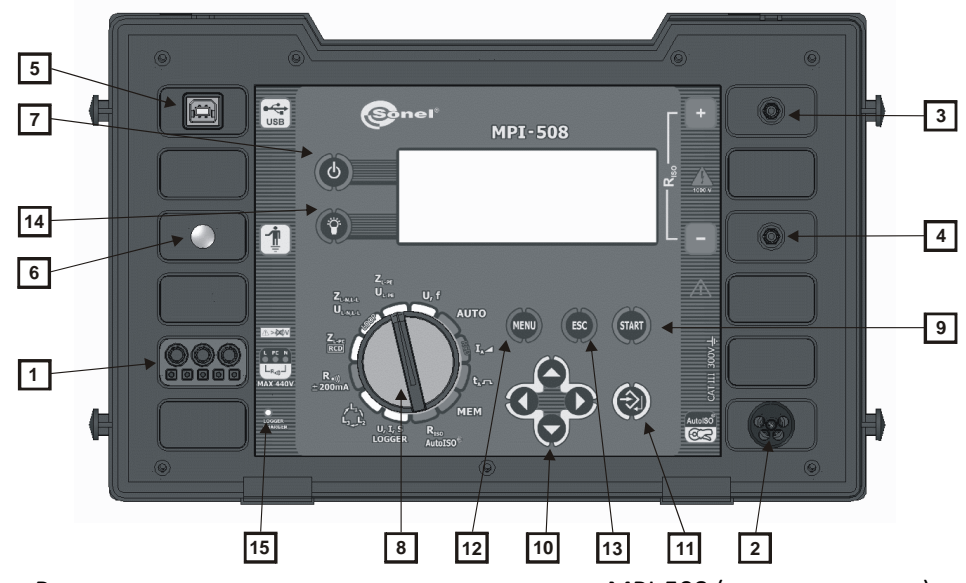

Размещение разъемов и клавиш измерителя MPI-508 (лицевая панель).

#### **3.1.1 Разъемы**

### **ВНИМАНИЕ**

**Измеритель MPI-508 предназначен для работы при номинальных фазных напряжениях 115 В, 220 В и 230 В и межфазных напряжениях 200 В, 380 В и 400 В. Подключение напряжения, выходящего за допустимые границы, может привести к поломке измерителя.**

**1 главный измерительный разъем**

 Разъем для подключения измерительных проводов во время замера полного сопротивления петли короткого замыкания, выключателей УЗО, сопротивления заземлений, замера сопротивления низким напряжением и проверке последовательности фаз, а также измерения напряжения.

# **2 разъем подключения клещей и управления модулем измерения сопротивления изоляции многожильных проводов**

 Разъем для подключения клещей при регистрации тока или провода управления модулем измерения сопротивления многожильных проводов.

### $\overline{3}$  **измерительный разъем R**<sub>ISO+</sub>

Выход трансформатора высокого напряжения для измерений сопротивления изоляции.

### $|4|$  измерительный разъем  $R_{ISO}$

Разъем подключения нулевого провода при измерении сопротивления изоляции.

**5 разъем интерфейса USB**

Порт для подключения кабеля последовательного интерфейса (USB).

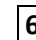

## **6 электрод прикосновения**

Контакт для проверки правильности подключения провода PE.

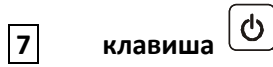

Включение/выключение питания измерителя.

#### **8 поворотный переключатель режимов измерения**

- **Z**<sub>L-PE RCD</sub> измерение полного сопротивления петли короткого замыкания в цепях, оснащенных выключателями дифференциального тока типа УЗО без их срабатывания
- **ZL-N,L-L UL-N,L-L** измерение напряжения и полного сопротивления петли короткого замыкания в цепи фаза – фаза, фаза- нуль
- **ZL-PE UL-PE** измерение напряжения и полного сопротивления петли короткого замыкания в цепи фаза – защитный проводник
- **AUTO** автоматическое измерение параметров выключателей УЗО
- **I<sup>A</sup>** измерение тока отключения выключателей УЗО
- **t<sup>A</sup>** измерение времени отключения выключателей УЗО
- **MEM** просмотр памяти;
- **R**<sub>ISO</sub> измерение сопротивления изоляции
- **U, I, S LOG** измерение напряжения и переменного тока, активной, реактивной и полной мощности, частоты сети
- проверка последовательности чередования фаз **<sup>L</sup><sup>3</sup> <sup>L</sup><sup>2</sup>**
- **R 200 mA** измерение целостности цепи и проверка переходных сопротивлений ( $\sum_{2}^{L}$ – проверн<br>**R** <sup>•))</sup> ±**200 mA** -<br>(металлосвязь)

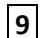

START **9 клавиша**

Запуск измерения

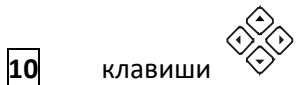

- Группа клавиш навигации
	- $\circ \otimes$  ,  $\circlearrowleft$  выбор опции по вертикали, изменение величины параметра
	- $\circ \hspace{0.1 cm} \diamondsuit$  ,  $\diamondsuit$  выбор опции по горизонтали

**11** клавиша

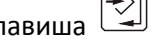

- подтверждение выбранной опции
- после окончания измерения сохранение результата в память
- в режиме записи в память запись результата измерения в выбранную ячейку

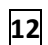

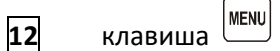

- Меню прибора:
	- o регулировка контрастности дисплея
	- o запуск режима передачи данных
	- o установка параметров измерения и отображения результатов
	- o установка даты и времени
	- o выбор языка
	- o продвинутые функции
	- o информация об Изготовителе и программе

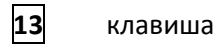

ESC

- выход из функции
- возвращение к предыдущему экрану

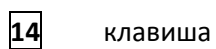

 $\mathbf{r}$ 

включение/выключение подсветки графического дисплея.

# **15** световой индикатор

Процесс зарядки аккумуляторов

# **3.2 Графический дисплей (LCD)**

### **3.2.1 Отображаемые символы**

**16 Example 16** - превышение допустимой температуры внутри измерителя (знак показывается на месте надписи «ГОТОВО»);

**17 19 - СОСТОЯНИЕ ЗАРЯДА ЭЛЕМЕНТОВ ПИТАНИЯ**;

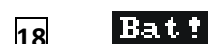

18 **Bat F** - необходимость замены элементов питания;

**19** - запись результатов измерений в память;

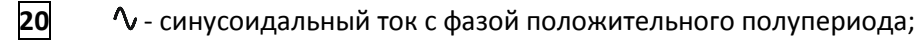

**21** - синусоидальный ток с фазой отрицательного полупериода;

**22** - ток постоянно пульсирующий с положительной поляризацией;

**23** - <sup>•</sup> <sup>•</sup> ток постоянно пульсирующий с отрицательной поляризацией;

**24** - <del> $\Lambda$  -</del> ток постоянно пульсирующий с постоянной составляющей и положительной поляризацией;

**25** - ТОК постоянно пульсирующий с постоянной составляющей и отрицательной поляризацией;

**28** - светодиод контроля зарядки пакета аккумуляторов.

# **3.2.2 Отображение информации на дисплее**

Пример того, как выглядит информация при отображении всех результатов и только главного результата, или при записи результатов в память и просмотре памяти, можно видеть на рисунках ниже

Чтобы отобразить строку выбора параметров и режима измерения, необходимо нажать одну из клавиш **11**. Активным (подсвеченным) вначале является первое слева поле.

Изменение поля выбора осуществляется клавишами  $\bigotimes$  и  $\bigotimes$  а изменение параметра или режима измерения - клавишами  $\langle\!\!\!\!\!\langle\bullet\rangle\langle\!\!\!\rangle\rangle$ . В данный момент времени активным может быть только одно поле. Нажатие клавиши **10** гасит линейку выбора.

Сведения о состоянии готовности измерителя к замерам – смотри в описаниях отдельных функций.

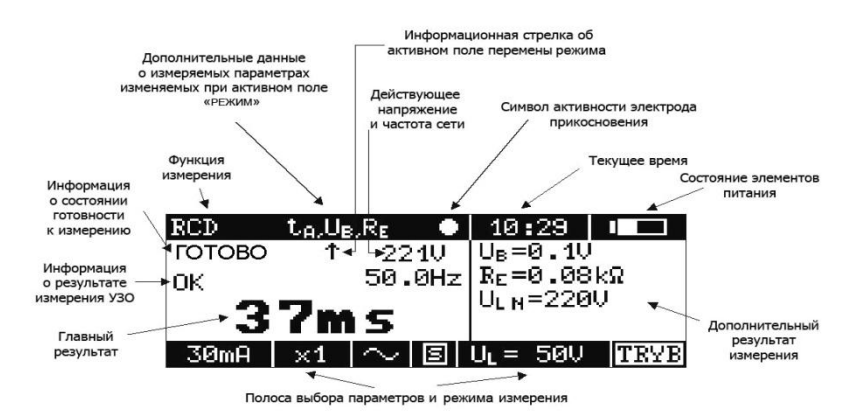

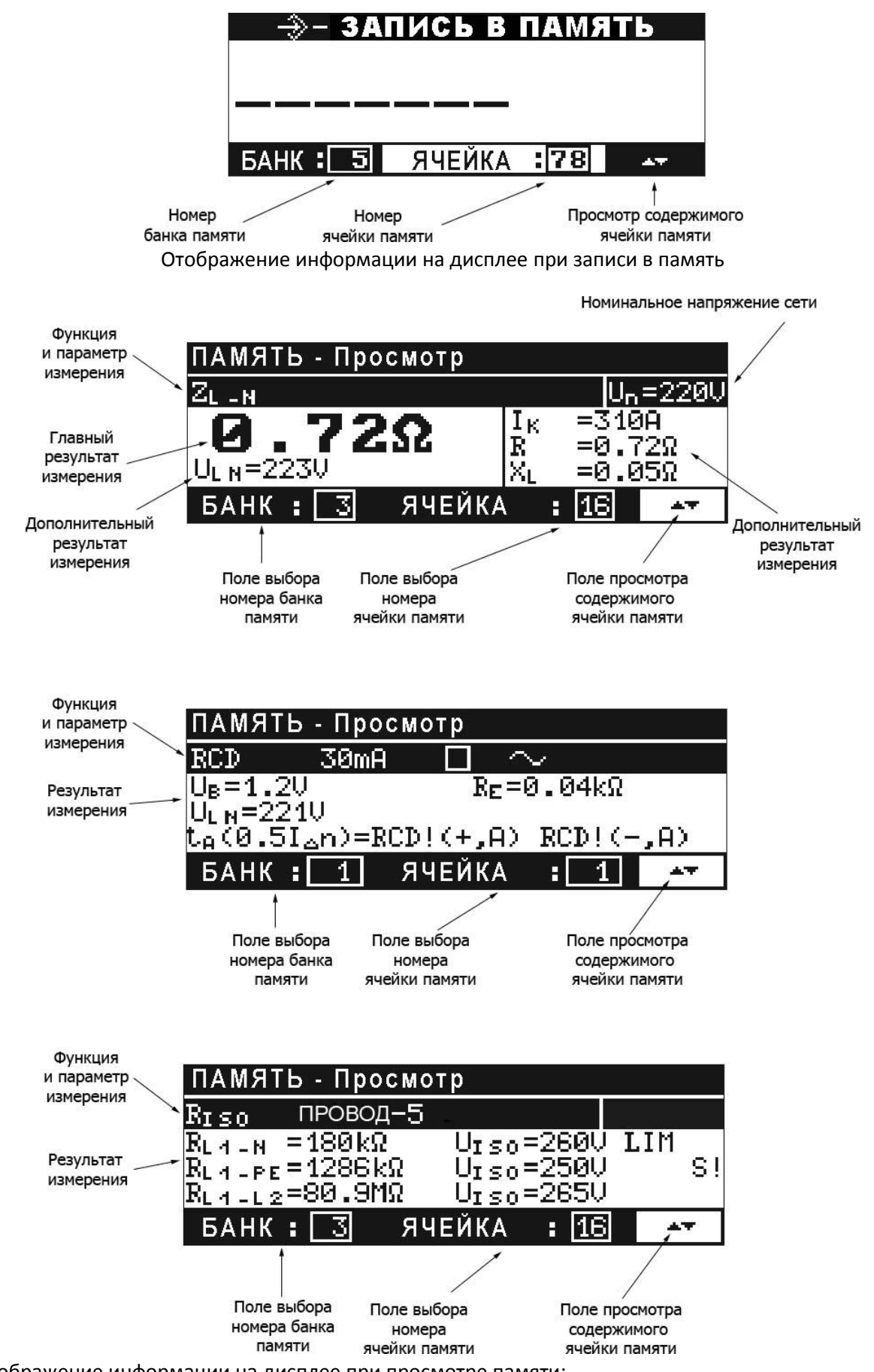

Отображение информации на дисплее при просмотре памяти:

a) результаты измерений сопротивления петли короткого замыкания (похожий вид имеет экран с результатами измерений сопротивления изоляции, сопротивления заземления и сопротивления, измеряемого током с низким напряжением  $\pm$ 200 мА)

б) результаты измерений параметров УЗО (знак RCD! означает, что измерения проводятся без срабатывания УЗО, символы +/- - фазу или поляризацию положительную/отрицательную, буква A означает замер, выполненный в режиме (AUTO)

в) результаты измерений сопротивления изоляции многожильных проводов.

# **3.3 Звуковые сигналы**

#### **Предупредительные сигналы**

*Непрерывный звуковой сигнал:*

Напряжение на клеммах измерителя выше 440 В;

#### **ВНИМАНИЕ**

**Подключение к измерителю напряжения, выше допустимого, может привести его повреждением.**

- Опасное напряжение на проводе PE (при касании электрода)
- В функции R<sub>ISO</sub> напряжение измерения достигло 90% или превысило 110% установленной величины
- В функции R  $\rightarrow$   $\rightarrow$  200 мА обнаружено напряжение на рабочем объекте

*Длительный звуковой сигнал (0,5 сек):*

- Нажатие неактивной в данный момент для избранной функции измерения клавиши
- Превышена температура внутри корпуса измерителя (после нажатия клавиши **10** )

*Два длинных звуковых сигнала (после начала измерения нажатием клавиши* **10** *):*

- Частота сети вне допустимых пределах (45..65 Гц)
- **•** Входное напряжение слишком низкое для возможности измерения (U $\lt$  U<sub>min</sub>)
- При измерении петли короткого замыкания не подключены все необходимые провода
- Исчезновение напряжения или ошибка во время замера
- Повреждение цепи замыкания
- Нарушение целостности цепи
- Превышен диапазон измерения

#### **Подтверждающие и прочие сигналы:**

*Постоянный звуковой сигнал:*

В функции R  $\cdot$ ))  $\pm$ 200 мА величина сопротивления менее 10 Ом (для измерения током 200 мА)

*Краткий звуковой сигнал:*

- Подтверждение нажатия клавиши и выполнения измерителем соответствующего действия
- Переход от экрана приветствия к экрану конкретной функции
- Возвращение к основному экрану после передачи сообщения об ошибке
- Выполнение измерения
- В функции **MEM** возвращение в главное меню после очистки ячейки, банка или всей памяти
- Информация о возможности выполнения измерения (вместе с надписью **ГОТОВО**)

*Длительный звуковой сигнал (0,5 сек):*

- Сигнализация включения прибора
- Сигнализация самовыключения прибора

#### *Три коротких сигнала;*

- Запись результата измерений в память
- Подтверждение новых установок **MENU**

### **3.4 Измерительные провода**

Измерители MPI-508 для замера петли короткого замыкания имеют заводскую калибровку с учетом сопротивления стандартных измерительных проводов.

#### **ВНИМАНИЕ**

**Подключение не подходящих или поврежденных проводов может привести к поражению опасным током. Нельзя оставлять неподключенные провода, если часть из них подключена к объекту. Нельзя оставлять измеритель подключенным к объекту без присмотра (в случае использования измерителя в качестве регистратора, необходимо обезопасить его от доступа посторонних лиц).**

#### **ВНИМАНИЕ**

**Изготовитель гарантирует точность результатов только при использовании фирменных проводов, поставляемых вместе с прибором. Использование удлинителей и иных проводов может стать дополнительной причиной ошибок.**

# **4 Меню**

Меню доступно в каждом положении поворотного переключателя. Вход осуществляется, нажатием клавиши **MENU** и позволяет выполнять следующие операции:

- Регулировка контрастности дисплея (0...100%);
- Передача данных на ПК;
- Выбор номинального напряжения сети Un;
- Выбор величины для отображения в качестве главного результата (Z<sub>S</sub> или I<sub>K</sub>) при замере сопротивления петли короткого замыкания;
- Включение автоинкрементации номера ячейки памяти;
- Установка автоматического режима измерения УЗО;
- Установка автоматического отключения измерителя AutoOFF;
- Установка времени измерения с использованием адаптера AutoISO 1000;
- Набор установок измерения;
- Возврат к заводским установкам;
- Установка даты и времени;
- Выбор языка;
- Обновление программы;
- Получение основных сведений о Производителе;
- Версия программы.

Чтобы выйти из **MENU** необходимо нажать клавишу 14  $\text{K}$ .

#### **ВНИМАНИЕ**

После нажатия клавиши <sup>13</sup> <sup>[кн]</sup>, по умолчанию выбирается позиция «Контрастность дисплея».

### **4.1 Регулировка контрастности дисплея**

Установка контрастности дисплея:

- нажать клавишу  $\overline{13}^{\text{MENU}}$ ;
- нажать клавишу **12** ;
- клавишами  $\diamondsuit$  и  $\diamondsuit$  установить нужную контрастность;
- выйти из опции нажатием клавиши  $\overline{14}$   $\overline{12}$  или  $\overline{12}$   $\overline{2}$ .

# **4.2 Выбор номинального напряжения сети**

Выбор номинального напряжения сети:

- в **MENU** выбрать позицию Номинальное напряжение сети;
- **•** нажать клавишу  $\overline{12}$   $\overline{\mathbb{Q}}$  ;
- в появившемся окне клавишами  $\diamondsuit$  и  $\diamondsuit$  выбрать нужную величину;
- нажать клавишу **12** ;

```
Выход из MENU производится нажатием \overline{14} [ESC].
```
# **4.3 Выбор величины, в качестве отображения главного результата, при измерении полного сопротивления петли короткого замыкания**

Чтобы выбрать отображение главного результата как  $Z_s$  или  $I_K$ , необходимо:

- в **MENU** выбрать позицию **«Главный результат измерения петли»**;
- нажать клавишу  $\boxed{12}$   $\boxed{\triangle}$ ;
- в появившемся окне клавишами  $\Diamond$  и  $\Diamond$  выбрать Z<sub>s</sub> или I<sub>K</sub>;
- **•** нажать клавишу  $\boxed{12}$   $\boxed{2}$ ;

# **Выйти из MENU** нажатием клавиши  $14$   $\frac{1}{14}$   $\frac{1}{14}$

# **4.4 Автоинкрементация ячейки памяти**

Чтобы выбрать автоматическое увеличение номера ячейки после каждой записи в память необходимо:

- в **MENU** выбрать позицию **«Установки записи в память»**;
- нажать клавишу **12** ;
- в показавшемся окне клавишами выбрать опцию **«Автоинкрементация ячейки»**;
- нажать клавишу **12** .

Выход из **MENU** произойдет после нажатия клавиши  $\overline{14}$  [ESC].

### **4.5 Выбор периода измерения RISO с использованием адаптера AutoISO**

Для выбора длительности замера R<sub>ISO</sub> при помощи адаптера AutoISO 1000 необходимо:

- в **MENU** выбрать позицию Время измерения AutoISO;
- нажать клавишу  $\overline{12}$   $\overline{\textcircled{\cdot}}$  ;
- в открывшемся окне клавишами  $\diamondsuit$  и  $\diamondsuit$  выбрать нужное время; позиция «Автоматически» обозначает время, необходимое для стабилизации результата измерения;
- нажать клавишу **12** .

**Выход из MENU** произойдет после нажатия  $\overline{14}$  [ESC].

# **4.6 Заводские установки**

Чтобы вернуть заводские установки, необходимо:

- в **MENU** выбрать позицию **«Заводские установки»**;
- нажать **12** ;
- в открывшемся окне выбора отметить опцию **«ДА»**;
- **•** нажать клавишу  $\boxed{12}$   $\boxed{2}$ .

Параметры заводских установок:

- 1. контраст дисплея: 50%;
- 2. номинальное напряжение сети: 230/400 В;
- 3. в измерении петли короткого замыкания главный параметр: Zs;
- 4. автоинкрементация ячейки: выключена;
- 5. время измерения AutoISO: автоматическое;
- 6. параметры УЗО, измеряемые в режиме AUTO:
	- вид тока: синусоидальный;
- тип УЗО: неселективного типа;
- $\bullet$   $\cup_{\text{B}}$ ;
- $\bullet$  R<sub>E</sub>;
- $\bullet$   $t_A$  для 0,5  $I_{\Delta n}$  и фазы начальной положительной и отрицательной;
- $\bullet$   $t_A$  для  $I_{\Delta n}$  и фазы начальной положительной и отрицательной;
- I<sup>A</sup> для фазы начальной положительной и отрицательной;
- 7. В функции регистратора измерение, регистрация напряжения сети;
- 8. язык: польский;
- 9. установки экрана;
- замеры петли замыкания;
	- Провод WS-01;
- замер RE;

Провод L=1,2 м;

- замеры УЗО;
	- $O$   $I_{\Delta n}$ : 30 мА;
	- o кратность: x1;
	- o вид: синусоидальный с начальной фазой положительной;
	- o тип УЗО: обычный;
	- $\circ$  U<sub>L</sub>: 50 B;
	- $\circ$  режим: I<sub>A</sub>, U<sub>B</sub>, R<sub>E</sub> (для функции I<sub>A</sub>) или t<sub>A</sub>, U<sub>B</sub>, R<sub>E</sub> (для функции t<sub>A</sub>);
- измерение сопротивления изоляции;
	- $O$  U<sub>N</sub>: 250 B;
	- o режим: R<sub>ISO</sub>;
- измерения сопротивления низким напряжением;
	- o режим: beep
- LOGGER:
	- o Регистрация напряжения;
	- o tp = 1 $c$ ;
	- $\circ$  n = 1000.

# **4.7 Установка даты и времени**

Для установки даты и времени:

- в **MENU** выбрать позицию **«Установка даты и времени»**;
- нажать клавишу  $\boxed{12}$   $\boxed{\odot}$ ;
- клавишами  $\diamondsuit$  и  $\diamondsuit$  выбрать установку даты или времени;
- нажать **12** ;
- клавишами  $\diamondsuit$  и  $\diamondsuit$  выставить текущую дату и/или время, переходя от цифры к цифре клавишами  $\mathcal{O}$  и  $\mathcal{O}$ :
- подтвердить установку клавишей **12** ;
- клавишей  $\Diamond$  и  $\Diamond$  перейти в позицию **«Установить**»;
- нажать клавишу **12** ;
- чтобы выйти из опции, нажать  $\overline{14}^{\text{esc}}$ .

# **4.8 Выбор языка**

В подменю **«Язык»** Пользователь получает возможность выбора языка, на котором прибор будет показывать все надписи.

# **4.9 Обновление программы измерителя**

Есть возможность обновления программы управления измерителя без отправки его в сервисный центр.

#### **ВНИМАНИЕ**

**Функция предназначена строго для Пользователей, умеющих обращаться с компьютерной техникой. Гарантия не распространяется на повреждения прибора, вызванные неправильным использованием данной функции.**

Для необходимого обновления программы нужно:

- с сайта представителя (www.sonel.ru) скачать программу для измерителя;
- подключить измеритель к компьютеру;
- **•** клавишей **12 •** войти в функцию «Обновление программы» и подтвердить прочтение показанных сведений;
- в компьютере инсталлировать и запустить программу для измерителя;
- в программе выбрать порт, включить функцию «Проверка подключения», а затем запустить функцию «Программирование»;
- следовать указаниям программы.

### **ВНИМАНИЕ**

**Перед программированием следует заменить батарею новой или зарядить элементы питания. В процессе программирования нельзя выключать измеритель или разъединять передающие провода.**

#### **ВНИМАНИЕ**

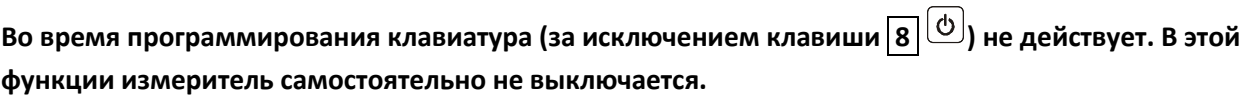

# 4.10 Сведения об изготовителе и программе

В подменю можно получить основные сведения об изготовителе прибора и версии программы.

#### 5 Измерения

Следует подробно ознакомиться с содержанием данного раздела, поскольку в нем описаны схемы измерений, способы их выполнения и основы интерпретации результатов.

#### **ВНИМАНИЕ**

В процессе измерений (петли короткого замыкания, параметров УЗО) нельзя прикасаться к заземленным частям, доступным в проверяемой цепи.

#### **ВНИМАНИЕ**

В процессе измерений нельзя изменять положение поворотного переключателя, потому что это может стать причиной поломки измерителя и источником опасности для Пользователя.

### 5.1 Выбор номинального напряжения сети

Перед началом измерений следует выбрать номинальное напряжение сети  $U_n$  (115/200 В, 220/380 В или 230/400 В), обязательное на месте проведения измерений. Напряжение используется для расчета величины ожидаемого тока короткого замыкания, а также для статистических расчетов при сборе данных о напряжении сети. Выбор номинального напряжения производится в MENU.

## 5.2 Запоминание результатов последнего измерения

Результат последнего измерения остается, пока не запустится следующее измерение или не будет изменена функция измерения поворотным переключателем 9. После перехода к экрану выхода данной функции клавишей  $\overline{14}^{\text{(esc)}}$  результат можно вернуть, снова нажав клавишу  $\overline{14}^{\text{(esc)}}$ . Автоматическое изменение номера ячейки памяти после каждой записи устанавливается в MENU.

# 5.3 Измерение напряжения переменного тока и частоты

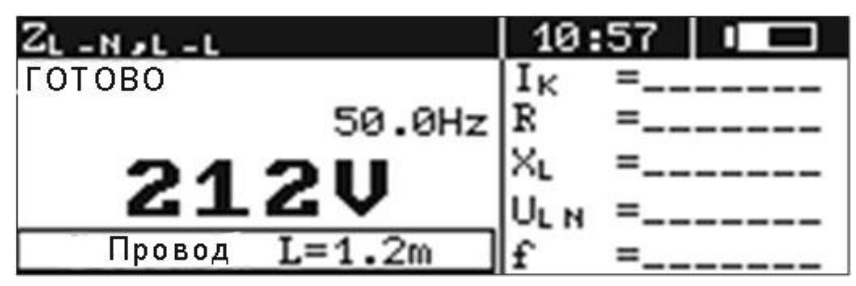

Измерение переменного напряжения для функции UL-N.L-L, ZL-N.L-L

Измеритель фиксирует и показывает напряжение переменного тока и частоту сети во всех измерительных функциях за исключением R<sub>ISO</sub> (для функции  $\mathbb{C}$ ). -только напряжение). Напряжение измеряется для частоты в пределах 45..65 Гц как True RMS, без устранения (с учетом) возможной постоянной составляющей. Если частота измеряемого процесса не умещается в указанных границах, то вместо ее величины показывается соответствующее сообщение: f<45 Гц

или f>65 Гц. Только для функции U<sub>L-N,L-L</sub>, Z<sub>L-N,L-L</sub> или U<sub>L-PE</sub>, Z<sub>L-PE</sub> напряжение отображается как главный результат.

# **5.4 Проверка правильности выполнения подключения защитного провода**

При помощи прибора MPI-508 можно проверять, превышает ли напряжение между электродом касания **7** и защитным проводом PE 50 В. Эта возможность доступна для всех измерительных функций, касающихся выключателей УЗО и петли короткого замыкания, за исключением Z<sub>L-N,L-L</sub>.

Результат можно считать с дисплея после прикосновения электрода касания **7** и задержки порядка 1 сек. Если напряжение на PE больше 50 В, на месте главного результата прибор показывает надпись **PE!** и возникает постоянный звуковой сигнал.

#### **ВНИМАНИЕ**

**После обнаружения фазного напряжения на защитном проводе РE следует немедленно прервать измерение и устранить ошибку в проводке.**

#### **ВНИМАНИЕ**

**Следует убедиться, что в процессе измерения мы находимся на изолированном полу, в противном случае результат проверки может быть неверным.**

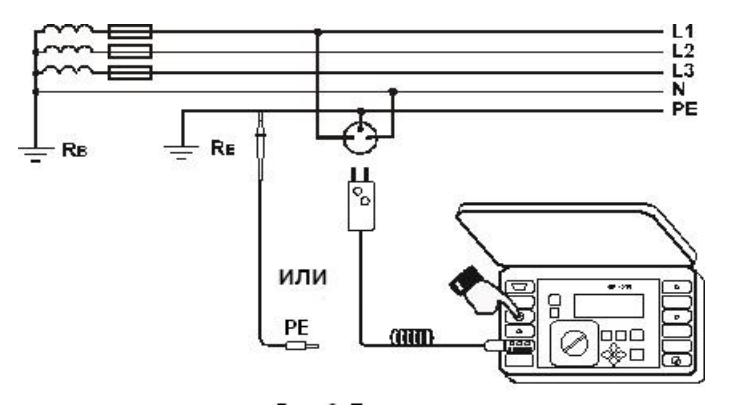

Проверка правильности подключения защитного провода

# **5.5 Измерение тока, активной, реактивной, полной мощности и cos φ**

В функции измерения сбора данных (**LOGGER**) возможно, помимо измерения напряжения, тока, мощности активной, реактивной, полной и коэффициента cos φ, а также частоты. С этой целью следует в строке выбора параметров выбрать опцию «**ВСЕ**». К гнезду **2** подключаются клещи измерительные типа SONEL C3. Считать результаты измерения.

# **5.6 Измерение параметров петли короткого замыкания**

### **ВНИМАНИЕ**

**Если в проверяемой цепи имеются выключатели УЗО, то на время измерения сопротивления их следует обойти при помощи мостов (обводов). Нужно помнить, что таким образом** 

**производятся изменения в измеряемой цепи и результаты могут несколько отличаться от действительности. Каждый раз после измерений следует удалить изменения, проведенные на время измерений, и проверить работу выключателя УЗО. Предыдущее замечание не касается**  замеров сопротивления петли при использовании функции Z<sub>L-PE</sub> УЗО.

#### **ВНИМАНИЕ**

**Проведение большого числа измерений в коротких промежутках времени приводит к тому, что в резисторе, ограничивающем ток, проходящий через измеритель, может выделяться очень большой объем тепла. В связи с этим корпус прибора может нагреваться. Это – явление нормальное, и измеритель имеет защиту от перегрева.**

#### **ВНИМАНИЕ**

**Минимальный перерыв между последующими измерениями составляет 5 секунд. Надпись "ГОТОВО", появляющаяся на экране, информирует о возможности выполнения измерения.**

#### **5.6.1 Ожидаемый ток короткого замыкания**

Измеритель всегда измеряет полное сопротивление, а отображаемый ток короткого замыкания рассчитывается по формуле:

$$
I_k = \frac{U_n}{Z_s}
$$

где:  $U_n$  – номинальное напряжение исследуемой цепи,  $Z_s$  – измеренное сопротивление.

Измеритель автоматически определяет межфазное напряжение (200 В, 380 В или 400 В) и учитывает его при расчетах.

Если напряжение измеряемой цепи находится за допустимыми пределами, измеритель будет не в состоянии определить действительное номинальное напряжение для расчета тока замыкания. В таком случае вместо величины тока замыкания отображаются горизонтальные черточки. На рисунке представлены диапазоны напряжений, для которых рассчитывается ток замыкания.

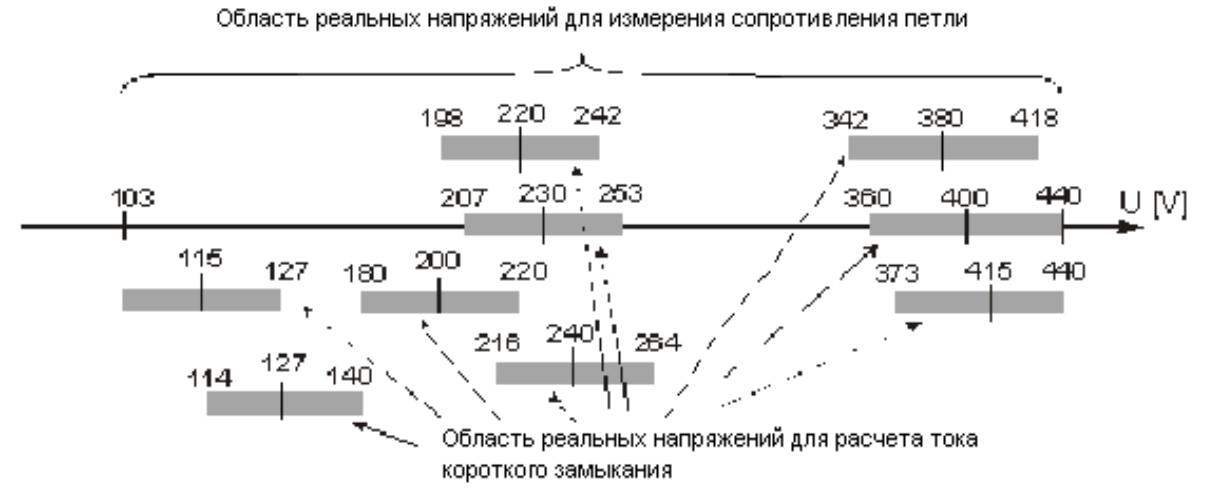

Зависимость между напряжением цепи и возможностью расчета тока короткого замыкания

#### **5.6.2 Отображение главного результата в виде полного сопротивления или тока**

Выбор величины для отображения в качестве главного результата (сопротивление Z<sub>s</sub> или ожидаемый ток короткого замыкания I<sub>K</sub>) осуществляется в MENU

#### **5.6.3 Выбор длины (типа) измерительных проводов**

Перед началом измерения следует выбрать нужную длину (тип) проводов, используемых для измерения.

#### **ВНИМАНИЕ**

**Использование фирменных проводов и подбор их нужной длины гарантирует сохранение заявленной точности замеров.**

Выбор длины (типа) проводов производится согласно алгоритму:

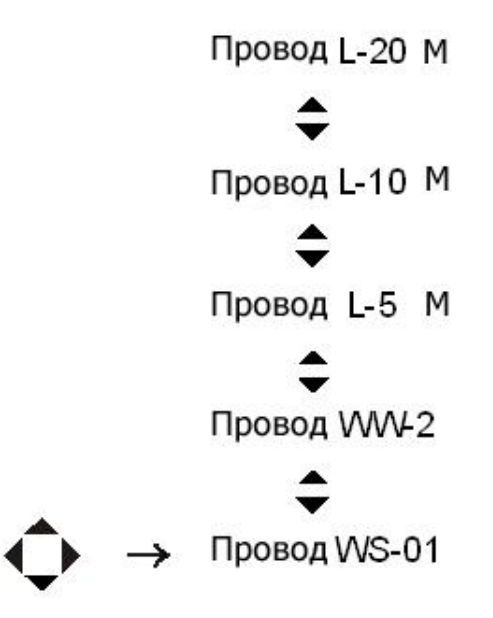

Выбор длины (типа) измерительных проводов.

#### **ВНИМАНИЕ**

**Провод WS-02 заменяется проводом WS-01, измеритель автоматически обнаруживает, какой из них подключен. В некоторых измерителях может использоваться название провода L-1,2 м, это иное название провода - WW-2.**

#### **5.6.4 Отображение результатов измерений**

В качестве главного результата отображается сопротивление петли короткого замыкания Z<sub>S</sub> или ожидаемый ток короткого замыкания I<sub>K</sub>. С правой стороны экрана отображаются составляющие результаты измерения:

- ток замыкания  $I_K$  или полное сопротивление  $Z_{S}$ ;
- сопротивление активное R;
- сопротивление реактивное  $X_L$ ;

а также:

- сетевое напряжение в момент измерения (U<sub>L-N</sub>, U<sub>L-L</sub>, U<sub>L-PE</sub> или U<sub>~</sub>);
- U<sup>~</sup> означает напряжение, величина которого находится за пределами допустимых значений
- частота сети на момент измерения.

#### **5.6.5 Измерение параметров петли замыкания в цепях L-N и L-L**

Для проведения измерения параметров петли короткого замыкания в цепи L-N или L-L необходимо:

- поворотный переключатель <mark>9</mark> установить в положение U<sub>L-N,L-L</sub>, Z<sub>L-N,L-L</sub>;
- подключить измерительные провода
- после появления надпись **ГОТОВО**, нажать клавишу **10**  $\frac{\text{START}}{\text{START}}}$ .

Надпись **ГОТОВО** информирует о том, что напряжение на клеммах измерителя L и N находится в диапазоне, в котором можно выполнить измерения. В противном случае отображается надпись L-N. Если температура внутри измерителя возрастает выше допустимой, на том же самом месте появляется символ **17** .

Результат можно занести в память или, нажав клавишу  $\overline{14}^{\text{(esc)}}$ , вернуться к измерению напряжения. Последний результат измерения храниться до момента повторного нажатия клавиши **10** START ИЛИ СМЕНЫ ПОЛОЖЕНИЯ ПЕРЕКЛЮЧАТЕЛЯ **9**. После записи результата в память измеритель переходит в режим отображения напряжения и линейка выбора параметров гаснет.

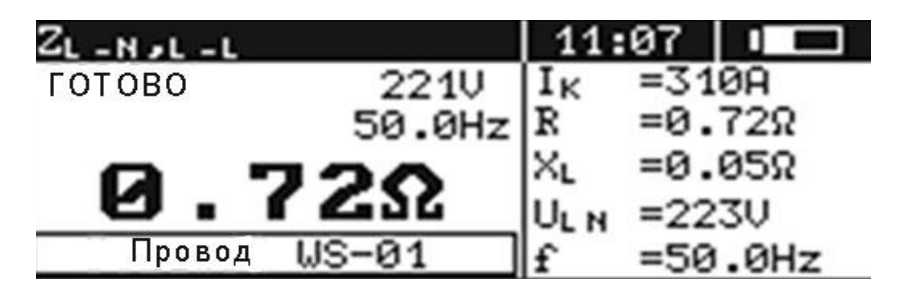

Отображение информации на дисплее при измерении параметров петли короткого замыкания

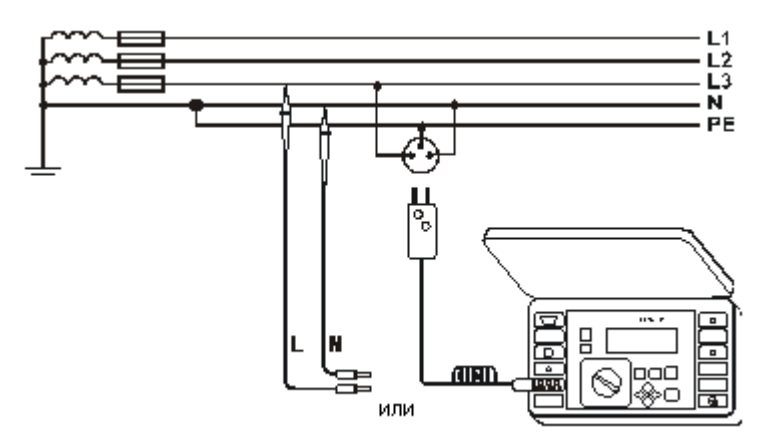

Измерение напряжения и полного сопротивления петли короткого замыкания в рабочей цепи (L-

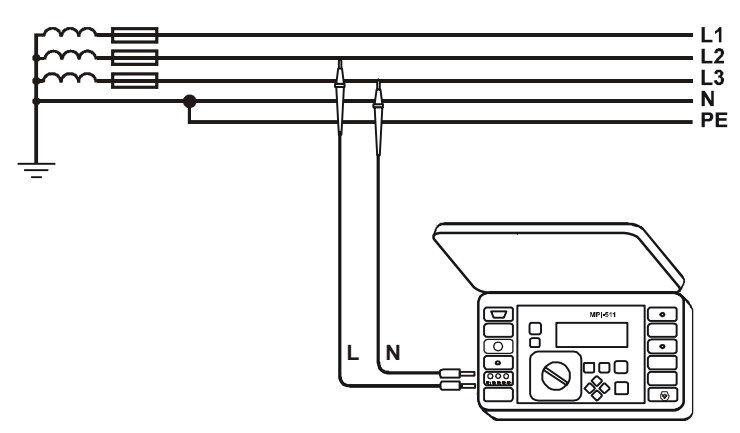

Измерение напряжения и полного сопротивления в рабочей цепи (L-L)

### **5.6.6 Измерение параметров петли короткого замыкания в цепи L-PE**

Для измерения параметров цепи короткого замыкания в цепи L-PE необходимо:

- поворотный переключатель **9** установить в положение U<sub>L-PE</sub>, Z<sub>L-PE</sub>;
- измерительные провода подключить согласно схемам ниже;
- после появления надписи **ГОТОВО**, нажать клавишу **10** ;
- надпись L-PE свидетельствует об отсутствии необходимой величины напряжения на клеммах L и PE.

Прочие вопросы, связанные с измерениями, аналогичны описанным измерениям в цепях L-N или L-L

#### **ВНИМАНИЕ**

**При наличии измерительного провода без сетевой вилки возможно двухпроводное измерение.**

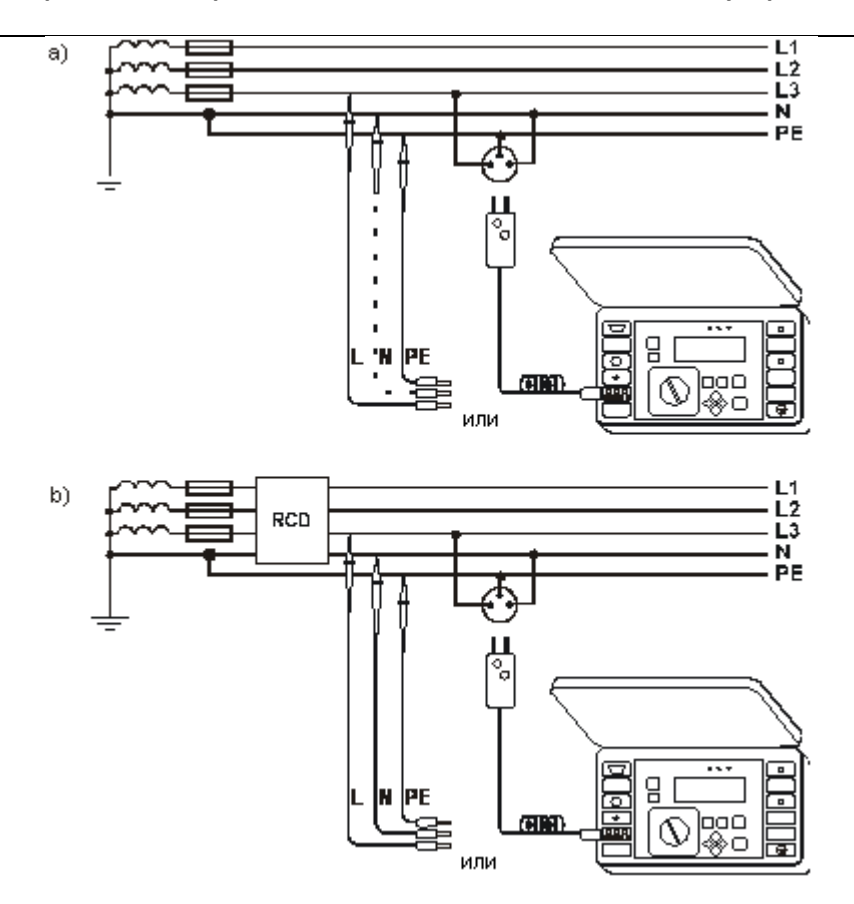

Измерение напряжения и полного сопротивления в защитной цепи (L-PE)

### **5.6.7 Измерение полного сопротивления петли короткого замыкания в цепи L-PE с УЗО**

Прибор MPI-508 позволяет проводить измерения сопротивления петли короткого замыкания без изменений в сети с выключателями дифференцированного тока с расчетным током не ниже 30 мА.

Для проведения измерения сопротивления петли короткого замыкания в цепи L-PE с выключателем УЗО следует:

- поворотный переключатель **9** установить в положение Z<sub>L-PE RCD</sub>
- измерительные провода подключить согласно приведенным схемам (провод N должен быть подключен);
- $\bullet$  после появления надписи **ГОТОВО**, нажать клавишу  $\overline{10}^{\text{max}}$ .

Измерение длится не более 32 секунд. Его можно прервать клавишей 14 [Esc].

#### **ВНИМАНИЕ**

**Надпись ШУМ! появляющаяся после измерения под надписью ГОТОВО, свидетельствует о сильных помехах в сети во время измерения. Результат измерения может содержать большую неопределимую неточность.**

#### **ВНИМАНИЕ**

**В цепях, где применяются выключатели дифференциального тока номиналом на 30 мА, может случиться, что сумма токов утечки проводки и тока измерения приведет к выключению УЗО. Тогда нужно попробовать уменьшить ток утечки исследуемой цепи (например, отключив потребителей энергии).**

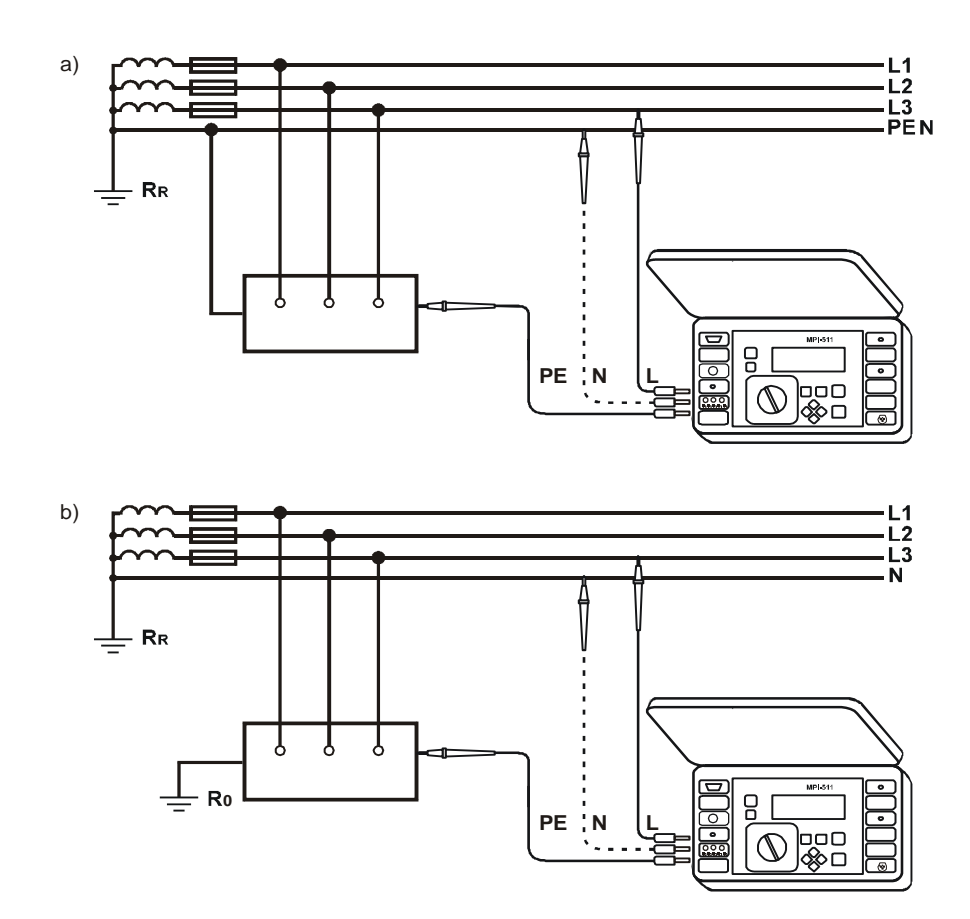

Тестирование эффективности защиты корпуса электроустановки в случае: а) сети TN, b) сети TT. Провод N нужен только для измерений в функции ZL-PE RCD.

# 5.7 Измерение параметров выключателей дифференциального тока УЗО

### **ВНИМАНИЕ**

Измерение U<sub>B</sub>, R<sub>E</sub> производится синусоидальным током 0,4I<sub>An</sub> независимо от формы и кратности установленного номинального дифференциального тока IAn

#### 5.7.1 Измерение тока срабатывания УЗО

Для выполнения измерения тока срабатывания I<sub>A</sub> нужно:

- переключатель 9 установить в положение I<sub>A</sub> 4;
- выставить параметры измерения согласно алгоритму, представленному ниже;  $\bullet$
- измерительные провода подключить, согласно схеме, перед запуском замера и после его  $\bullet$ окончания прибор измеряет и отображает текущее напряжение UL-PE и частоту сети;
- после появления надписи **ГОТОВО**, нажать клавишу **10** START  $\bullet$

#### **ВНИМАНИЕ**

Надпись L←>N под надписью ГОТОВО сообщает о замене проводов L и N (появление напряжения между клеммами PE и N).

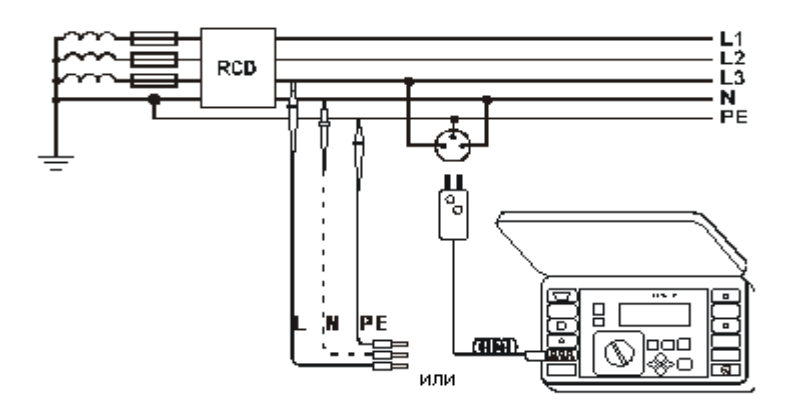

## **ВНИМАНИЕ**

Если выбрано измерение только U<sub>B</sub>, R<sub>E</sub>, то они измеряются током 0,4I<sub>An</sub> без запуска УЗО. Если во время замера отключится УЗО, к следующим измерениям можно приступить после нажатия  ${\tt ESC}$ клавиши 14

Измеритель позволяет проводить одновременное измерение времени срабатывания и тока срабатывания УЗО (выбор режима I<sub>A</sub>, t<sub>A</sub>, U<sub>B</sub>, R<sub>E</sub>). В этом режиме выключатель УЗО срабатывает только однократно.

#### **ВНИМАНИЕ**

Учитывая специфику измерений (ступенчатое нарастание тока I<sub>A</sub>), результат измерения времени запуска t<sub>AI</sub> может в этом режиме содержать ошибку. Или из-за бездействия выключателя УЗО может отобразиться "OFL". Если полученный результат не удовлетворяет требованию допустимого времени отключения для данного выключателя УЗО, следует повторить замер в режиме t<sub>A</sub>

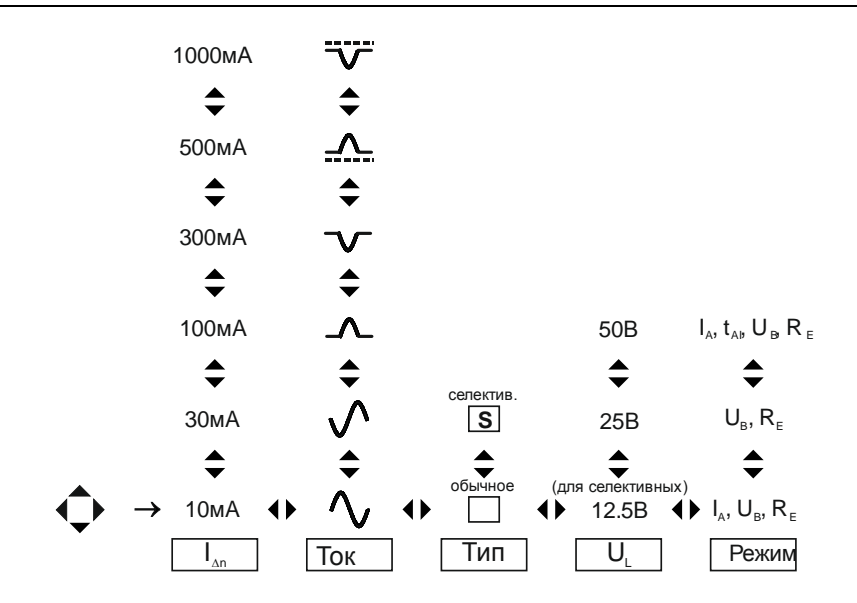

Выставление параметров измерения IA

Примерный вид экрана представлен ниже. Надпись ГОТОВО сообщает, что напряжение на клеммах измерителя соответствует диапазону, в котором можно выполнить замер. Если

температура внутри измерителя превысит допустимую величину, на месте надписи ГОТОВО отобразиться символ 16 **E=D**:

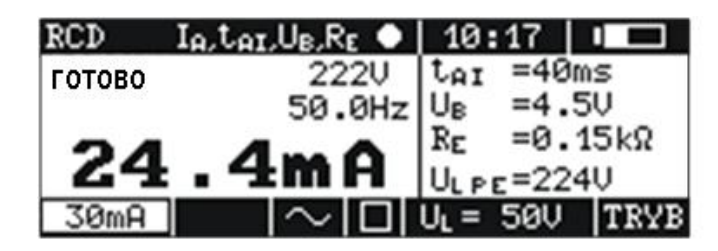

Отображение информации на дисплее при измерении тока отключения УЗО

Результат можно записать в память или, нажатием клавиши  $\boxed{14}^{\left\lfloor\text{esc}\right\rfloor}$ , вернуться к отображению только напряжения и частоты. Последний результат сохраняется только до момента повторного нажатия клавиши  $\overline{10}^{\frac{S TART}{S TART}}$  или изменения положения переключателя  $\overline{9}$ .

### 5.7.2 Измерение времени отключения УЗО

Для выполнения измерения времени отключения t<sub>A</sub> необходимо:

- поворотный переключатель  $\boxed{9}$  установить в положение  $t_A$
- выставить параметры измерения согласно алгоритму;
- измерительные провода подключить так, согласно схеме, перед запуском прибор измеряет и отображает напряжение U<sub>L-PE</sub> и частоту сети;
- после появления надписи **ГОТОВО**, нажать клавишу  $\overline{10}^{\text{[star]}}$ .

#### **ВНИМАНИЕ**

Если выбрано измерение только U<sub>B</sub>, R<sub>E</sub> то они измеряются током 0,4I<sub>An</sub> без запуска УЗО. Если во время измерения выключится УЗО, к дальнейшим измерениям можно перейти, нажав клавишу ESC

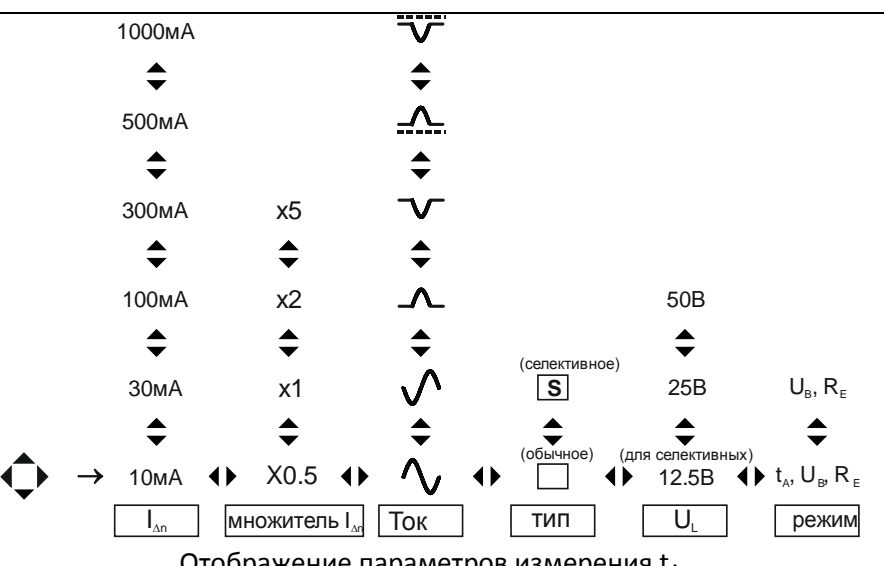

Отображение параметров измерения t<sub>A</sub>

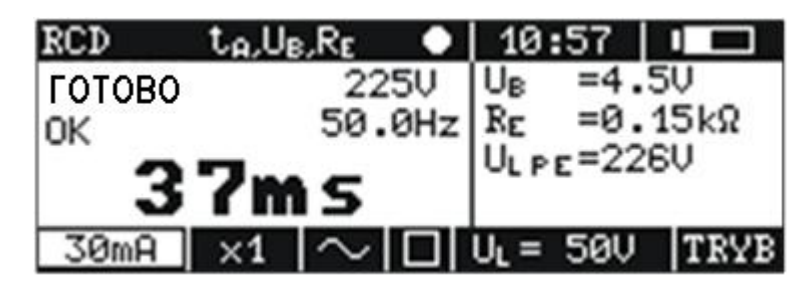

Отображение информации на дисплее при измерении времени отключения УЗО

#### 5.7.3 Автоматическое измерение параметров УЗО

Прибор позволяет осуществлять измерение времени отключения t<sub>A</sub> выключателя УЗО, а также тока запуска  $I_A$ , напряжения прикосновения  $U_B$  и сопротивления заземления  $R_F$  автоматически. В этом режиме нет необходимости каждый раз устанавливать измерение и роль производящего измерение сокращается до запуска измерения и включения УЗО после каждого срабатывания. Максимальное количество измеряемых параметров, а также последовательность выполнения работ для установленного значения расчета тока I<sub>An</sub>, избранного типа тока, типа выключателя (обычный/селективный), а также напряжения U<sub>L</sub> сведены в следующую таблицу:

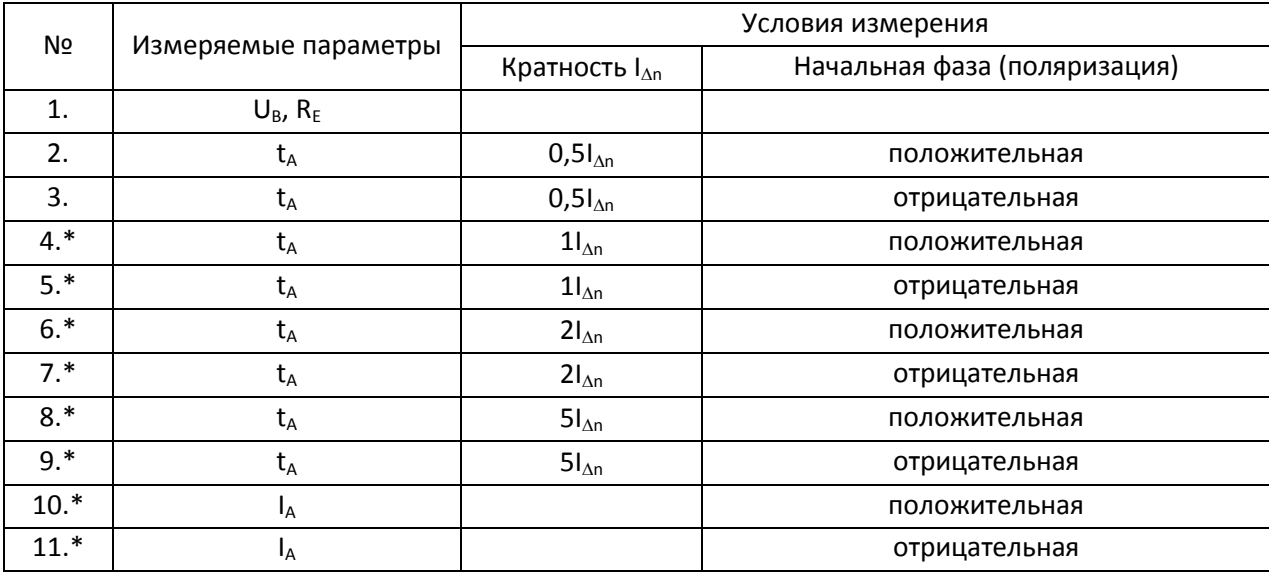

\* точки, в которых исправный выключатель УЗО должен отключиться

Если в процессе измерения произойдет запуск (выключение) выключателя, то на экране появится надпись УЗО (Включи). После включения УЗО измеритель осуществляет следующий замер. Если выключатель оказался исправным, по завершении серии измерений в качестве главного результата отображается надпись (Хороший). Если выключатель сработал при половинном токе I<sub>An</sub> или не сработал в остальных случаях, измерение прекращается и на экране появляется надпись (Плохой). Измерение прерывается также в случае превышенной предварительно установленной величины безопасного напряжения U<sub>1</sub>.

Для выполнения автоматического измерения выключателя УЗО нужно:

- переключатель **9** установить в положение AUTO;  $\bullet$
- выставить параметры замера согласно алгоритму;  $\bullet$
- подключить измерительные провода;  $\bullet$
- перед запуском измерения прибор замеряет и отображает напряжение U<sub>L-N</sub> и частоту сети;  $\bullet$
- после появления надписи **ГОТОВО**, нажать клавишу **10**  $\boxed{\text{snar}}$ ;
- после каждого срабатывания УЗО включать его вновь.

Просмотрите результаты измерения, используя клавиши  $\diamondsuit$  и  $\diamondsuit$ . Примерный вид экрана после окончания измерения представлен на рисунке.

Для выполнения следующего измерения и/или изменения параметров, нужно нажать клавишу **14**  $\left\lceil \frac{1}{2} \right\rceil$ 

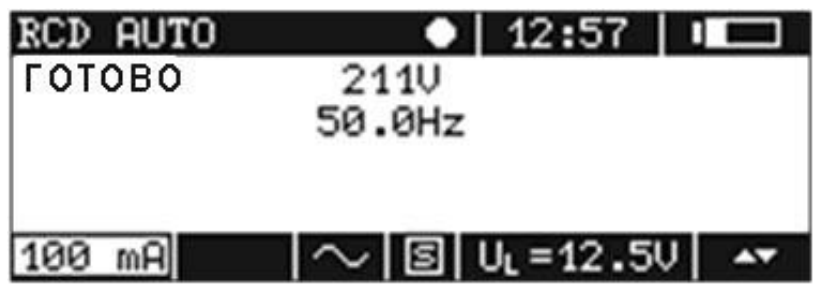

Отображение информации на дисплее при автоматическом измерении УЗО

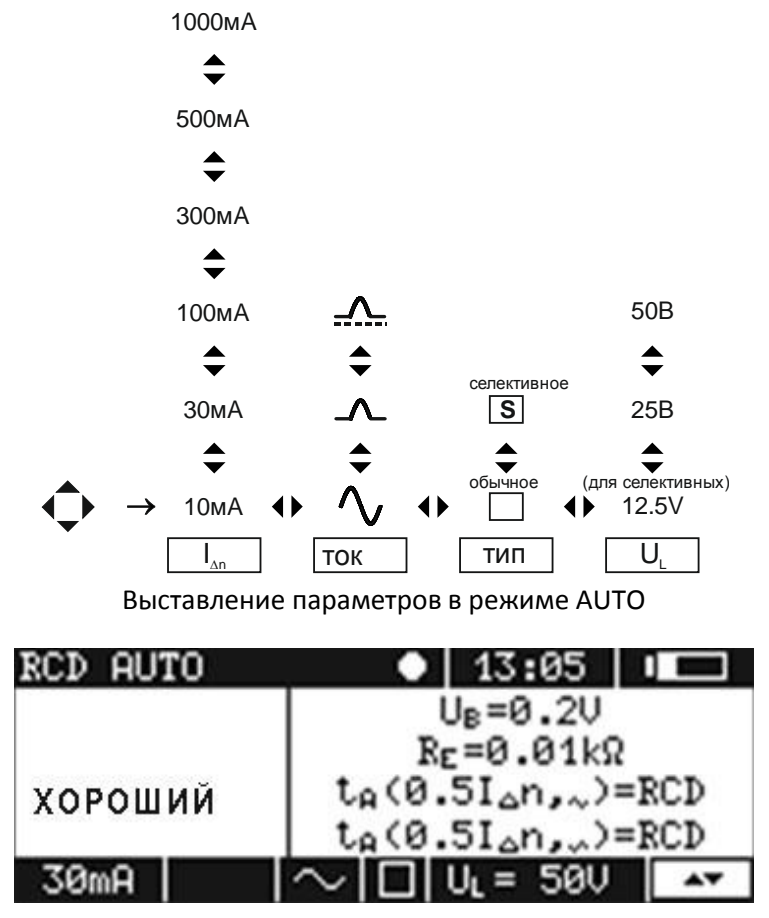

Отображение и просмотр результатов после автоматического измерения УЗО

# **5.8 Измерение сопротивления изоляции**

# **ВНИМАНИЕ**

**Исследуемый объект не должен находиться под напряжением.**

#### **ВНИМАНИЕ**

**Недопустимо отключение измерительных проводов до окончания измерения. Это угрожает поражением опасным током и исключает возможность разрядки исследуемого объекта.**

#### **ВНИМАНИЕ**

**Электрические разряды в местах повреждения изоляции, искрение между окончанием измерительного зонда и исследуемым объектом могут стать причиной сильных электромагнитных помех. Эти помехи могут нарушить нормальную работу находящихся рядом электроприборов, равно как и самого измерителя. Поэтому необходимо тщательно соединять измерительные концы и измеряемый объект перед нажатием клавиши 10 .**

#### **5.8.1 Общее описание**

Измеритель проверяет сопротивление изоляции, подавая на исследуемое сопротивление  $R_x$ напряжение измерения U и измеряя проходящий через него ток I, контролируемый на стороне зажима **4** RISO+. При расчете величины сопротивления изоляции измеритель использует технический метод измерения сопротивления  $(R_x=U/I)$ . Напряжение измерения выбирается из трех величин: 250, 500 или 1000 В.

Выходной ток трансформатора ограничен величиной 1мA. О включении ограничения тока сигнализирует непрерывный звуковой сигнал и отображение надписи **ПРЕДЕЛ I!** (ОГРАНИЧЕНИЕ ТОКА) на правой стороне экрана. Результат измерения в этот момент точен, но на клеммах напряжение измерения ниже, чем выбранное перед измерением. Особенно часто ограничение тока может проявляться на первой стадии измерения из-за зарядки емкости исследуемого объекта.

Включение измерения наступает после нажатия и удержания клавиши **10** (при автоматических измерениях многожильных проводов – после нажатия). Пока напряжение измерения не достигнет 90% выбранной величины (a также после превышения 110%), измеритель издает непрерывный звуковой сигнал. В процессе измерения измеритель генерирует каждые пять секунд короткий звуковой сигнал, что облегчает снятие характеристик времени.

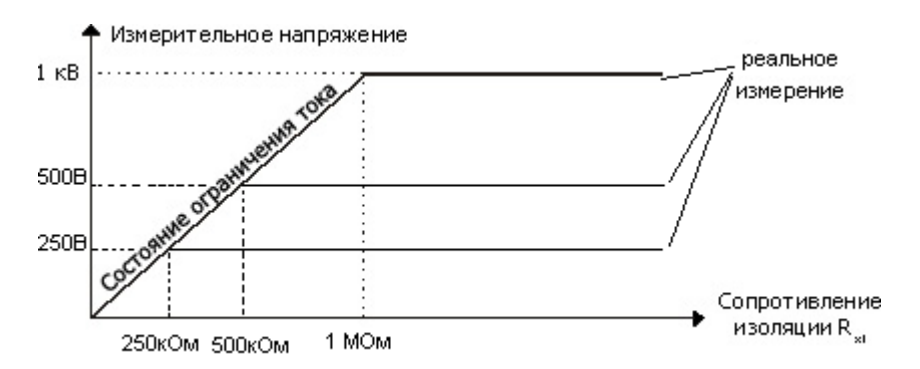

Фактическое напряжение измерения в функции измеряемого сопротивления изоляции R<sub>x</sub> (для максимального напряжения измерения)

#### **ВНИМАНИЕ**

**При измерениях сопротивления изоляции на концах проводов измерителя MPI-508 создается опасное напряжение до 1 кВ.**

#### **ВНИМАНИЕ**

Отображение надписи «Напряжение на объекте» сообщает о том, что исследуемый объект находится под напряжением. Измерение заблокировано. Нужно немедленно отключить измеритель от объекта (оба провода). Тем не менее измерение возможно (без гарантированной точности), если переменное напряжение на объекте имеет величину в пределах 2...20 В, а постоянное напряжение не превышает 2 В. В поле дополнительных результатов экрана в таком случае высвечивается надпись «ШУМ».

С отпусканием клавиши  $\overline{10}^{\frac{57687}{57687}}$ , измерение прерывается. Чтобы не удерживать нажатой клавишу **10** START) в процессе измерения, после ее нажатия нужно нажать клавишу  $\boxed{12}$  • В таком случае измерение можно закончить повторным нажатием клавиши  $\overline{10}^{\,\text{\tiny{SIRRT}}}.$ 

#### **ВНИМАНИЕ**

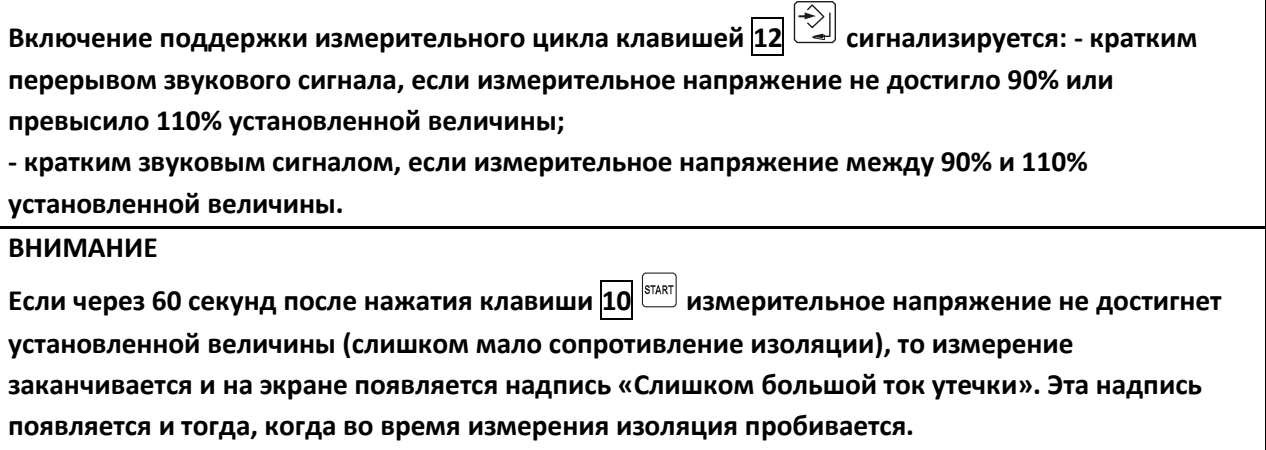

После окончания измерения происходит замыкание зажимов  $\boxed{4}$  R<sub>ISO+</sub> и  $\boxed{5}$  R<sub>ISO-</sub> через сопротивление 100 кОм, что обеспечивает разрядку емкости исследуемого объекта.

### 5.8.2 Измерение сопротивления изоляции

Для измерения сопротивления изоляции необходимо:

- поворотный переключатель **9** установить в положение R<sub>ISO</sub>;  $\bullet$
- выставить измерительное напряжение U<sub>N</sub> и режим измерения R<sub>ISO</sub> (видимый в строке функции измерения) согласно алгоритму;
- подключить измерительные проводники, если объект находится под напряжением, его величина измеряется и отображается на дисплее;
- нажать и удерживать клавишу  $\overline{10}$   $\overline{\text{g}_{\text{LRT}}}$ , для фиксирования клавиши дополнительно нажать клавишу  $\boxed{12}$

Результат можно внести в память или провести следующее измерение. Последний результат измерения сохраняется до момента повторного нажатия клавиши  $\overline{10}$   $^{\text{[star]}}$  или изменения положения переключателя 9. После записи результата в память поля выбора параметров измерения становятся неактивными (не высвечиваются).

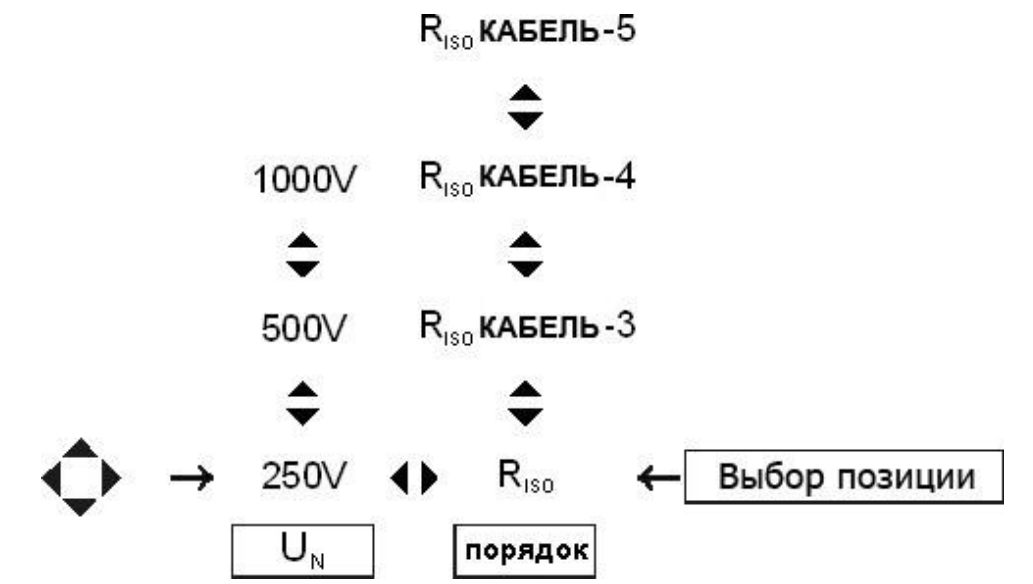

Установка измерительного напряжения и режима при измерении сопротивления изоляции

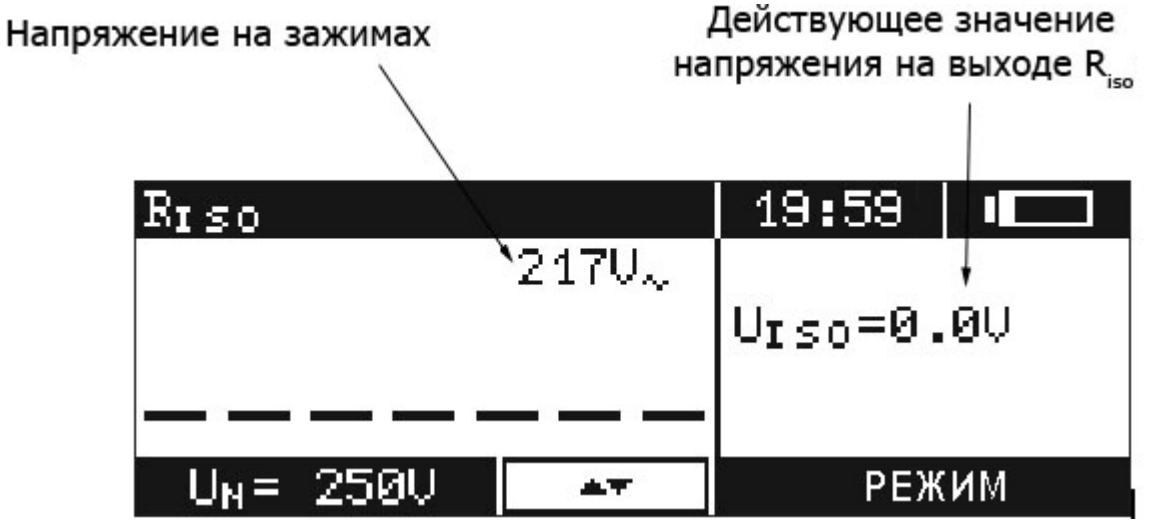

Отображение информации на дисплее при измерении сопротивления изоляции

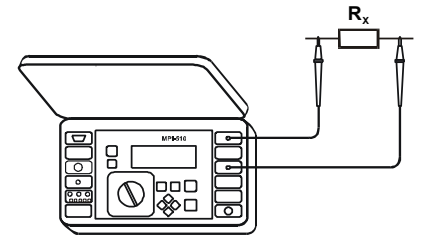

Измерение сопротивления изоляции

## Условия во время измерения

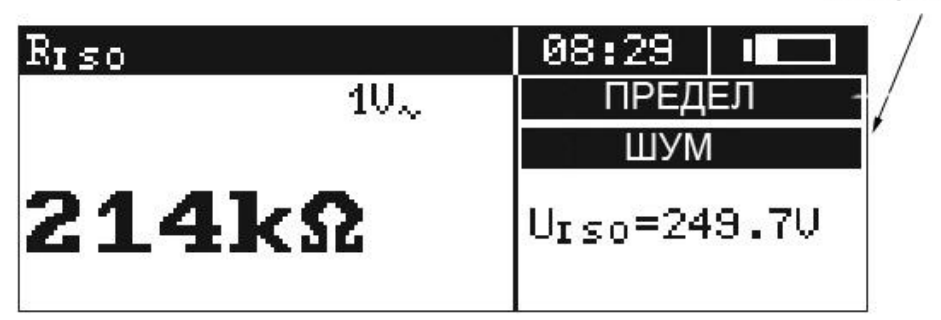

Отображение результатов после измерения сопротивления изоляции

#### **5.8.3 Измерение сопротивления изоляции многожильных кабелей**

Измеритель MPI-508 совместно с адаптером AutoISO 1000а осуществляет измерение сопротивления изоляции между всеми парами жил в электрических кабелях трех, четырех и пятижильных.

Для измерения сопротивления изоляции необходимо:

- поворотный переключатель **9** выставить в положение R<sub>ISO</sub>;
- в **MENU** установить длительность отдельного измерения;
- установить напряжения измерения  $U_N$  и режим измерения  $R_{ISO}$  (видим на линейке функции параметров) согласно алгоритму, появится поле просмотра составных результата измерения;
- подсоединить измерительные провода, провод управления адаптера AutoISO 1000 подключить к разъему **2** измерителя, разъемы **4** RISO+ и **5** RISO- с соответствующими разъемами адаптера, измерительные провода адаптера с соответствующими жилами измеряемого кабеля, если первая пара жил под измерительным напряжением, его величина измеряется и отображается;
- Нажать клавишу **10**  $\frac{\text{START}}{\text{START}}$ .

Примерный вид экрана по завершении измерения представлен рисунке. Отдельные результаты результата измерения (сопротивление между последовательными парами жил) можно просмотреть при помощи клавиш  $\Diamond$  и  $\Diamond$  после подсвечивания клавишами  $\Diamond$  и  $\Diamond$  поля просмотра составляющих результата.

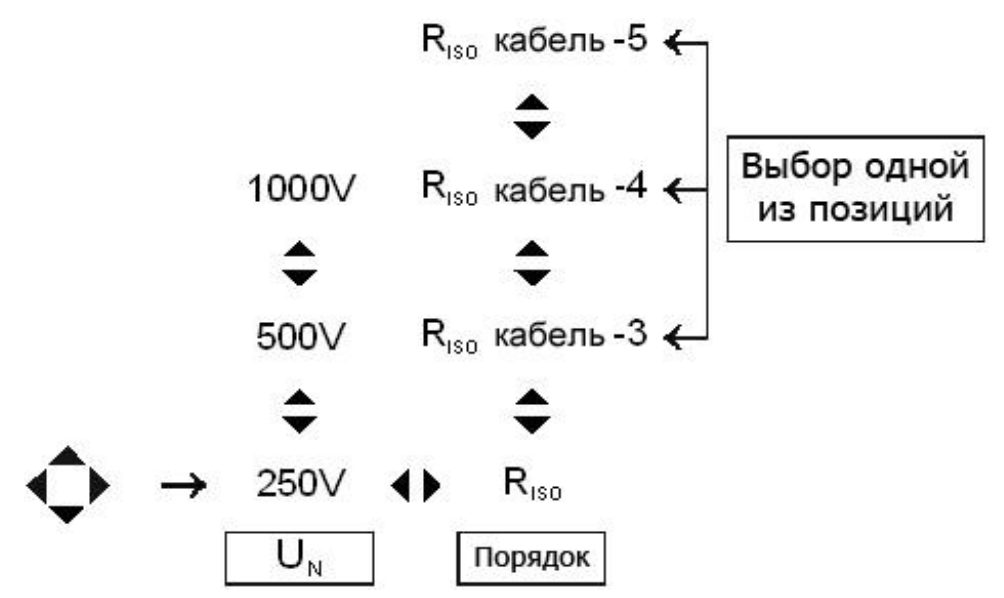

Установка измерительного напряжения и режима для измерения сопротивления изоляции

многожильных кабелей

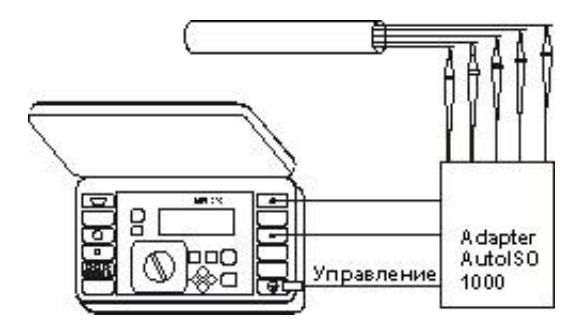

Измерение сопротивления изоляции многожильных кабелей

Отображение пары проводников, сопротивление которых измерялось

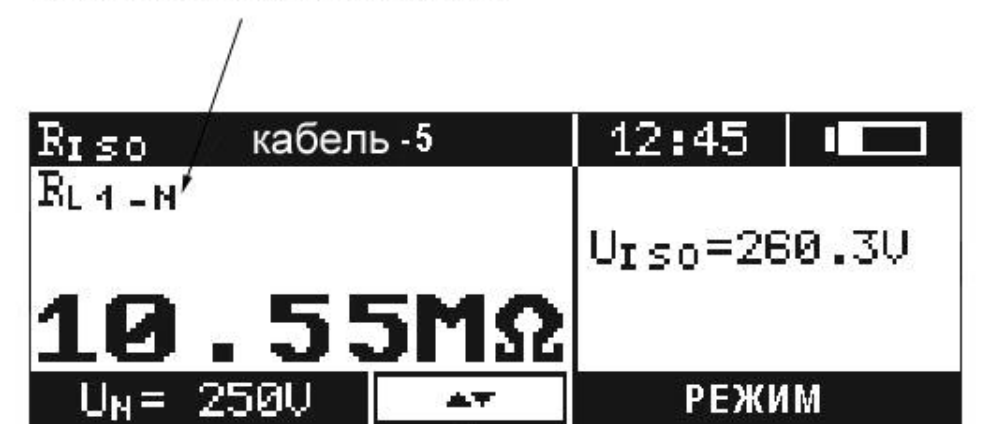

Отображение результатов после измерения сопротивления изоляции многожильного кабеля

Результат можно сохранить в память или приступить к последующим измерениям. Последний результат измерения хранится до повторного нажатия клавиши **10**  $\frac{1}{\sqrt{2}}$  или изменения положения переключателя **9** . После записи результата в память поля выбора параметров неактивны (не светятся).

Если нет адаптера AutoISO 1000а, сопротивление изоляции между жилами кабеля можно измерять способом, описанным в предыдущем пункте, записывая результаты в последующие ячейки памяти. Чтобы инициировать работу программы для обработки результатов электрических измерений «СОНЭЛ Протоколы», следует отдельные результаты заносить в память в определенной последовательности. Ниже приведена последовательность (алгоритм) записи результатов измерений между отдельными парами жил для различных видов кабеля и способов измерения:

Многожильный кабель управляющий – с защитным проводом (PE или PEN):

$$
Z1-PE,\, Z2-PE,\, Zn-1-PE,\, Zn-PE
$$

Многожильный кабель управляющий – каждая с каждой:

Z1 – Z2, Z1 – Z3, Z1 – Zn, Z2 – Z3, Z2 – Z4, Z2 – Zn, Zn-1 – Zn,

Z1 – PE, Z2 - PE, Zn-1 – PE, Zn – PE

Многожильный кабель управляющий – соседние:

Z1 – Z2, Z2 – Z3, Z3 – Z4, Zn-1 – Zn, Zn – Z1

Силовой кабель 2-жильный: L1 – N

Силовой кабель 3-жильный: L1 – PE, L1 – N, PE – N

Силовой кабель 4-жильный

 $L1 - L2.3$ ,  $L2 - L1.3$ ,  $L3 - L1.2$ ,

L1 – PEN, L2 – PEN, L3 – PEN

Силовой кабель 5–жильный

 $L1 - L2.3$ ,  $L2 - L1.3$ ,  $L3 - L1.2$ ,

 $L1 - N$ ,  $L2 - N$ ,  $L3 - N$ ,

 $L1 - PE$ ,  $L2 - PE$ ,  $L3 - PE$ ,

 $PF - N$ 

Для того, чтобы записать в память измерителя результаты измерений нескольких кабелей, необходимо:

- очистить содержимое памяти, если есть необходимость;
- выбрать начальную ячейку с номером 01 или оканчивающуюся на 1;
- внести в память результаты измерений первого кабеля в соответствии с выбранным алгоритмом;
- для записи последнего результата замера первого кабеля использовать нажатие <mark>10</mark>  $^{\text{max}}$ установится знак – разделитель результатов измерений первого кабеля от результатов измерений последующего кабеля, а в качестве текущей ячейки установится ближайшая, кончающаяся на 1;

 записать в память результаты измерений последующих кабелей, не забывая нажимать **10**  $\left[\frac{1}{\mathsf{SIART}}\right]$ при записи последнего результата измерения каждого кабеля.

## **5.9 Измерение сопротивления низким напряжением**

#### **ВНИМАНИЕ**

**Подключение к измерителю напряжения выше 440 В переменного тока может привести к его повреждению.**

#### **5.9.1 Измерение целостности защитных и компенсационных соединений**

Для измерения целостности защитного соединения (сопротивление проводов заземления и компенсации) низким напряжение и током 200 мА необходимо:

- Переключатель **9** установить в положение R 200 мА;
- Выбрать режим измерения ±200 мА (видимый в строке функции измерения) согласно алгоритму;
- Подсоединить измерительные провода согласно Рис.35;
- Нажать клавишу  $\overline{10}$   $\overline{ }$ <sup>[start]</sup>.

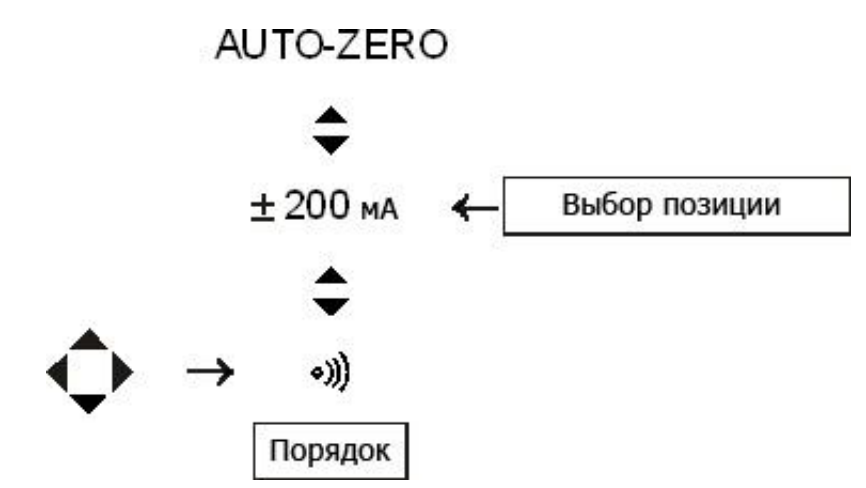

Выбор режима измерения целостности соединения током ±200mA

Напряжение на открытых зажимах находится в границах 4...8 В. Измерительный ток для измеряемого сопротивления не более 2 Ом, составляющий минимум 200мА, пропускается в двух противоположных направлениях. В качестве главного результата отображается средняя величина, а сопротивление, измеренное для отдельных направлений, отображается в поле дополнительных результатов.

|            | 3:52               |  |
|------------|--------------------|--|
|            | ШУМ                |  |
|            | $R_F = 3.48$       |  |
| . 44Ω<br>в | $R_R = 3.41\Omega$ |  |
| РЕ ЖИМ     |                    |  |

Отображение информации на дисплее при измерении целостности соединения током  $\pm 200$  мА

#### **ВНИМАНИЕ**

**Появление надписи «Напряжение на объекте» сообщает, что исследуемый объект находится под напряжением. Измерение блокируется. Необходимо незамедлительно отключить измеритель от объекта. Возможно измерение с дополнительной ошибкой (описанной в технических сведениях), если на объекте находится напряжение постоянного и/или переменного тока в пределах 0,1..1 В. В таком случае в поле дополнительных результатов на экране появляется надпись «ШУМ!».**

### **5.9.2 Измерение целостности цепи**

Чтобы измерить сопротивление низким напряжением, нужно:

- Переключатель **9** установить в положение R 200 мА;
- Установить режим измерения (видимый в строке функции измерения) согласно алгоритму
- Подключить измерительные проводники.

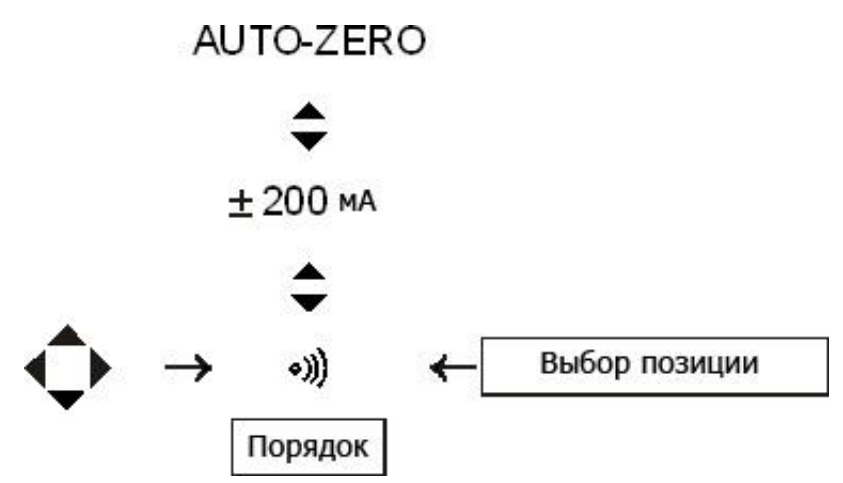

Установка режима измерения сопротивления низким напряжением

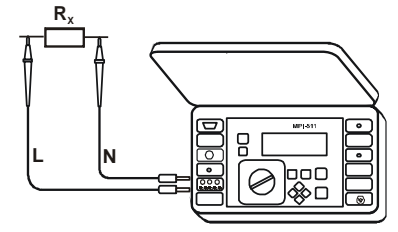

Измерение сопротивления низким напряжением

#### **ВНИМАНИЕ**

**Появление надписи «Напряжение на объекте» сообщает, что исследуемый объект находится под напряжением. Измерение заблокировано. Нужно незамедлительно отключить измеритель от объекта. Возможно измерение с дополнительной ошибкой (описанной в технических сведениях), если на объекте находится напряжение постоянного и/или переменного тока в пределах 0,05..0,5 В. В таком случае в поле дополнительных результатов на экране отображается надпись «ШУМ!».**

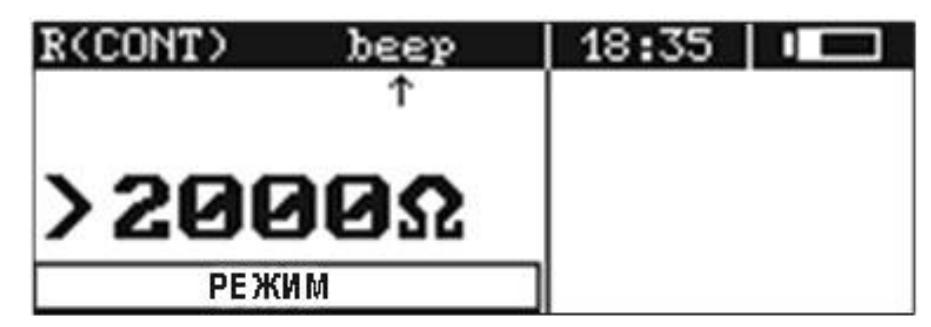

Отображение информации на дисплее при измерении целостности цепи

Падение напряжения на измеряемом сопротивлении не превышает 8 В, а ток измерений ограничен 10 мА. Если величина измеряемого сопротивления  $R_X$  менее 50 Ом, измеритель генерирует длительный звуковой сигнал.

#### **5.9.3 Компенсация сопротивления измерительных проводов – AutoZero**

Чтобы компенсировать влияние сопротивления измерительных проводов на результат измерения, необходимо:

- **•** Переключатель **9** установить в положение R  $\bullet$ <sup>3</sup>)  $\pm$ 200 мА;
- Установить режим измерения **AUTO-ZERO** (видимый в строке функций измерения) согласно алгоритму
- Соединить концы измерительных проводов;
- Нажать клавишу **10**  $\frac{\text{START}}{\text{START}}$ .

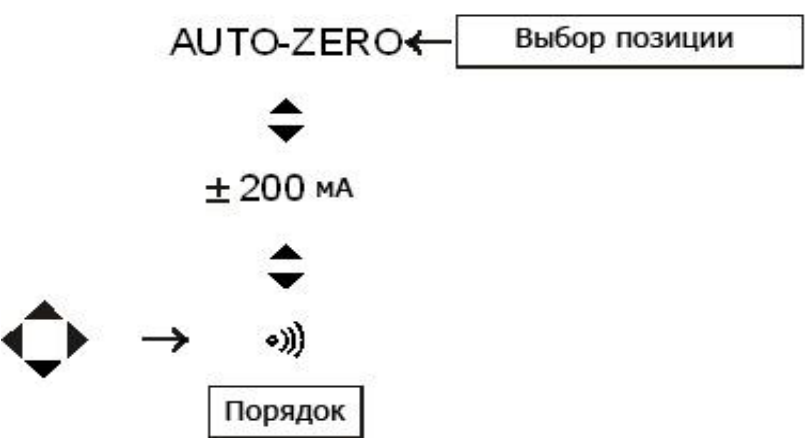

Установка режима компенсации сопротивления измерительных проводов

|           | $R$ (CONT) $RUTO-ZERO$ 18:41   I |  |
|-----------|----------------------------------|--|
| AUTO-ZERO |                                  |  |
| 0 . 00Ω   |                                  |  |

Отображение информации на дисплее при компенсации сопротивления проводов

После компенсации сопротивления проводников на дисплее отображается величина 0,00 Ом и надпись **AUTO-ZERO**, после чего измеритель автоматически переходит в режим, установленный ранее. Надпись AUTO-ZERO остается на экране, сообщая, что измерение проводится с компенсацией сопротивления измерительных проводов.

Чтобы удалить результаты компенсацию, повторите процедуру компенсации с разомкнутыми проводниками.

# 5.10 Измерение напряжения и переменного тока, мощности, соs ф и частоты

Измеритель MPI-508 может измерять напряжение и частоту сети, ток, а также со  $\varphi$ . На основании полученных результатов измерений рассчитывается мощность полная S, активная P и реактивная Q.

Для измерения необходимо:

- Поворотный переключатель **9** установить в положение LOGGER;
- выбрать параметр (параметры) для регистрации, а также выставить длительность (интервал между выборками) tp и число выборок n согласно алгоритму;
- для регистрации тока к разъему 2 подключить измерительные клещи типа SONEL C3;  $\bullet$

#### **ВНИМАНИЕ**

Чтобы избежать неоднозначности в расчете мощности, клещи нужно устанавливать так, чтобы находящиеся на них стрелки показывали на точку подключения зажима измерителя L к исследуемому объекту.

- подключить измерительные провода, выбранные параметры измеряются и отображаются по ходу регистрации;
- чтобы запустить регистрацию, нажмите клавишу  $\overline{10}$   $\overline{5}$   $\overline{2}$ .  $\bullet$

Прекращение регистрации происходит после выполнении установленного количества проб или раньше, после нажатия клавиши **10** START. В процессе регистрации активным является правое поле выбора, позволяющее отслеживать, манипулируя клавишами  $\diamondsuit$  и  $\diamondsuit$ , текущие и статистические значения напряжения сети Uavs, Umin, Umax и их процентное соотношение с Un.

При длительном сборе данных измеритель экономит элементы питания, переходя в спящий режим. Чтобы посмотреть текущие и статистические результаты, надо вызвать его из данного состояния нажатием клавиши  $\boxed{8}$   $\boxed{\circlearrowright}$ 

#### **ВНИМАНИЕ**

Может быть необходимым подольше придержать клавишу. Во избежание случайного прекращения регистрации не следует нажимать клавишу 10  $\frac{1}{2}$ 

После окончания регистрации данных (надпись STOP) в память вносятся также: дата и время начала и конца процесса, а также статистические значения напряжения сети в период регистрации Uavs, Umin, Umax и процентное отношение к Un.

Для запуска следующего сбора данных следует очистить память регистратора. В противном случае попытка запуска регистрации вызовет появление предупреждающего сообщения. Нажатие

клавиши **10** после появления сообщения, запускает следующее измерение и предварительно записанные данные будут потеряны.

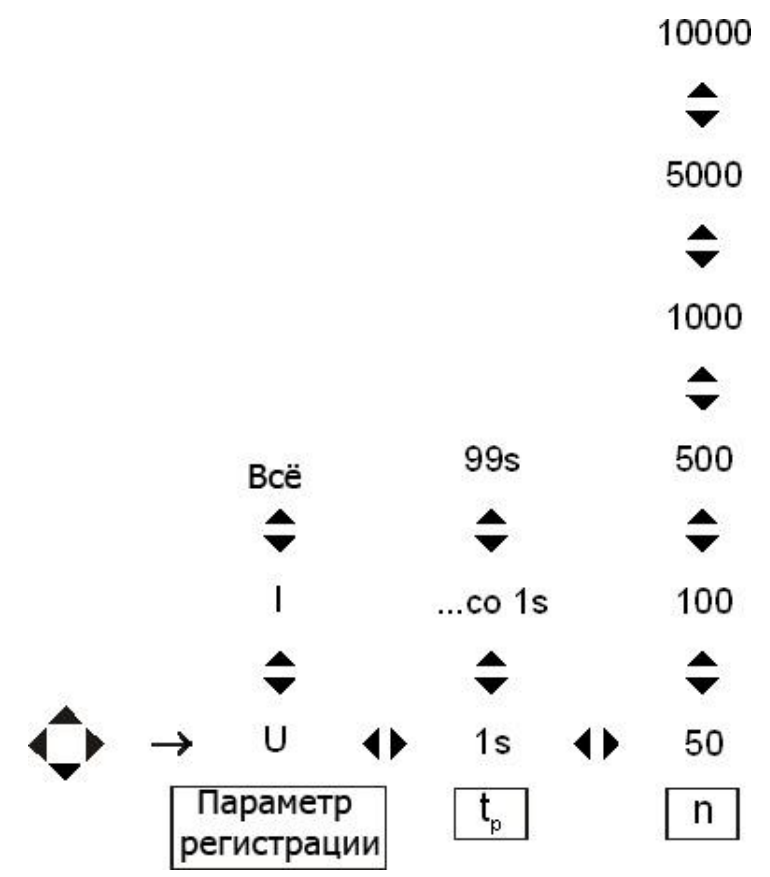

Выбор параметра, интервала между выборками и числа проб регистрации

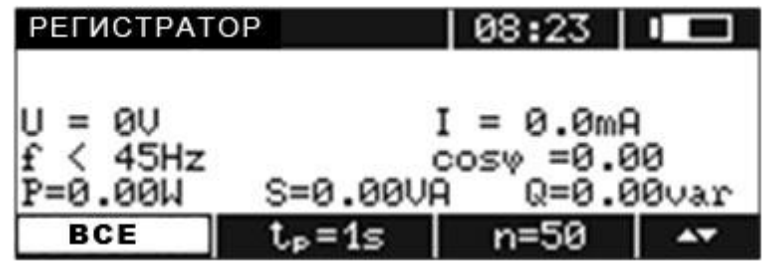

Отображение информации на дисплее регистратора перед началом сбора данных

| PEFUCTPATOP                    |                          | :28   | $\mathbf{0}$ in the $\mathbf{0}$ |
|--------------------------------|--------------------------|-------|----------------------------------|
|                                | <b>НОМЕР ВЫБОРКИ: 54</b> |       | PETUCTP                          |
| $U_{\rm{5v}}$ =210 $U =$       | $91 \frac{1}{2}$         |       |                                  |
| $U_{\text{max}}$ =212 $U = 92$ | $2U_{D}$                 |       |                                  |
|                                |                          |       |                                  |
|                                |                          | $n =$ |                                  |

Вид статистических значений в процессе регистрации напряжения сети

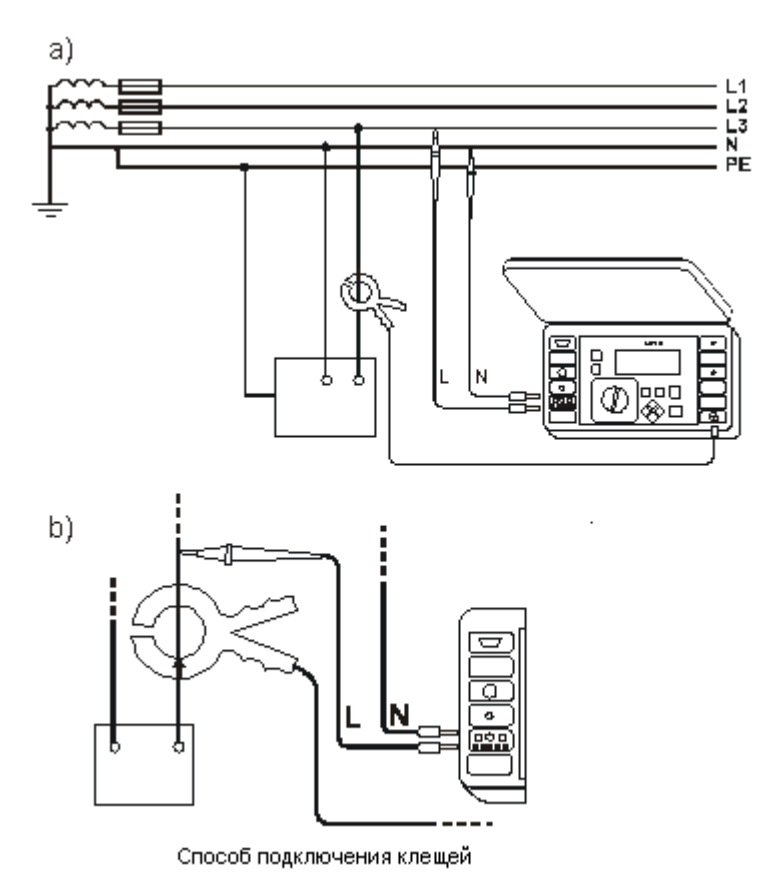

Схема измерения для регистрации и измерения тока, мощности и *cos φ*

## **5.11 Проверка последовательности чередования фаз**

Чтобы проверить последовательность чередования фаз в трехфазной сети, необходимо:

- Переключатель функций **9** установить в положение **L<sup>1</sup> <sup>L</sup><sup>3</sup> <sup>L</sup><sup>2</sup>** ;
- Подключить провода для измерения.

На левой стороне отображается последовательность фаз как прямая или обратная, а на правой – значения межфазного напряжения. Отсутствие или слишком низкое напряжение одной из фаз вызывает отсутствие отображения ее названия в нижней части дисплея.

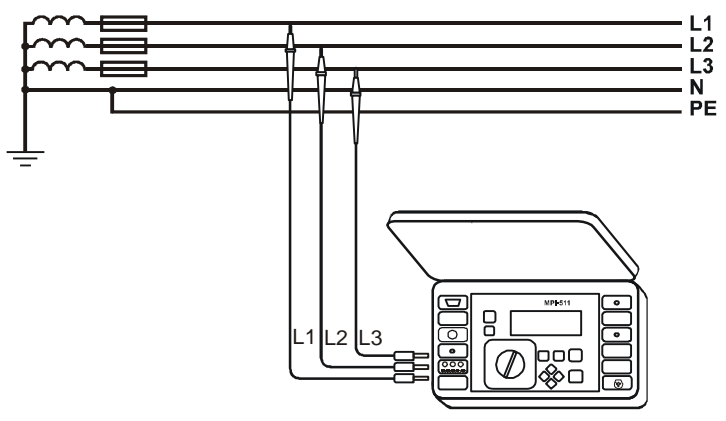

Проверка последовательности чередования фаз

| ЧЕРЕДОВАНИЕ ФАЗ            | $10:08$ II            |
|----------------------------|-----------------------|
|                            | U42=389V              |
|                            | U <sub>13</sub> =374U |
| <b>ПРЯМАЯ</b>              | U <sub>23</sub> =384U |
| L <sub>2</sub><br>L1<br>LЗ |                       |
|                            |                       |
| ЧЕРЕДОВАНИЕ ФАЗ            | $13:20$ $\Box$        |
|                            | U <sub>12</sub> =386V |
|                            | $U_{13} = 374U$       |
| <b>ОБРАТНАЯ</b>            | U <sub>23</sub> =388V |

Отображение информации на дисплее при проверке последовательности фаз

#### 6 Память

Измерители MPI-508 оснащены памятью на 10000 отдельных результатов измерений. Она независима от памяти регистратора. Вся память разделена на 10 банков по 99 ячеек. Благодаря динамическому свойству памяти каждая из ячеек может содержать различное количество отдельных результатов в зависимости от потребности. Это обеспечивает оптимальное использование объема памяти. Каждый результат можно записывать в ячейку с выбранным номером в выбранном банке, благодаря чему пользователь измерителя может по собственному разумению присваивать номера ячеек отдельным измерительным пунктам, а номера банков отдельным объектам измерения, выполнять измерения в произвольной последовательности и повторять их без потери остальных данных.

### **ВНИМАНИЕ**

В одну ячейку можно записать результаты измерений всех функций измерения. При выключенной автоинкрементации номера ячейки запись в память отдельного результата (группы результатов) не увеличивает автоматически номера текущей ячейки, чтобы позволить записывать в нее последующие результаты измерений, касающиеся данного пункта измерения (объекта). При выполнении серии измерений для одной функции можно в MENU установить автоматическое увеличение номера ячейки после каждой записи в память.

Сохраненные в память результаты остаются после выключения измерителя, благодаря чему они могут быть позднее считаны или переданы в компьютер. Не подлежит изменению и номер текущей ячейки и банка.

Рекомендуется очистка памяти после считывания данных или перед выполнением новой серии измерений, которые могут быть записаны в те же самые ячейки, что предыдущие.

#### **ВНИМАНИЕ**

В память можно записывать только результаты измерений, полученных после нажатия клавиши  $\textbf{10}^{\text{\tiny{[SAR]}}}$  (за исключением компенсации сопротивления измерительных проводников.).

# **6.1 Запись результатов измерений в память**

*Для сохранения результатов в память необходимо (после окончания измерения):*

 нажать клавишу **12** . На экране появляется окно с номером используемого в данный момент банка и номером текущей ячейки. Рамка вокруг номера банка означает, что как минимум в одной его ячейке записан хотя бы один результат. Рамка вокруг номера ячейки означает, что в ней записан как минимум один результат измерения. Если в ячейке уже есть результат данного вида, он отображается вместо горизонтальных черточек.

#### **ВНИМАНИЕ**

**Серый фон при просмотре результатов появляется тогда, когда вид записи результатов в памяти не отличается или незначительно отличается от формы записей после измерения.**

- клавишами  $\Diamond$  и  $\Diamond$  установить на поле выбора банка или ячейки, а клавишами  $\diamond$  и  $\Diamond$ выбрать номер банка и ячейки или оставить текущие номера (рекомендуется, если перед измерениями банк был очищен);
- повторно нажать клавишу  $\boxed{12}$  .

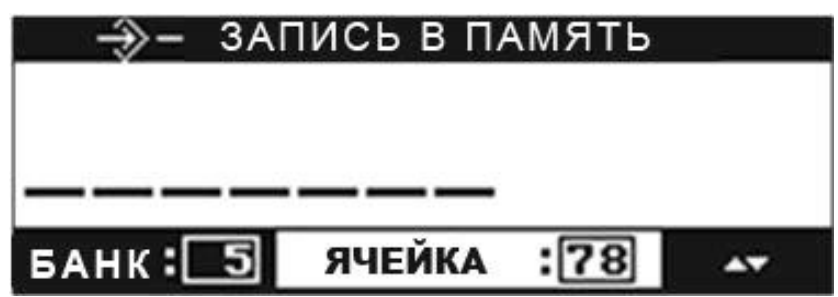

Отображение информации на дисплее в режиме записи в память

В память вносится набор результатов (главный и дополнительные) данной измерительной функции, а также установленные параметры измерения.

При попытке сохранения измерения в ячейку клавишей  $\mathbf{12} \begin{bmatrix} \mathbf{12} \\ \mathbf{2} \end{bmatrix}$ , при условии, что такой результат в ней уже находится, приводит к появлению на экране предупреждающего сообщения: «Записать на предыдущий результат?», а следующее нажатие клавиши – запись нового результата измерения и удаление предыдущего. Чтобы отказаться от записи и выбрать другую, свободную ячейку, нужно нажать клавишу  $\overline{14}$   $\overline{15}$ .

Сохранение в память подтверждается появлением на экране символа **19** и тремя короткими звуковыми сигналами.

В процессе записи в последнюю ячейку данного банка на экране вместо символа **19** появляется надпись: Последняя ячейка в банке.

# **6.2 Просмотр сохраненных результатов**

Для просмотра сохраненных результатов, необходимо переключатель **9** установить в положение **MEM**. В меню выбрать **«Просмотр**». На экране появится содержимое последней записанной

ячейки. Чтобы выбрать номер ячейки, содержимое которой нужно просмотреть, следует клавишами  $\overline{\diamondsuit}$  и  $\overline{\diamondsuit}$  выбрать поле банка или ячейки, а клавишами  $\overline{\diamondsuit}$  и  $\overline{\diamondsuit}$  выбрать номер банка и ячейки. Для просмотра содержания ячейки надо выбрать поле со стрелками и клавишами  $\diamondsuit$  и  $\widehat{\diamondsuit}$  просмотреть отдельные результаты. Отображаются только результаты выполненных измерений. Если в ячейке не записан ни один результат, отображаются горизонтальные черточки.

Последовательность записи отдельных результатов замеров приведена в следующей таблице.

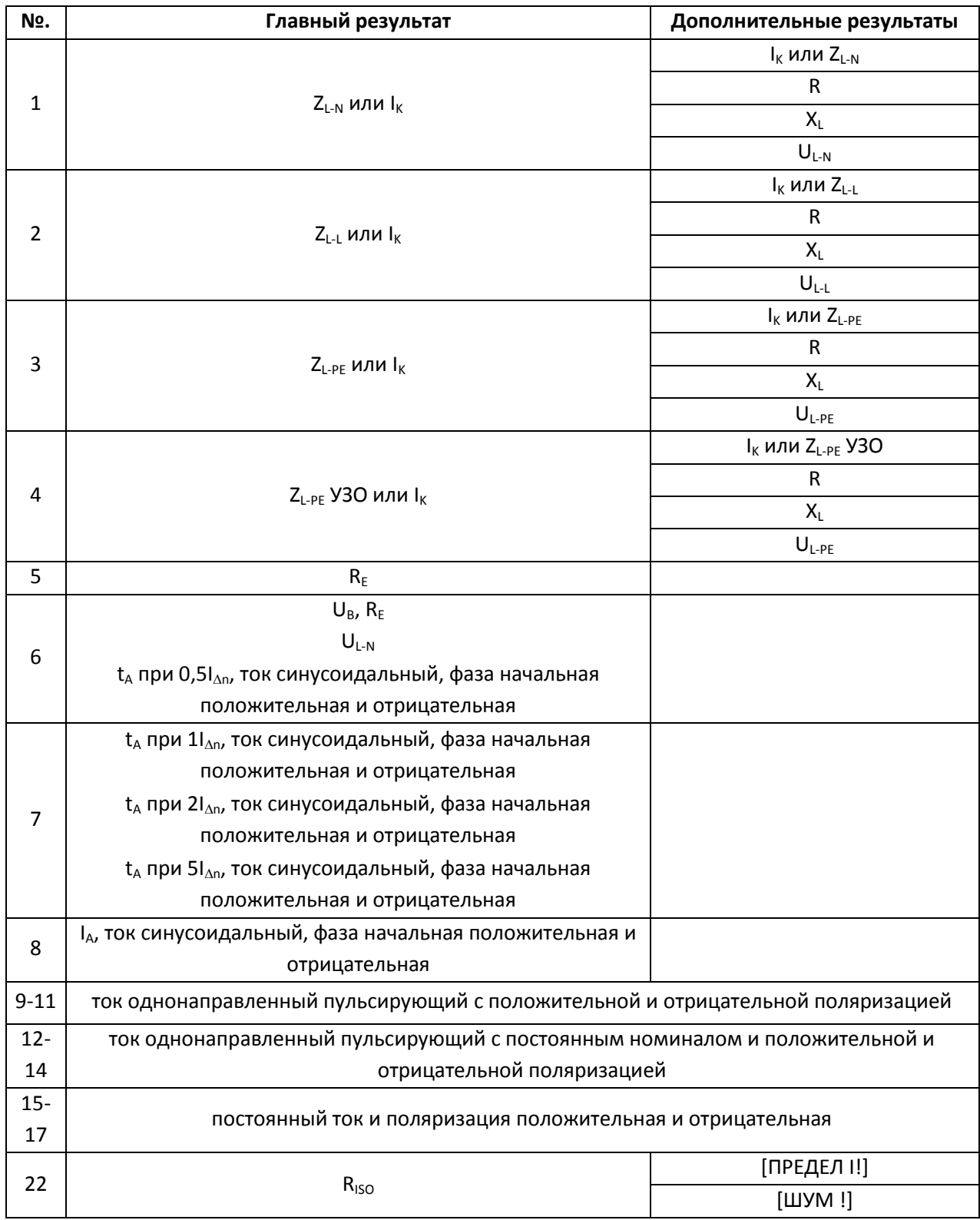

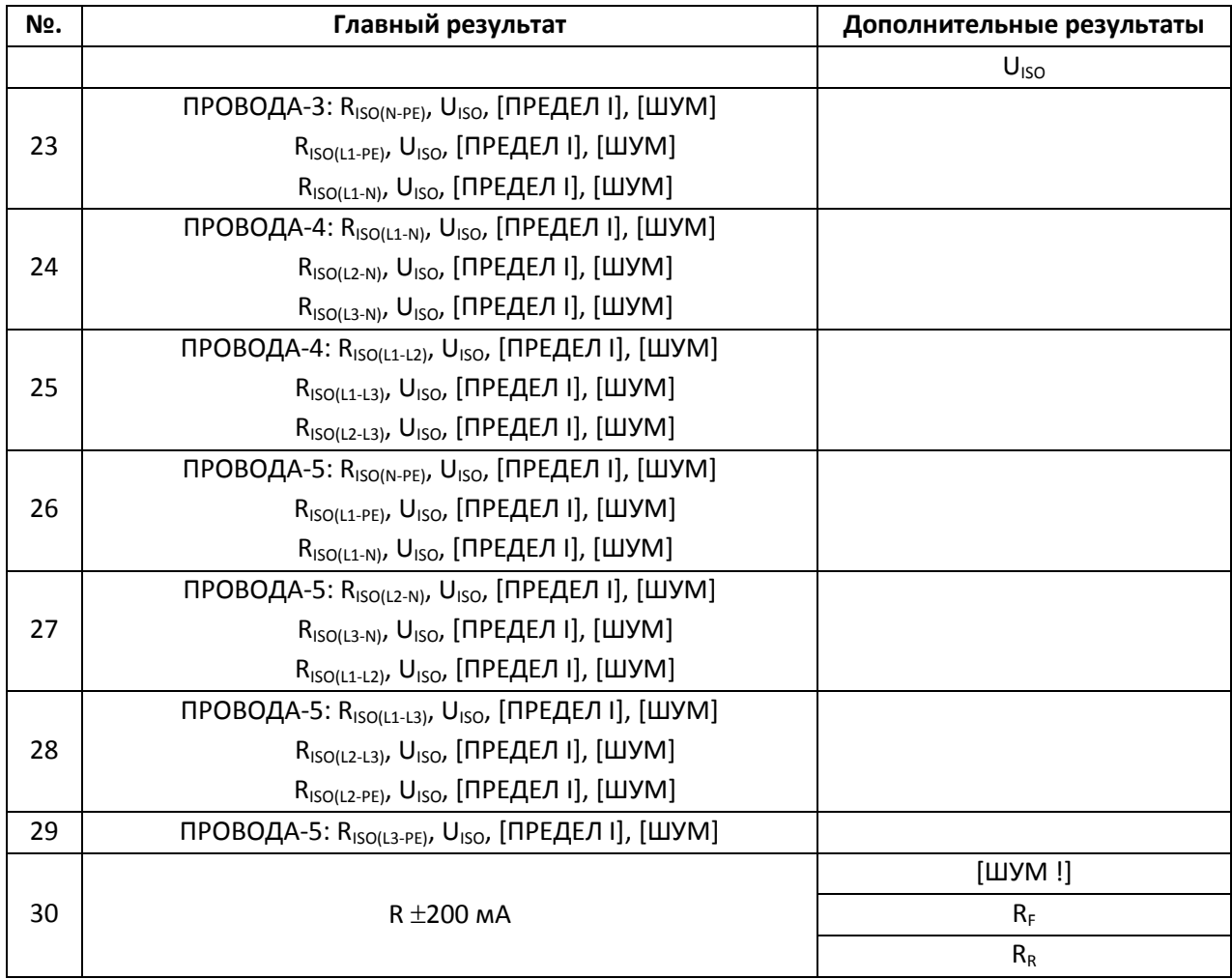

# **6.3 Просмотр памяти регистратора**

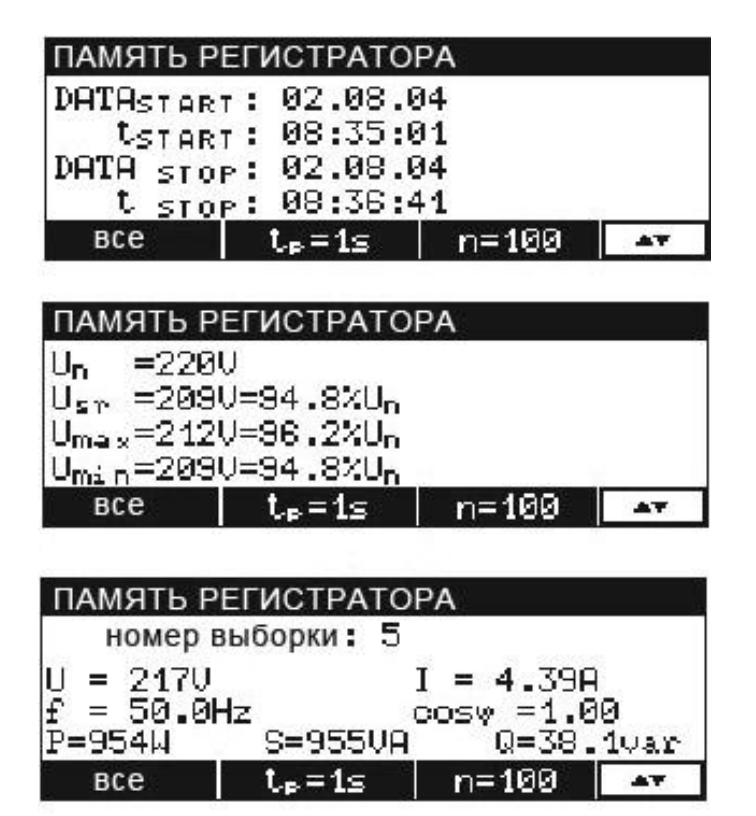

Отображение информации на дисплее при просмотре памяти регистратора

Чтобы просмотреть записанные в памяти регистратора результаты измерения, нужно переключатель **9** установить в положение **MEM**. В меню выбрать позицию **«Память регистратора»**. На нижней строке отобразится частота дискретизации tp и число выборок n. Выбранное вначале поле просмотра позволяет отображение даты и часа начала и конца регистрации, статистических значений напряжения сети во время регистрации  $U_{\text{av}}$ ,  $U_{\text{min}}$ ,  $U_{\text{max}}$  и их процентное соотношение к  $U_n$  с последующим просмотром выборок. Это производится клавишами  $\diamondsuit$  и $\diamondsuit$ .

# **6.4 Очистка памяти**

Очистить можно всю память, отдельные банки или ячейки, а также память регистратора. Чтобы очистить ячейку, необходимо:

- переключатель **9** установить в положение **MEM**;
- выбрать «Очистка ячейки»;
- клавишами  $\Diamond$  и $\Diamond$  подсветить поле выбора банка или ячейки и клавишами  $\Diamond$  и  $\Diamond$ выбрать номер банка и ячейки, которую нужно очистить (Рис.47)

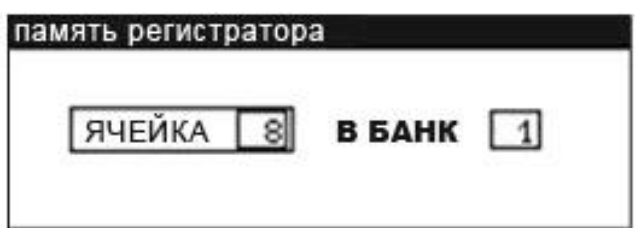

Очистка ячейки памяти: 1 – № банка, 8 – № ячейки,  $\boxed{1}$  – банк с минимум одной занятой ячейкой,  $\boxed{8}$  – занятая ячейка

- нажать клавишу **12** , на экране появится вопрос, действительно ли следует очистить ячейку;
- **•** после выбора **«ДА»** нажать клавишу  $\boxed{12}$ , на экране появится надпись: **«Очистка выбранной ячейки»**, а также полоса, информирующая о процессе очистки. После удаления данных появится надпись: «Ячейка очищена» и измеритель издаст короткий звуковой сигнал.

Для удаления данных банка, необходимо:

- переключатель **9** установить в положение **MEM**;
- выбрать **«Очистка банка»**;
- клавишами  $\Diamond$  и  $\Diamond$  выбрать номер банка;
- нажать клавишу **12** , на экране появится вопрос, действительно ли следует очистить банк;
- после выбора возможности **«ДА»** нажать клавишу **12** , на экране появится надпись: **«Очистка всего банка»**, а также полоска, информирующая о процессе очистки. После удаления данных банка, появится надпись: «Банк очищен» и измеритель издаст короткий звуковой сигнал.

Для удаления всех данных памяти, необходимо:

- переключатель **9** установить в положение **MEM**;
- из меню выбрать **«Очистка памяти»**;
- нажать клавишу **12** , на дисплее появится вопрос, действительно ли следует стереть всю память;
- после выбора опции **«ДА**» нажать клавишу **12** , на дисплее появится надпись: **«Очистка всей памяти»** и полоска, информирующая о процессе очистки. После очистки появится надпись: **«Вся память очищена»** и измеритель издаст короткий звуковой сигнал.

Для очистки памяти регистратор, необходимо:

- переключатель **9** установить в положение **MEM**;
- в меню выбрать **«Очистка памяти регистратора»**;
- нажать клавишу **12** , на экране появится вопрос, действительно ли следует очистить память регистратора;
- после ответа **«ДА»** нажать клавишу **12** , на экране появится надпись: **«Очистка памяти регистратора»**, а также полоса, информирующая о процессе очистки. После очистки появится надпись: «Память регистратора очищена», a измеритель издаст короткий звуковой сигнал.

Чтобы отказаться от удаления, следует нажать клавишу  $\overline{14}$   $^{\text{[esc]}}$ .

# **7 Интерфейс с компьютером**

# **7.1 Оборудование, необходимое для подключения**

Для подключения измерителя к компьютеру необходимо использовать кабель последовательного интерфейса USB и соответствующее программное обеспечение.

В случае отсутствия данных устройств, его можно приобрести у производителя или авторизованного представителя.

Более подробную информацию по программному обеспечению можно получить у авторизованных представителей.

# **7.2 Передача данных**

- Подключить кабель к последовательному порту (USB) компьютера и к соответствующему разъему измерителя;
- в **MENU** выбрать режим передачи данных;
- Запустите программное обеспечение (например, SonelReader).
- Действуйте согласно указаниям программы.

# 8 Решение проблем

# 8.1 Условия выполнения измерения и получения точных результатов

Измерители MPI-508 передают на дисплей предостерегающие сообщения, связанные с работой прибора, а также с внешними факторами, связанными с процессом измерения.

### **ВНИМАНИЕ**

Подключение напряжения переменного тока выше 440 В между любыми измерительными клеммами может привести к повреждению измерителя.

Для начала измерения необходимо выполнить несколько условий. Измеритель автоматически блокирует начало каждого измерения (это не относится к измерению напряжения сети) в случае обнаружения какого-либо отклонения:

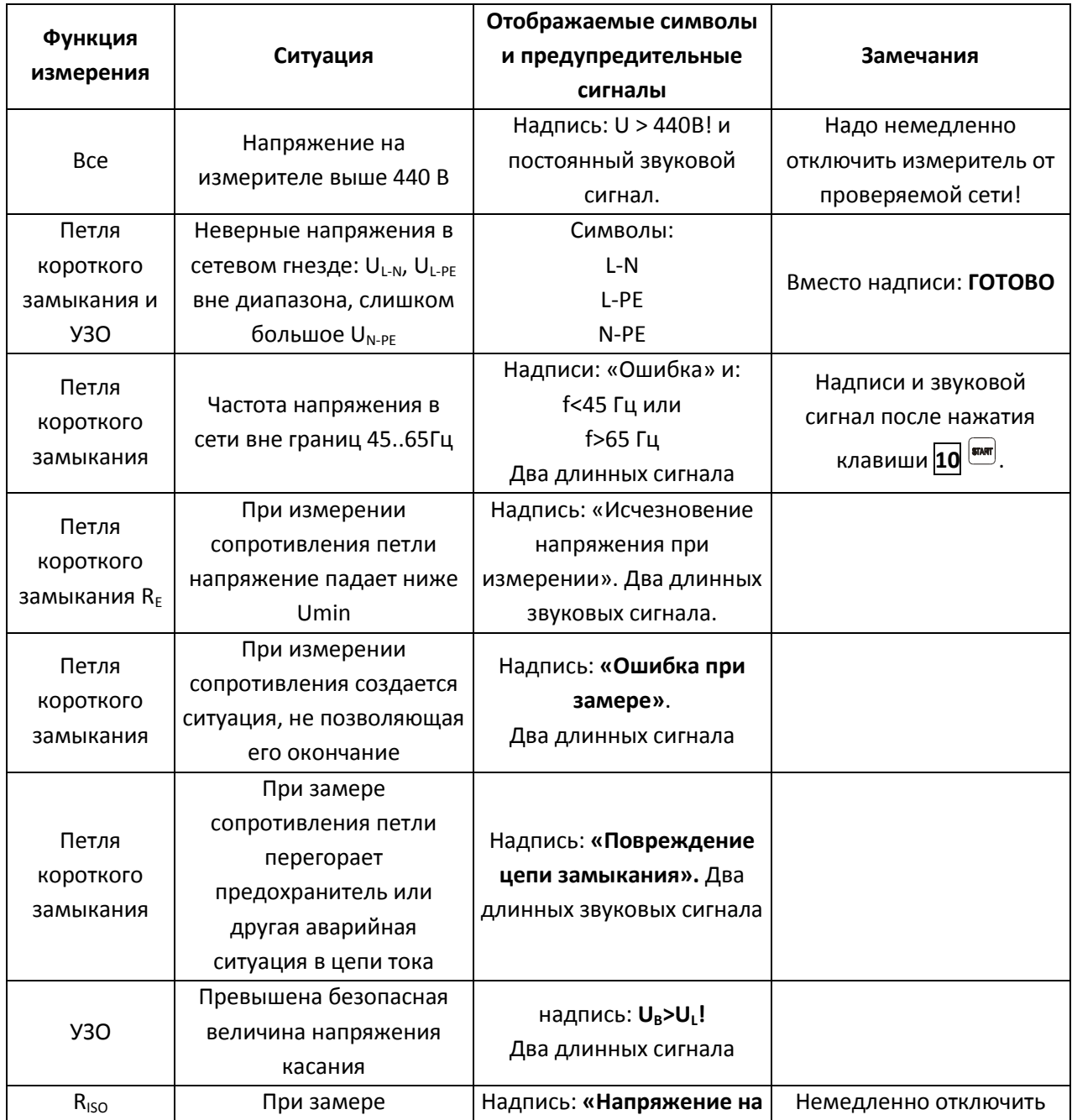

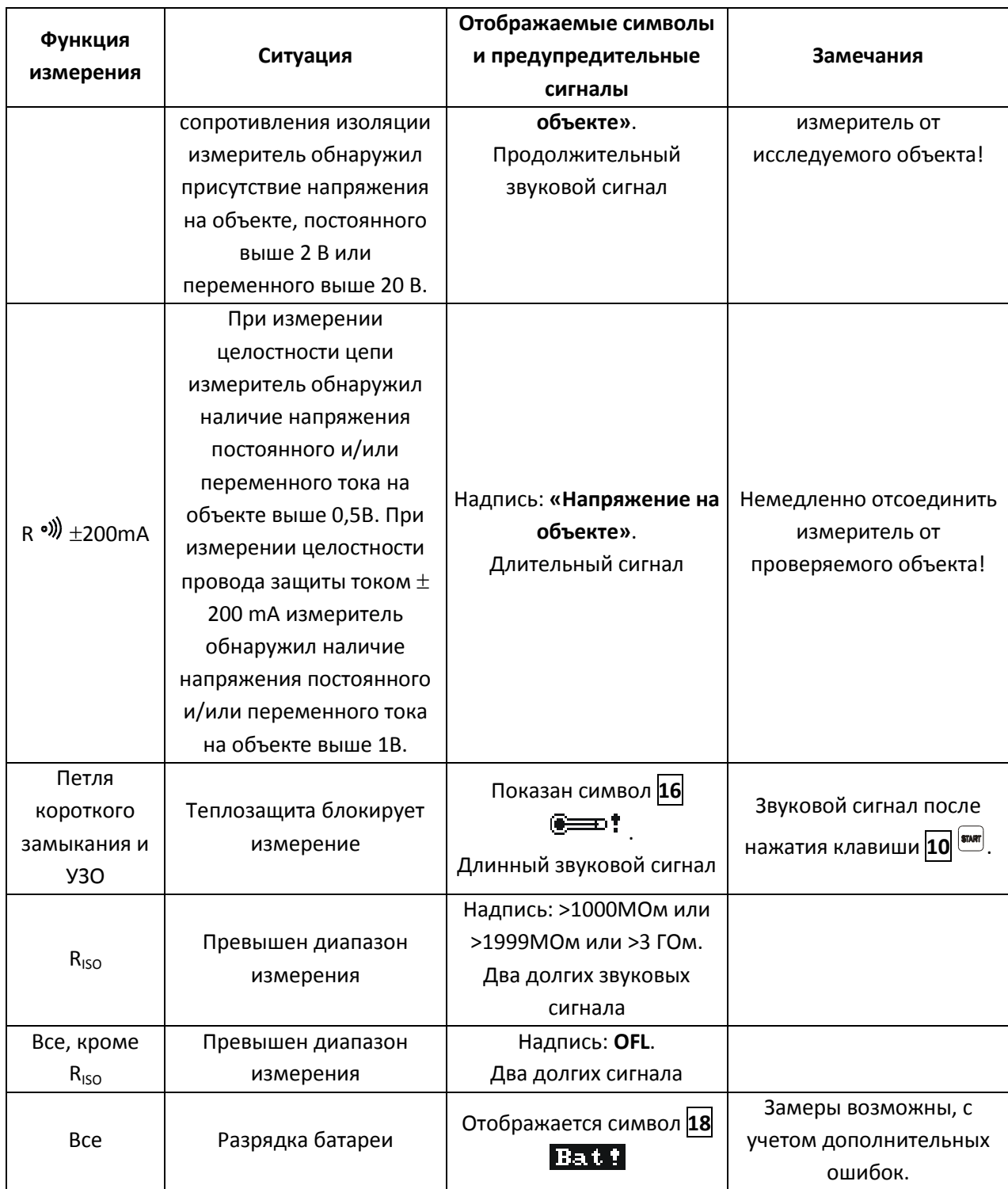

#### **ВНИМАНИЕ**

**Надписи, сообщающие о неисправностях (кроме: «U>440В!» и «Напряжение на объекте!») показываются 3 секунды.**

Нужно обратить внимание на правильный подбор измерительных концов, поскольку качество измерений зависит от качества соединений. Они должны обеспечивать надежный контакт и непрерывное течение большого измерительного тока. Недопустимо, например, зацепление

крокодила за заржавевшие части – сначала их нужно очистить или использовать для замеров острый зонд.

# **8.2 Сообщения об ошибках, обнаруженных в результате авто-теста**

Если в результате самопроверки прибор обнаружит ошибки, нормальный режим работы прерывается и отображается соответствующее сообщение.

Отображение сообщения об ошибке может быть вызвано кратковременным воздействием внешних факторов. Поэтому нужно просто выключить прибор и затем включить его вновь. Если проблема не исчезла – передать в сервисный центр.

# **8.3 Прежде чем отдать прибор в Сервисный центр**

Перед отправкой прибора в Сервисный центр рекомендуем связаться с Сервисным центром по телефону или электронной почте - возможно, что прибор не повреждён, и проблема возникла по другой причине.

Устранение повреждений измерителя должно производиться только в Сервисных центрах, указанных Изготовителем.

В таблице ниже описаны рекомендуемые действия в некоторых ситуациях, возникающих при использовании измерителя.

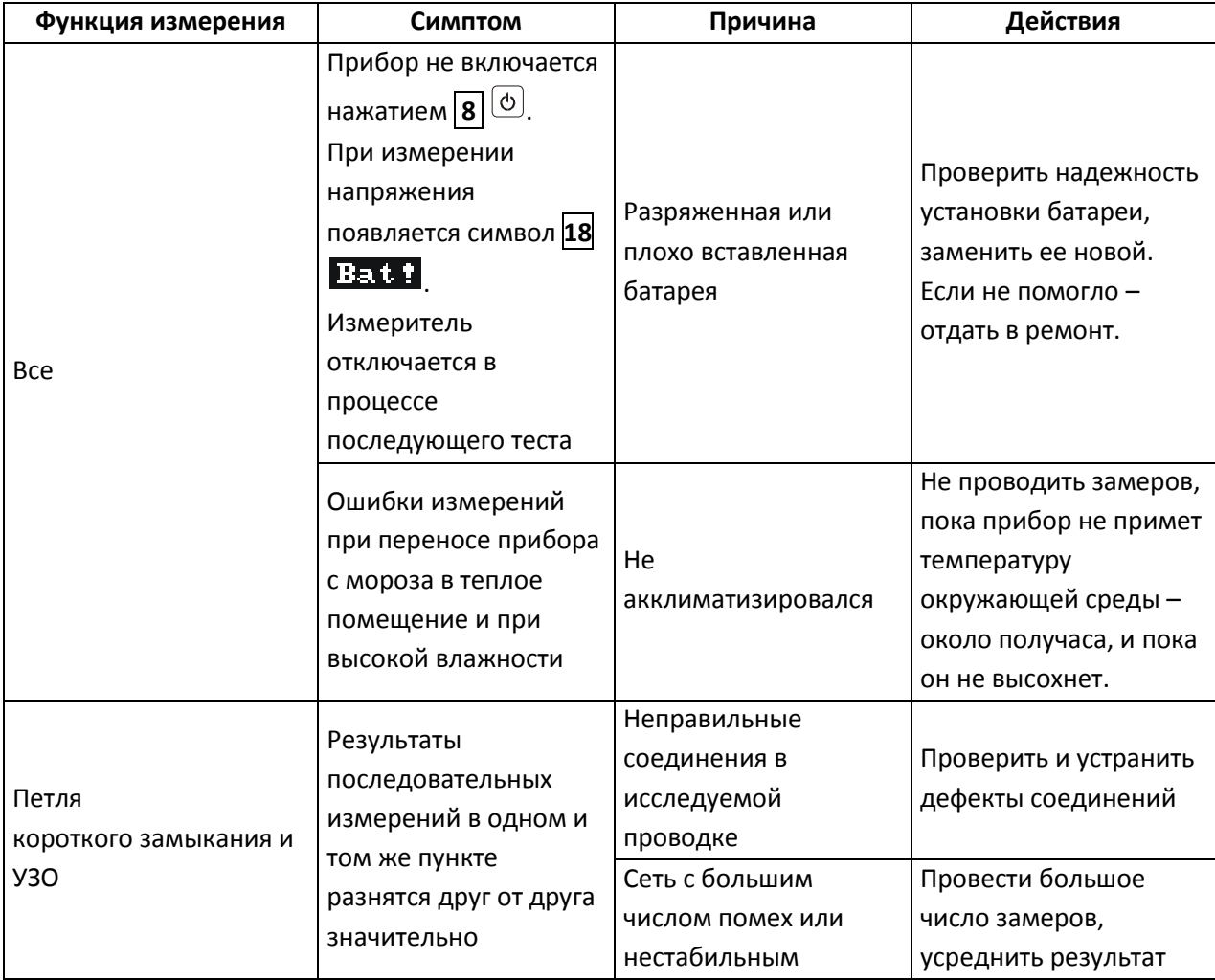

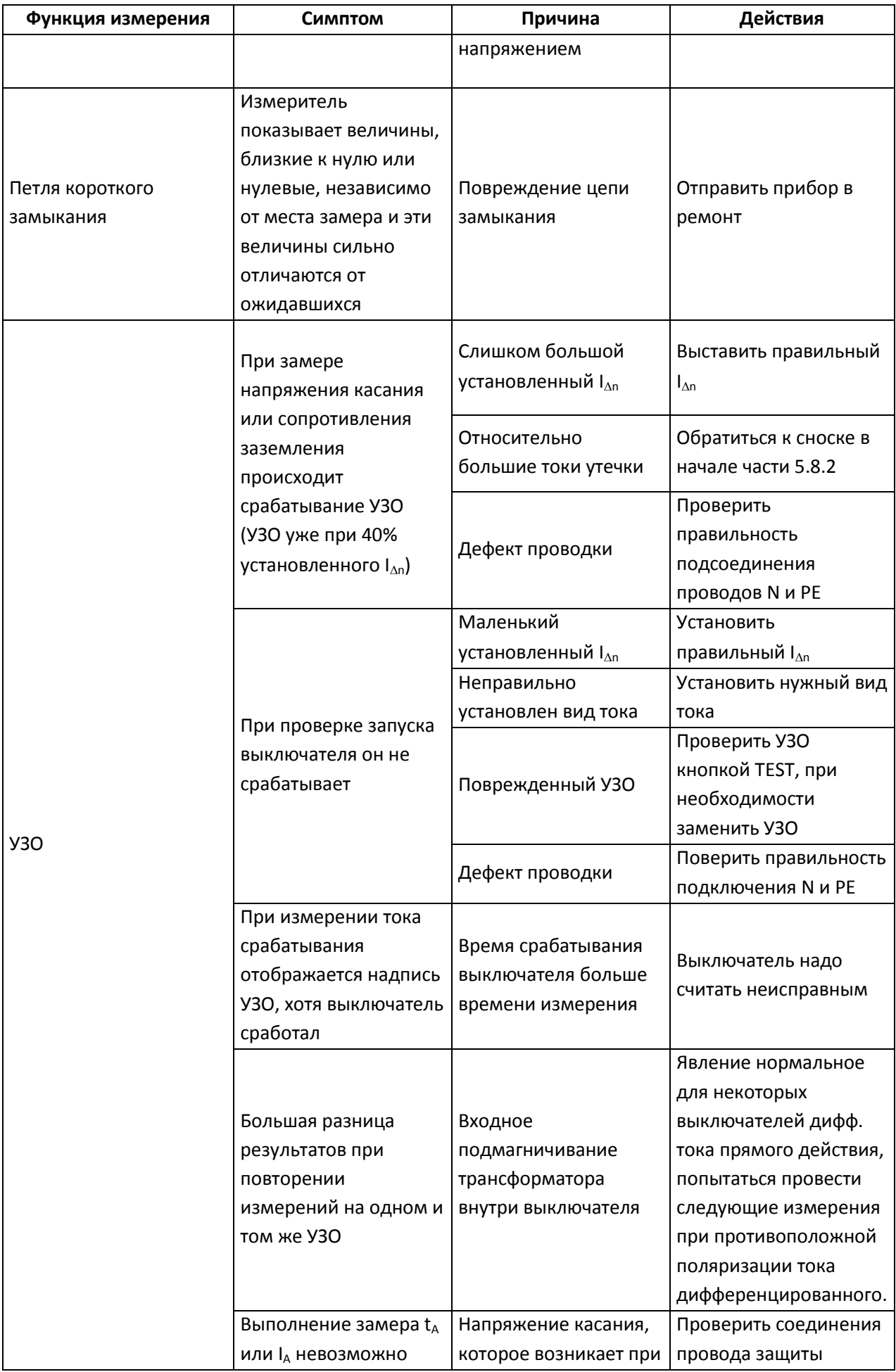

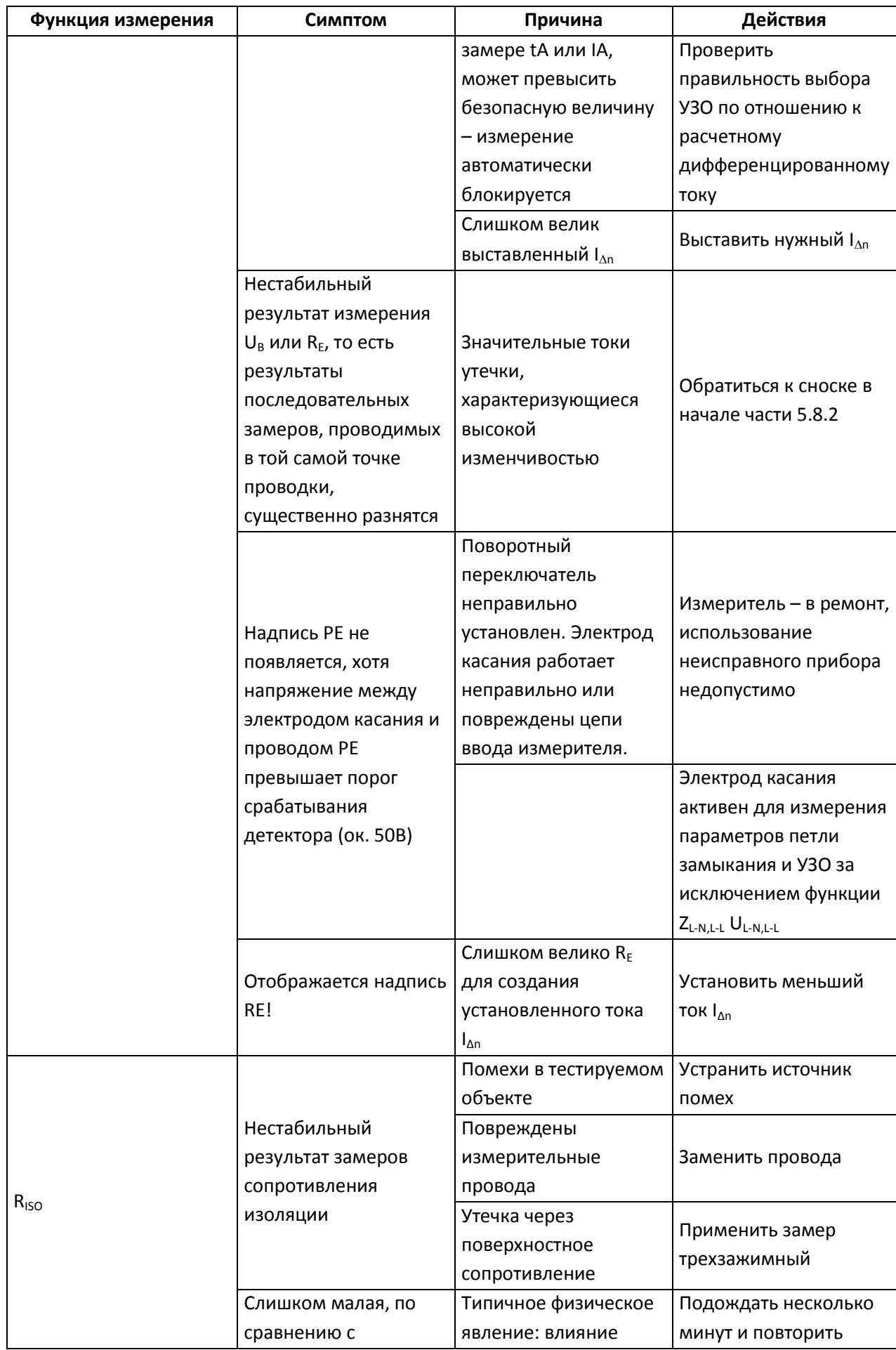

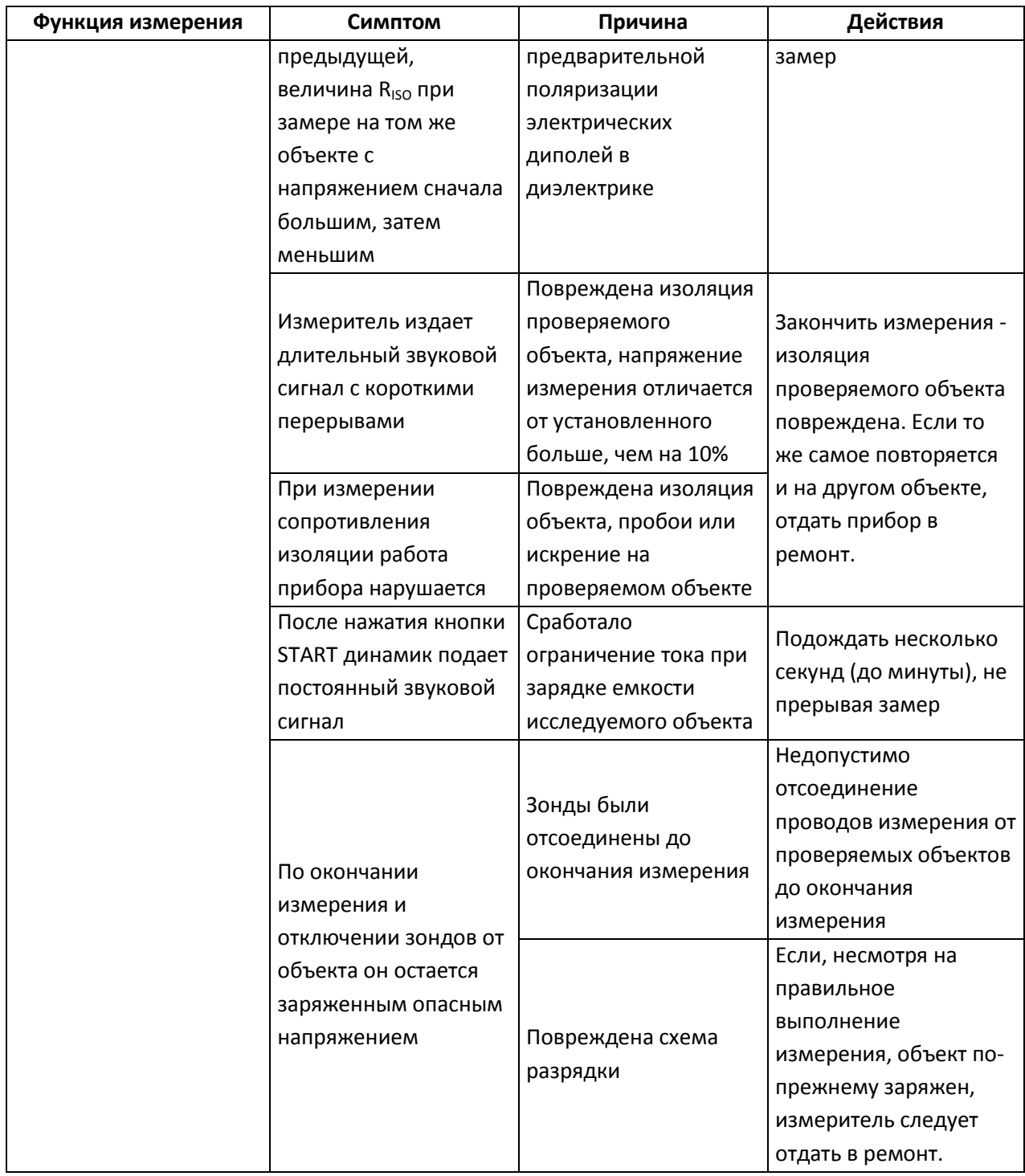

# **9 Питание измерителя**

Уровень зарядки элементов питания или аккумуляторов отображается символом в правом верхнем углу дисплея

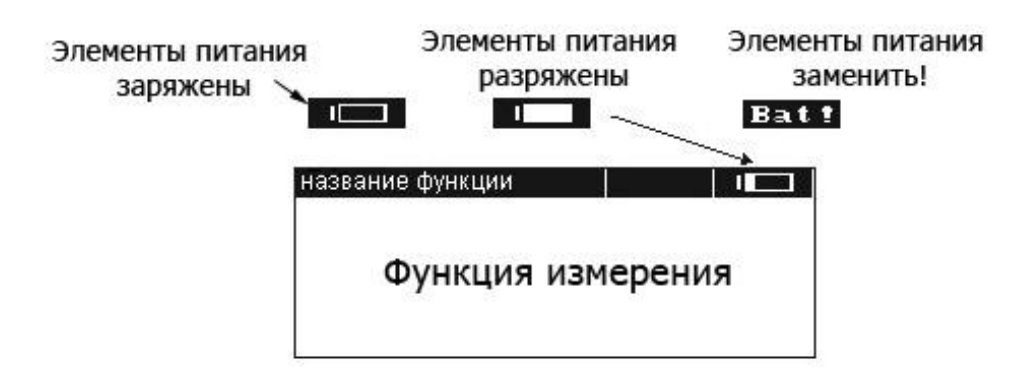

Мониторинг состояния зарядки элементов питания или аккумуляторов

# **9.1 Питание измерителя от аккумуляторов**

В стандартной комплектации в качестве элементов питания предоставляется пакет аккумуляторов NiMH SONEL-05 7,2В. Для зарядки аккумуляторов используется специальный внешний блок зарядного устройства, поставляемый в стандартной комплектации. Пакет аккумуляторов размещается в контейнере в нижней части корпуса прибора.

#### **ВНИМАНИЕ**

**Измерители MPI-508 работают с пакетом аккумуляторов типа SONEL NiMH 7,2В. Аккумуляторы поставляются в незаряженном состоянии. Перед использованием измерителя они должны быть обязательно заряжены.**

# **9.2 Замена элементов питания или аккумуляторов**

Питание измерителя MPI-508 осуществляется от пяти элементов питания R14 (рекомендуется применять щелочные элементы питания) или пакета аккумуляторов, расположенных в блоке в нижней части корпуса.

#### **ВНИМАНИЕ**

**Не оставляйте проводники подключенные к разъемам прибора во время замены элементов питания или пакета аккумуляторов, это может привести к поражению электрическим током.**

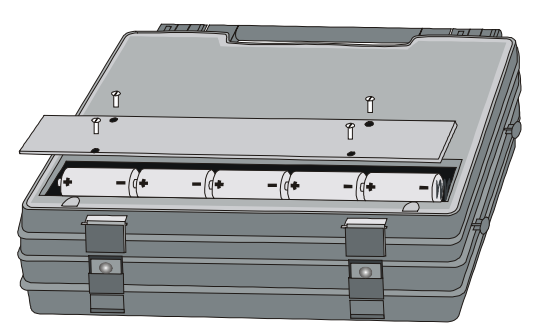

Открытие контейнера пакета элементов питания или аккумуляторов

Низкий уровень заряда элементов питания или аккумуляторов сигнализируется символом **18**

**Bat !** Для замены элементов питания или поврежденного аккумулятора необходимо:

Отключить все проводники от разъемов и выключить измеритель;

- Снять крышку контейнера элементов питания (в нижней части корпуса), открутив четыре винта;
- Заменить все элементы питания или поврежденный пакет аккумуляторов. Элементы питания (5 шт. R14) или новый пакет аккумуляторов нужно установить согласно схеме на внутренней стороне крышки. Неправильная установка элементов питания не повлечет повреждения прибора или элементов питания, просто измеритель не будет работать;
- Поставить на место и привинтить крышку контейнера.

# **9.3 Зарядка пакета аккумуляторов**

#### **ВНИМАНИЕ**

**При подаче питания от электрической сети прибор следует размещать таким образом, чтобы не было трудностей с его отключением.**

При подключении к разъему **1** измерителя специального разъема от внешнего зарядного устройства автоматически распознается процесс зарядки пакета аккумуляторов. Превышение необходимого напряжения на выходе зарядного устройства контролируется измерителем.

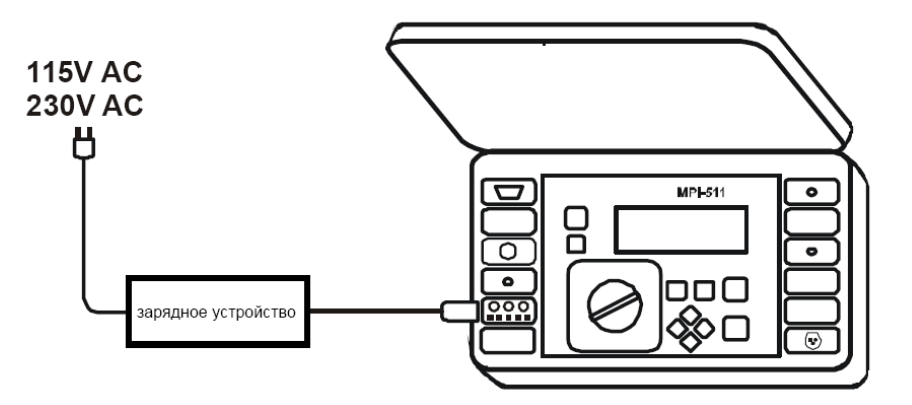

Схема подключения прибора при зарядке аккумулятора

Аккумуляторы заряжаются согласно алгоритму «быстрая зарядка»- этот процесс позволяет сократить время зарядки приблизительно до 3-х часов.

В процессе зарядки температура, изменение напряжения и зарядного тока контролируется прибором. При нормальном режиме зарядки мигает светодиод **28** с частотой приблизительно 1 Гц. Об окончании процесса зарядки сообщает непрерывное свечение светодиода. Аварийная ситуация (нестандартный пакет аккумуляторов, попытка зарядки элементов питания) сигнализируется частым миганием светодиода.

### **ВНИМАНИЕ**

**Вследствие нарушения в сети может случиться преждевременное окончание зарядки аккумуляторов. В случае установки слишком короткого времени заряда (аккумуляторы не заряжаются до конца), необходимо вынуть вилку из сети и начать зарядку еще раз.**

# **9.4 Общие правила использования NiMH аккумуляторов.**

При длительном хранении прибора следует вынуть аккумуляторы из него и хранить отдельно.

Храните аккумуляторы в сухом, прохладном, хорошо вентилируемом помещении, а также защищайте их от перегрева под прямыми лучами солнца. Температура окружающей среды для длительного хранения должна быть ниже 30 $^{\rm o}$ С. Хранение аккумуляторов длительное время при высокой температуре, вследствие внутренних электрохимических процессов, сокращает их срок службы.

Аккумуляторы NiMH рассчитаны на 500-1000 циклов зарядки и достигают максимальной энергоёмкости после формирования 2-3 циклов зарядки-разрядки (изначально или при малом ресурсе энергоёмкости). Важнейшим фактором, влияющим на срок службы аккумулятора, есть глубина разрядки. Или более глубокая разрядка аккумуляторов сокращает их срок службы.

Эффект памяти в аккумуляторах NiMH проявляется в ограниченной форме. Те аккумуляторы можно без больших последствий дозарядить. Желательно, однако, через определенное время эксплуатации, несколько циклов полностью его разрядить.

Во время хранения аккумуляторов NiMH происходит самопроизвольная их разрядка со скоростью около 30% в месяц. Хранение аккумуляторов в высоких температурах может ускорить этот процесс даже вдвое. Чтобы не допустить лишней разрядки аккумуляторов, рекомендуется через некоторое время дозарядить их (даже неупотребляемые).

Современные быстродействующие зарядные устройства распознают в одинаковой степени очень низкую, так и очень высокую температуру аккумуляторов и соответственно откликаются на эти ситуации. Очень низкая температура должна сделать невозможным начало процесса зарядки, который может окончательно повредить аккумулятор. Рост температуры аккумулятора является сигналом для завершения зарядки и является типичным явлением. Зарядка при высокой температуре окружающей среды кроме уменьшения срока службы, влечет более быстрый рост температуры аккумулятора, который не будет заряжен до полной емкости.

Следует помнить, что при быстрой зарядке аккумуляторы заряжаются к около 80% емкости. Лучших результатов можно получить, продлив зарядку: зарядное устройство будет переходить тогда в режим подзарядки малым током и после следующих нескольких часов аккумуляторы заряжаются до полной емкости.

Не заряжайте и не употребляйте аккумуляторы в экстремальных температурах. Крайние температуры сокращают сроки службы элементов питания и аккумуляторов. Надлежит избегать размещений установок, пополняемых аккумуляторами в очень теплых местах. Номинальная температура работы должна очень строго соблюдаться.

# **10 Обслуживание измерителя**

#### **ВНИМАНИЕ**

**В случае нарушения правил эксплуатации оборудования, установленных Производителем, может ухудшиться защита, примененная в данном приборе**

Корпус измерителя можно чистить мягкой влажной фланелью. Нельзя использовать растворители, абразивные чистящие средства (порошки, пасты и так далее).

Электронная схема измерителя не нуждается в чистке, за исключением гнезд подключения измерительных проводников.

Измеритель, упакованный в потребительскую и транспортную тару, может транспортироваться любым видом транспорта на любые расстояния.

Допускается чистка гнезд подключения измерительных проводников с использованием безворсистых тампонов.

Остальные работы по обслуживанию проводятся только в авторизированном сервисном центре ООО «СОНЭЛ».

Ремонт прибора осуществляется только в авторизованном сервисном центре.

В помещениях для хранения не должно быть пыли, паров, кислот, щелочей, вызывающих коррозию.

# **11 Хранение**

Во время хранения прибора следует придерживаться следующих рекомендаций:

- Отключить от измерителя все проводники
- Убедиться, что измеритель и принадлежности сухие
- При долгом хранении следует вынуть элементы питания
- Хранить согласно норме PN-85/T-06500/08; температура хранения указана в технических данных

# **12 Условия окружающей среды**

Нормальные условия окружающей среды:

- рабочая температура от 0 $^{\circ}$  до 40 $^{\circ}$ С
- температура номинальная от 20 $^{\circ}$  до 25 $^{\circ}$ C
- температура хранения от -20 $^{\circ}$ С до +60 $^{\circ}$ С
- на высотах до 2000 м;
- при максимальной относительной влажности 85 % для температур до 31°С и с линейным уменьшением относительной влажности до 60% при увеличении температуры до 40°С

# **13 Утилизация**

Измеритель, предназначенный для утилизации, следует передать Производителю. В случае самостоятельной утилизации ее следует производить в соответствии с действующими правовыми нормами.

# **14 Технические характеристики**

### **14.1 Основные технические характеристики**

Сокращение «е.м.р.» в определении основной погрешности обозначает «единица младшего разряда»

#### **Измерение напряжения**

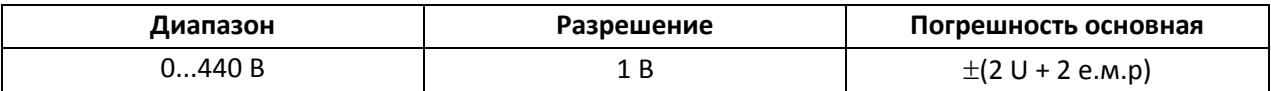

Диапазон частоты: 45...65Гц

#### **Измерение частоты**

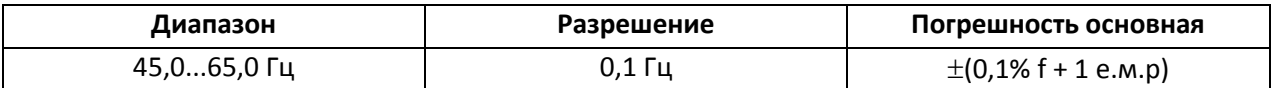

#### **Измерение тока (True RMS)**

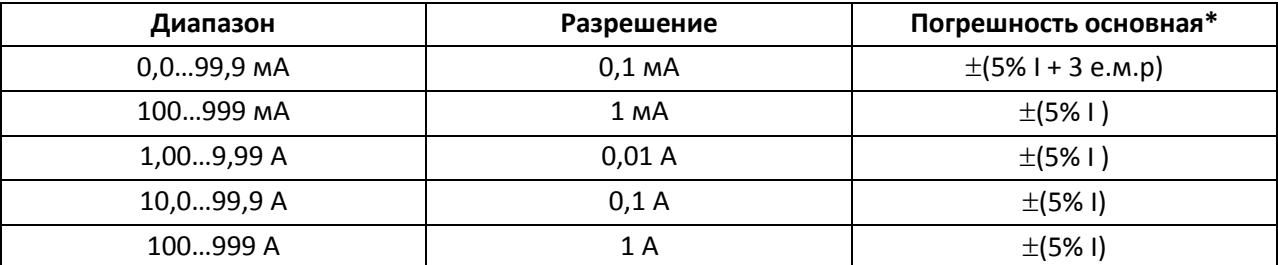

• Номинальная частота сети  $f_n$ : 50Гц, 60 Гц

необходимо дополнительно учитывать погрешность токовых клещей 0,3 %

#### **Измерение активной (P), реактивной (Q), полной (S) мощности и** *cosφ*

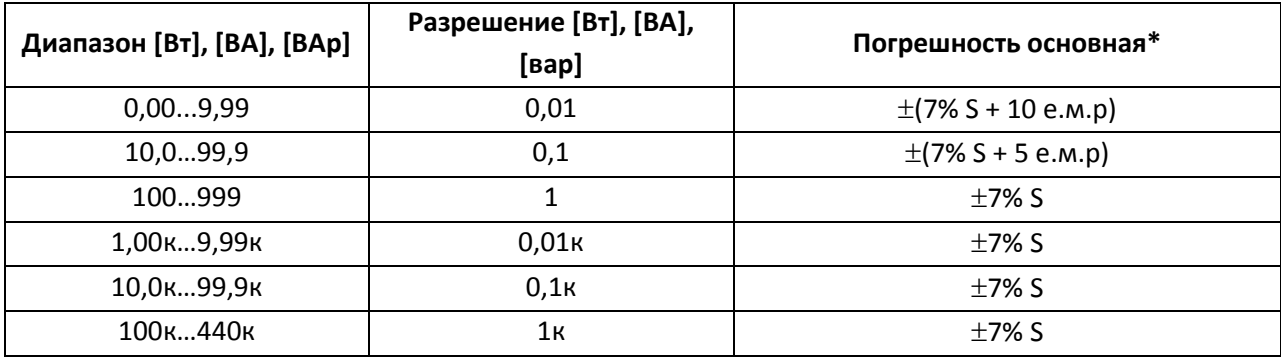

- Диапазон напряжений: 0…440 В;
- Диапазон токов: 0...1000 A;
- Номинальная частота сети fn: 50 Гц, 60 Гц;
- Число фаз измеряемой цепи: 1;
- Диапазон отображения *cosφ*: 0,00..1,00 (разрешение 0,01);
- \* U: 50…440 В, I: 10 мА…1000 A
- необходимо дополнительно учитывать погрешность токовых клещей 0,3 %

#### **Измерение полного сопротивления петли короткого замыкания Z**L-PE**, Z**L-N**, Z**L-L

#### Измерение сопротивления петли Z<sub>S</sub>

Диапазон измерения согласно IEC 61557: 0,13...1999 Ом (для измерительного провода 1,2 м)

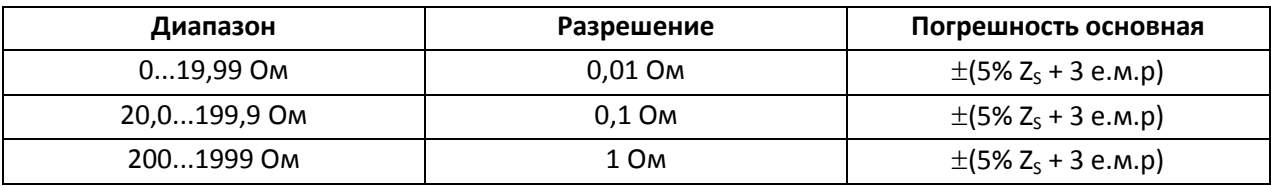

- Номинальное напряжение цепи Un<sub>L-N</sub>/ Un<sub>L-L</sub>: 115/200 В, 220/380 В, 230/400 В, 240/415 В;
- Рабочий диапазон напряжений: 100...250 В (для Z<sub>L-PE</sub> и Z<sub>L-N</sub>) или 100...440 В (для Z<sub>L-L</sub>);
- Номинальная частота сети fn: 50Гц, 60 Гц;
- Рабочий диапазон частоты: 45…65 Гц;
- Максимальный ток (для 400 В): 40 A (10 мс);

#### **Показания активного (RS) и реактивного (XS) сопротивления петли короткого замыкания**

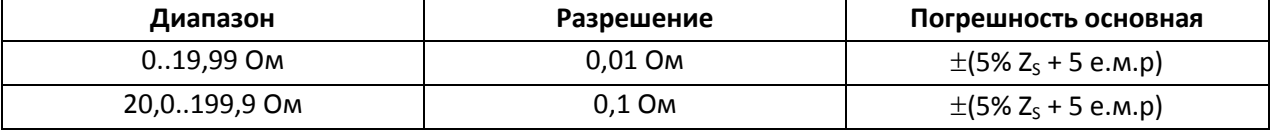

• Расчет и отображение для  $Z_s$  < 200 Ом

#### **Показания тока короткого замыкания I<sup>K</sup>**

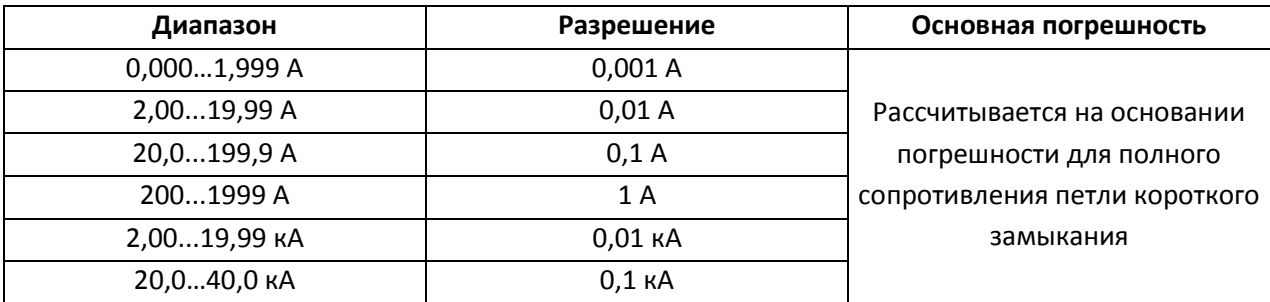

### **Измерение полного сопротивления петли короткого замыкания ZL-PE УЗО (без отключения выключателя УЗО)**

#### Измерение сопротивления петли короткого замыкания Z<sub>S</sub>

Диапазон измерения согласно IEC 61557: 0,50...1999 Ом (для измерительного провода 1,2 м)

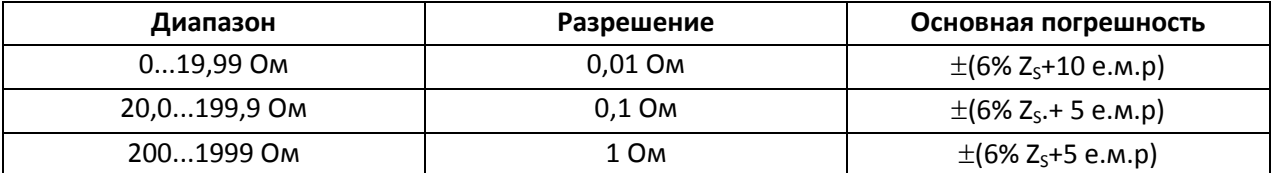

- Не приводит к срабатыванию выключателей УЗО с  $I_{\Delta n} \geq 30$  мА;
- Номинальное рабочее напряжение Un: 115 В, 127 В, 220 В, 230 В, 240 В;
- Рабочий диапазон напряжений: 100…250 В;
- Номинальная частота сети fn: 50 Гц, 60 Гц;
- Рабочий диапазон частоты: 45…65 Гц;

#### **Показания активного (RS) и реактивного (XS) сопротивления петли короткого замыкания**

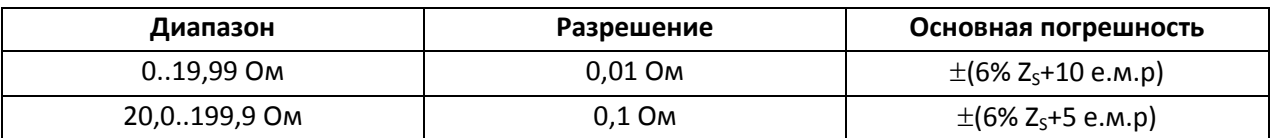

Расчет и отображение для величины  $Z_S < 200$  Ом

#### **Показания тока короткого замыкания I<sup>K</sup>**

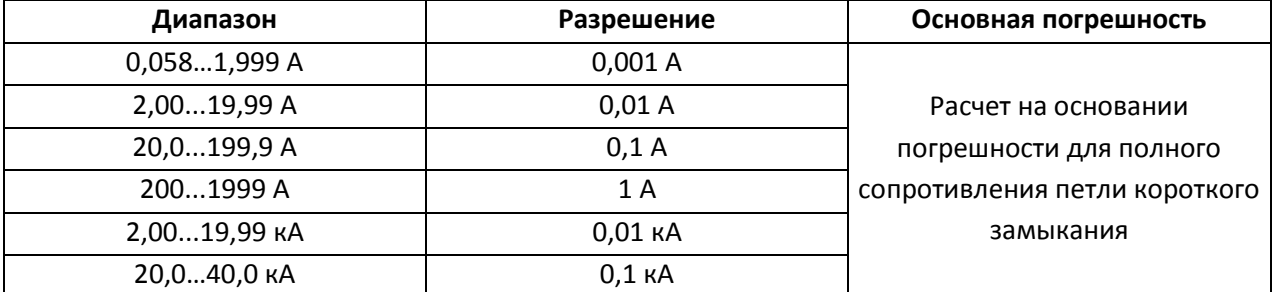

#### **Измерение параметров отключения УЗО**

- Номинальное напряжение работы  $U_n$ : 115, 127, 220, 230, 240 В;
- Рабочий диапазон напряжений: 100…250 В;
- Номинальная частота сети  $f_n$ : 50, 60 Гц;
- Рабочий диапазон частоты: 45…65 Гц.

#### **Тест отключения УЗО и измерение времени отключения t<sup>A</sup> (для функции измерения tA)**

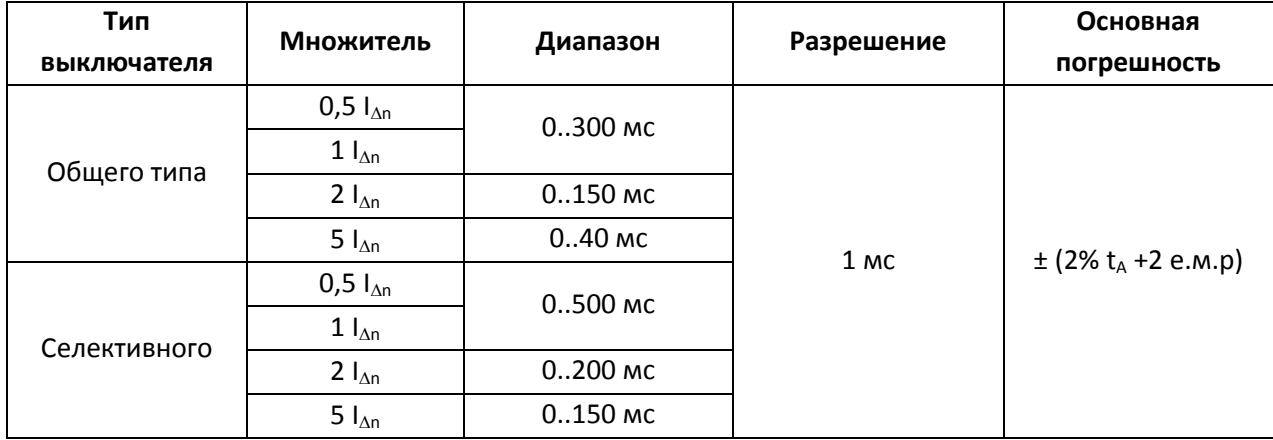

Точность установки дифференциального тока:

- для 1 In, 2 I<sup>n</sup> и 5 In..................................................................... 0..8%;
- для 0,5 In..................................................................................... –8..0%.

### **Действительная величина создаваемого тока утечки при измерении времени отключения УЗО**

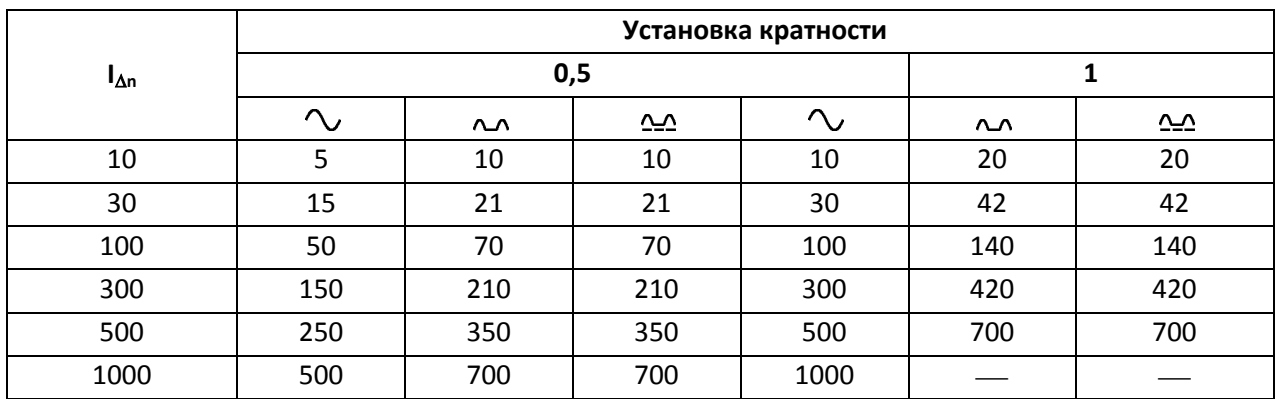

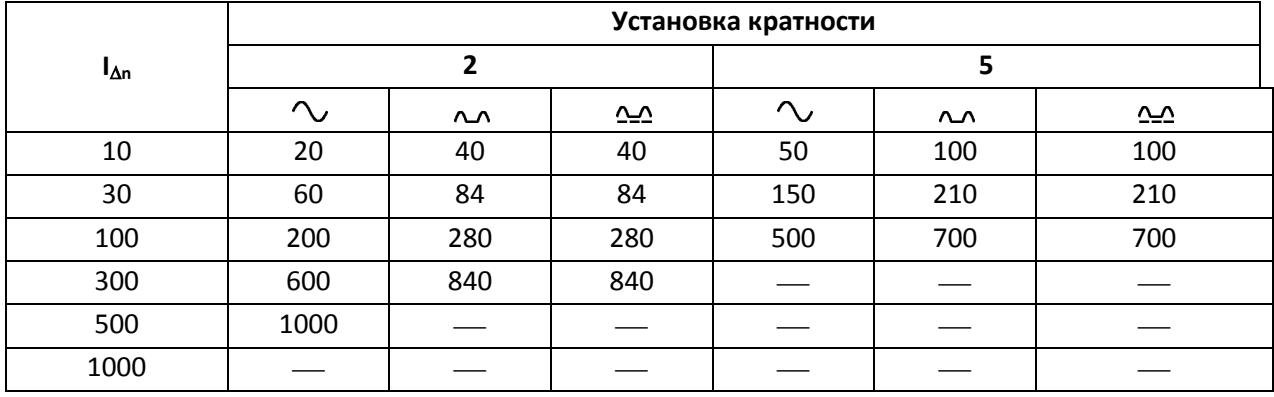

### **Измерение напряжения прикосновения UB, отнесенного к номинальному дифференциальному току**

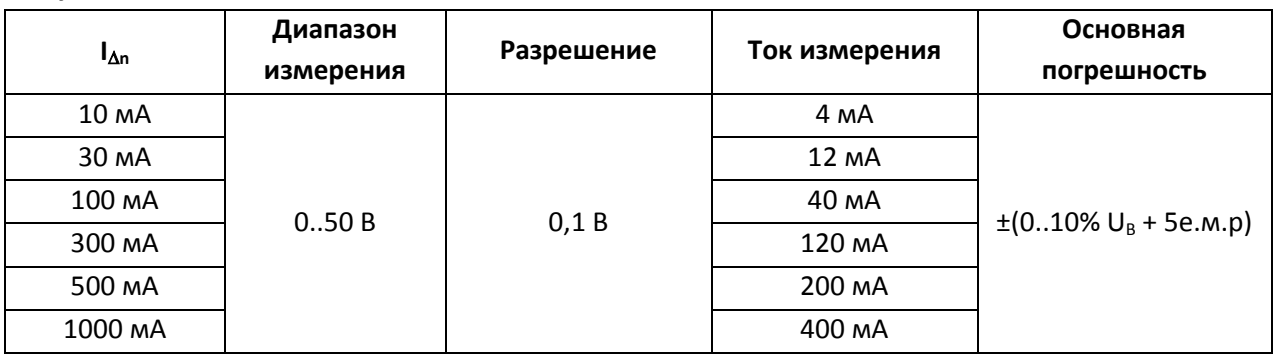

### **Измерение тока отключения УЗО I<sup>A</sup> для синусоидального дифференциального тока**

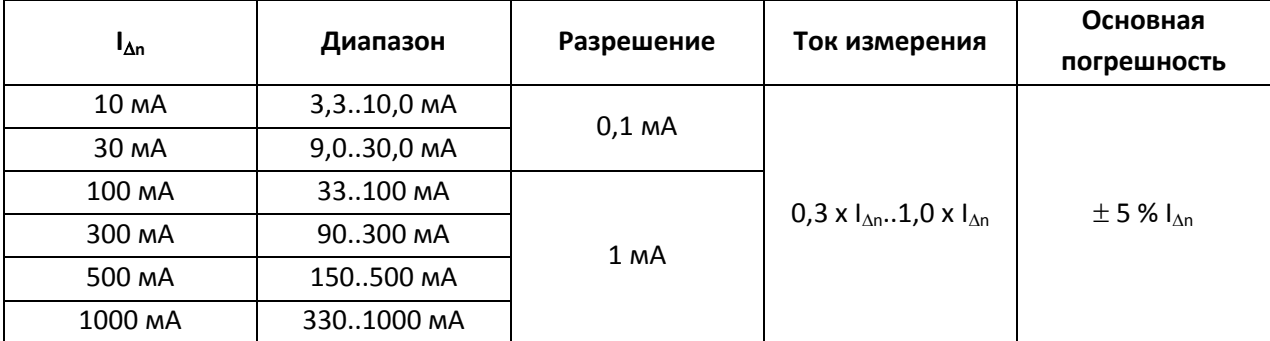

- Допускается начало измерения с положительного или отрицательного полупериода тока утечки
- Время протекания тока измерения:............................... макс. 3200 мс

### **Измерение тока отключения УЗО I<sup>A</sup> для дифференциального пульсирующего однонаправленного тока**

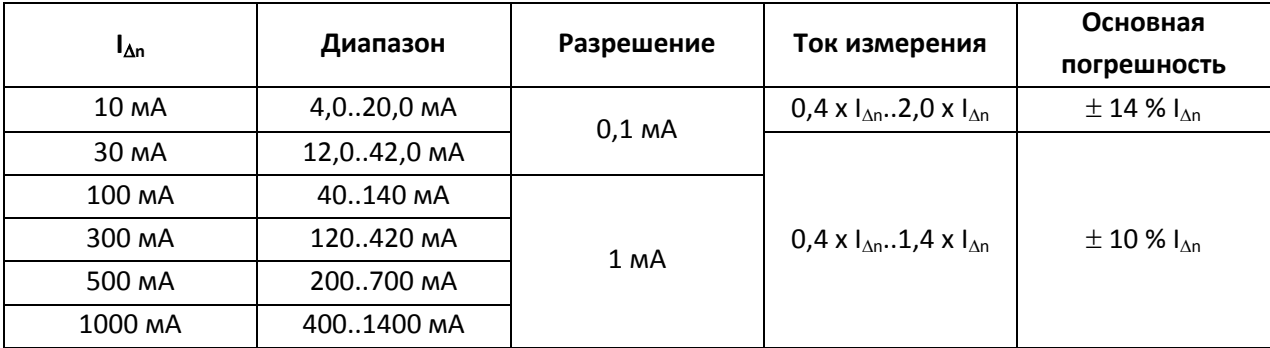

- Возможно измерение для положительных или отрицательных полупериодов вынужденного тока утечки;
- Время протекания тока измерения:................................ макс. 3200 мс.

### **Измерение тока отключения УЗО (IA) для дифференциального пульсирующего однонаправленного тока с постоянной составляющей 6мA**

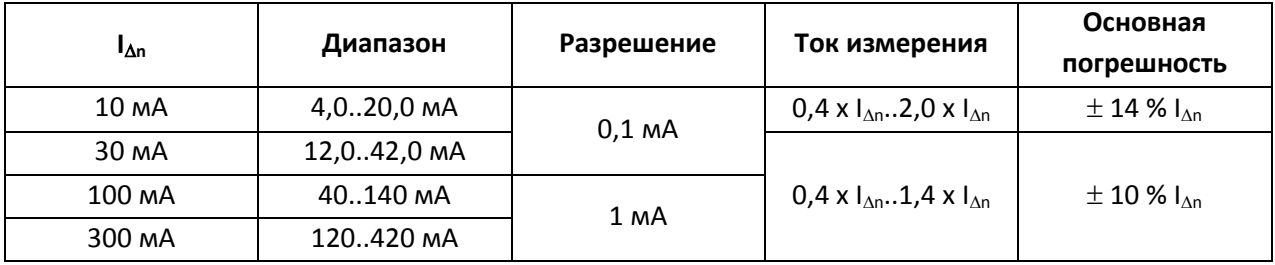

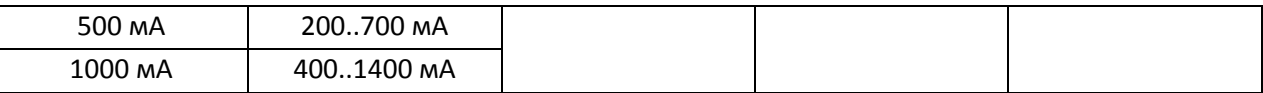

- Допускается измерение для положительных и отрицательных полупериодов вынужденного тока утечки;
- Время протекания тока измерения................................. макс. 3200 мс.

#### **Измерение целостности цепи и сопротивления низким напряжением**

# **Измерение целостности защитных и компенсационных соединений током 200 мА**

Диапазон измерения согласно IEC 61557-4: 0,12...400 Ом

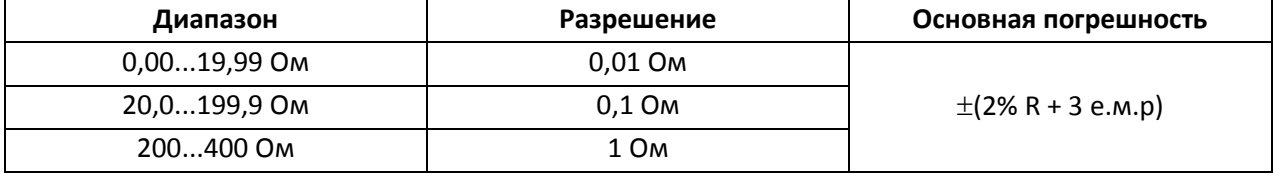

- Напряжение на открытых зажимах: 4…7 В;
- Исходящий ток при R<2 Ом: мин. 200 мА;
- Компенсация сопротивления измерительных проводов;
- Измерения для тока обеих поляризаций.

#### **Измерение целостности цепи малым током**

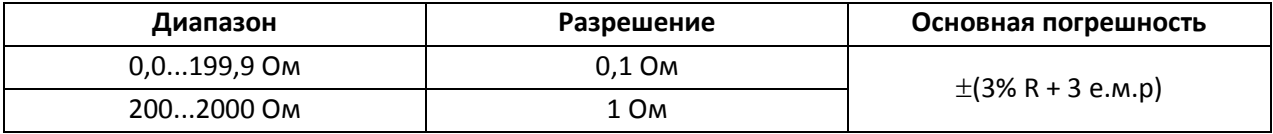

- Напряжение на открытых зажимах: 4…7 В;
- Исходящий ток <7 мА;
- Звуковой сигнал для измеряемого сопротивления <30 Ом;
- Компенсация сопротивления измерительных проводов.

#### **Измерение сопротивления изоляции**

Диапазон измерения согласно PN-EN 61557-2:

- для  $U_N$  = 250 В: 250 кОм...1 ГОм
- для  $U_N$  = 500 В: 500 кОм...2 ГОм
- для  $U_N$  = 1000 В: 1 МОм...3 ГОм

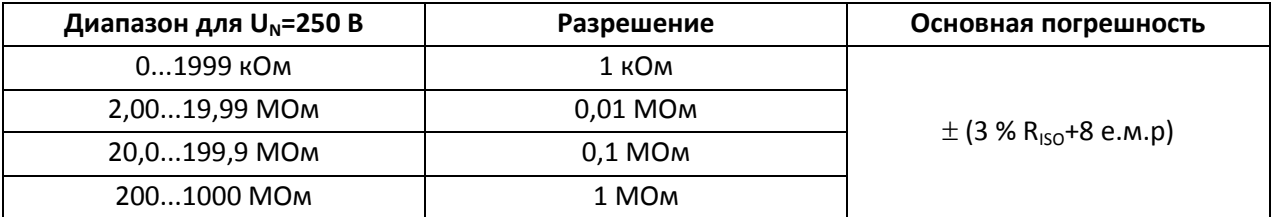

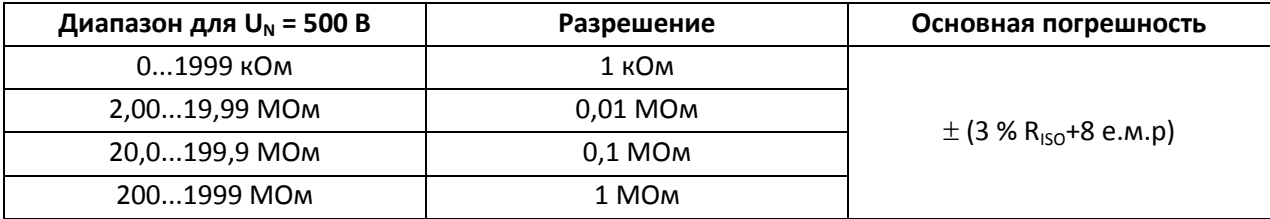

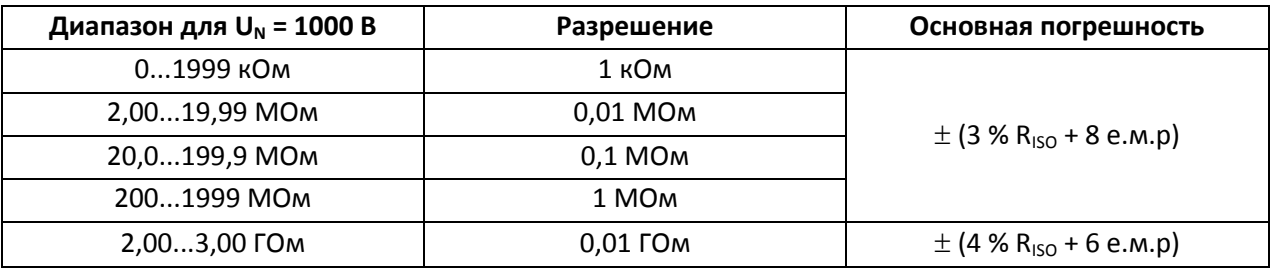

- Напряжения измерения: 250, 500 и 1000 В;
- Точность подачи напряжения (Rabc [Oм]  $\geq 1000$ \*U<sub>N</sub> [B]):-0+10% от установленной величины;
- Обнаружение опасного напряжения перед замером;
- Разрядка измеряемого объекта;
- Измерение сопротивления изоляции многожильных проводов (макс.5) при помощи внешнего дополнительного адаптера;
- Измерение напряжения на клеммах  $+R_{ISO}$ ,  $-R_{ISO}$  в диапазоне: 0..440 В.

#### **Последовательность фаз**

- Указания последовательности фаз: соответствующая, несоответствующая;
- Диапазон напряжений сети U<sub>L-L</sub>: 100...440 В (45...65 Гц);
- Отображение величины межфазных напряжений.

#### **Регистратор напряжения и переменного тока**

- Регистрация напряжения U<sub>L-N</sub>: 0...440 В (точность и диапазон частоты как для измерения напряжений функции LOGGER);
- Диапазон регистрации частоты: 45…65 Гц;
- Регистрация тока (параметры как для измерения тока);
- Регистрация активной мощности P, реактивной Q и полной S (параметры те же, что для мощности);
- Выбор интервала между пробами: 1...99 с (шагом в 1сек);
- Число проб: 40000 (регистрация напряжения или тока) или 10000 (регистрация напряжения, тока и мощности);
- Отображаемые величины: среднее, максимум, минимум и отношение % к номинальной величине.

# **15 Комплектация**

### **15.1 Стандартная комплектация**

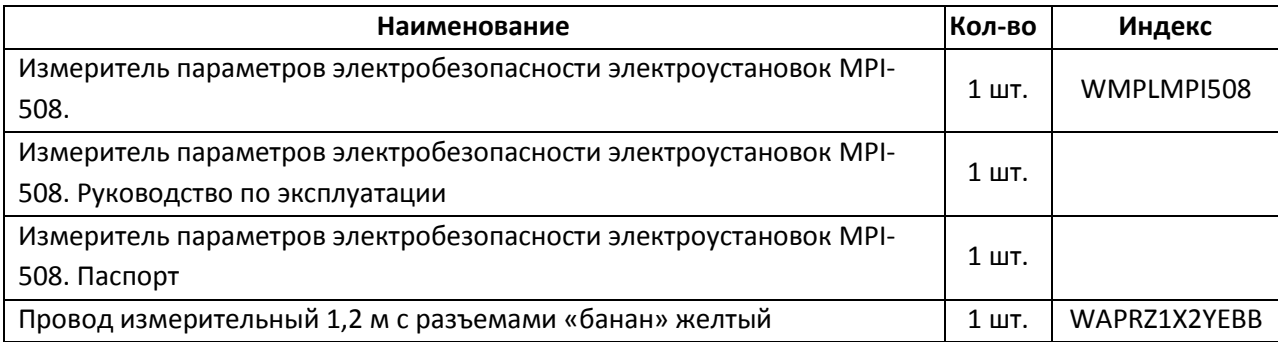

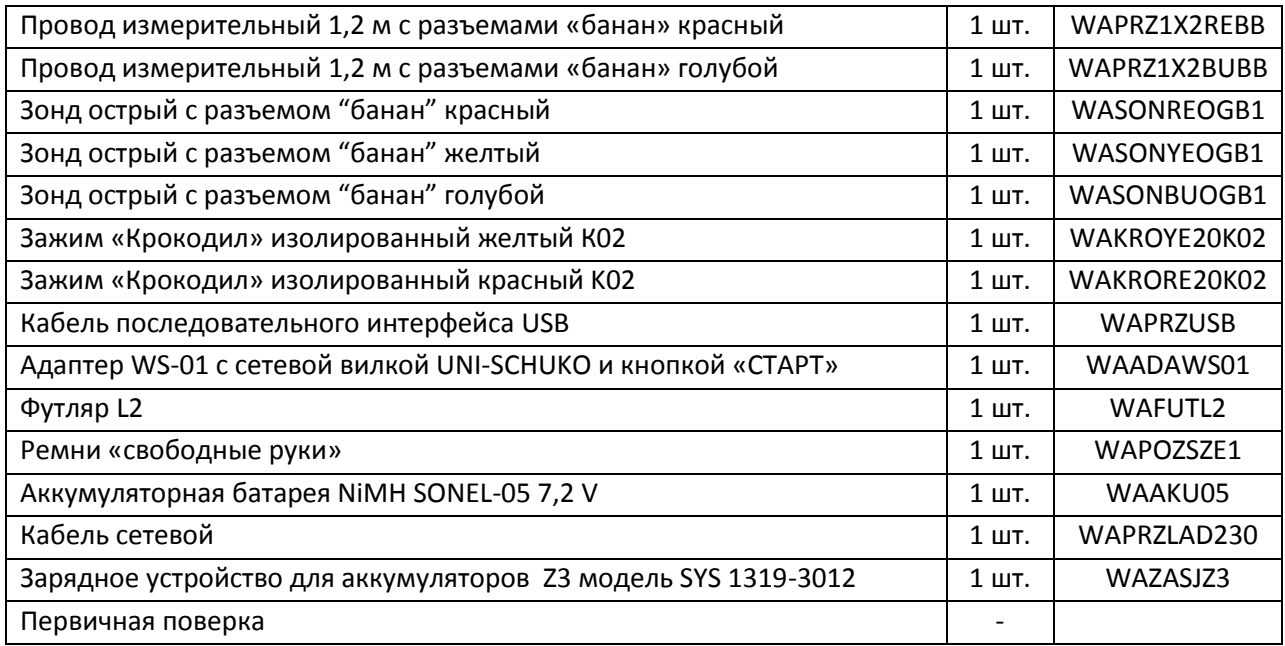

# **15.2 Дополнительная комплектация**

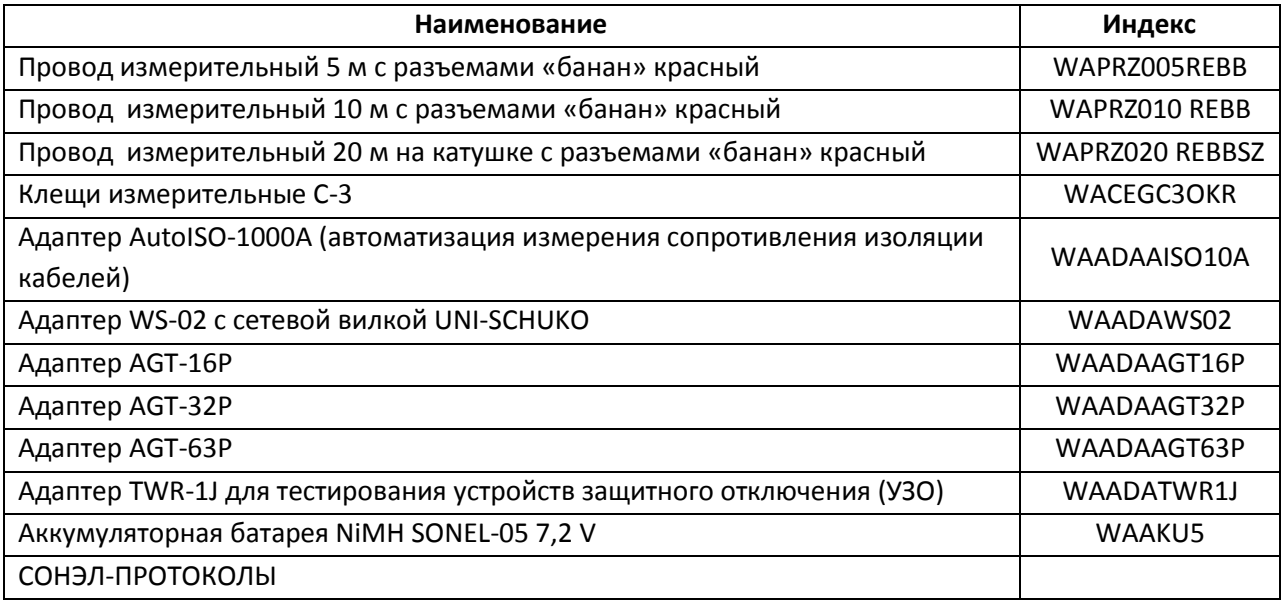

# **16 Поверка**

Измеритель MPI-508 в соответствии с Законом РФ «Об обеспечении единства измерений» (Ст.13) подлежит поверке.

Поверка измерителей проводится в соответствии с методикой поверки, согласованной с ФБУ "РОСТЕСТ-МОСКВА".

*Межповерочный интервал – 1 год.*

Методика поверки доступна для загрузки на сайте [www.sonel.ru](http://www.sonel.ru/)

### **МЕТРОЛОГИЧЕСКАЯ СЛУЖБА ООО «СОНЭЛ»**

**Осуществляет поверку СИ SONEL и обеспечивает бесплатную доставку СИ в поверку и из поверки экспресс почтой.**

115583, Москва, Каширское шоссе, 65, тел./факс +7(495) 287-43-53; E-mail: [standart@sonel.ru,](mailto:standart@sonel.ru) Internet: [www.sonel.ru](http://www.radiokron.ru/)

# **17 Сведения о производителе**

SONEL S.A., Poland, 58-100 Swidnica, ul. Wokulskiego 11 tel. (0-74) 858 38 78 (Dział Handlowy) (0-74) 858 38 79 (Serwis) fax (0-74) 858 38 08 e-mail[: dh@sonel.pl](mailto:sonel@sonel.pl) internet[: www.sonel.pl](http://www.somel.pl/)

# **18 Сведения о поставщике**

ООО «СОНЭЛ», Россия 115583, Москва, Каширское шоссе, 65, тел./факс +7(495) 287-43-53; E-mail[: info@sonel.ru,](mailto:info@radiokron.ru) Internet: [www.sonel.ru](http://www.radiokron.ru/)

# **19 Сведения о сервисном центре**

Гарантийный и послегарантийный ремонт прибора осуществляют авторизованные Сервисные центры. Обслуживанием Пользователей в России занимается Сервисный центр в г. Москва, расположенный по адресу:

115583, Москва, Каширское шоссе, 65 тел./факс +7(495) 287-43-53 E-mail[: standart@sonel.ru](mailto:standart@sonel.ru) Internet: [www.sonel.ru](http://www.radiokron.ru/)

**Сервисный центр компании СОНЭЛ осуществляет гарантийный и не гарантийный ремонт СИ SONEL и обеспечивает бесплатную доставку СИ в ремонт/ из ремонта экспресс почтой.**

# **20 Ссылки в интернет**

Каталог продукции SONEL <http://www.sonel.ru/ru/products/> Метрология и сервис http://www.sonel.ru/ru/service/metroloFical-service/ Поверка приборов SONEL <http://www.sonel.ru/ru/service/calibrate/> Ремонт приборов SONEL <http://www.sonel.ru/ru/service/repair/> Электроизмерительная лаборатория <http://www.sonel.ru/ru/electrical-type-laboratory/> Форум SONEL <http://forum.sonel.ru/> КЛУБ SONEL <http://www.sonel.ru/ru/sonel-club/>